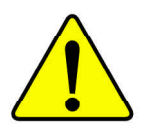

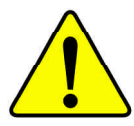

WARNING: Never run the processor without the heatsink properly and firmly attached. PERMANENT DAMAGE WILL RESULT!

Mise en garde: Ne faites jamais tourner le processeur sans que le dissipateur de chaleur soit fix correctement et fermement. UN DOMMAGE PERMANENT EN RÉSULTERA !

 ${\bf Achting:}\ Der\ Prozessor\ darf\ nur\ in\ Berlin\ genommen\ werden,\ wenn\ der\ W\ rmeableiter\ ordnungsgem\ \beta\ und\ fest\ angbracketer. \ In theorem 1.011.01.01.01.02.01.02.01.02.02.03.03.04.04.05.04.05.05.05.05.06.06.06.07.07.06.07.07.07.08.08.07.07.07.08.08.07.07.08.07.09.09.09.09.09.09.09.09.09.09.09.09.0$ **SCHADEN ZUR FOLGE!** 

- Advertencia: Nunca haga funcionar el procesador sin el disipador de calor instalado correcta y firmemente. ¡SE PRODUCIRÁ UN DAÑO PERMANENTE!
- Aviso: Nunca execute o processador sem o dissipador de calor estar adequado e firmemente conectado. O RESULTADO SERÁ UM DANO PERMANENTE!
- 将散热板牢固地安装到处理器上之前,不要运行处理器。过热将永远损坏处理器! 警告:
- 警告: 將散熱器牢固地安裝到處理器上之前,不要運行處理器。過熱將永遠損壞處理器!
- 히트싱크를 제대로 또 단단히 부착시키지 않은 채 프로세서를 구동시키지 마십시오. 召卫: 영구적 고장이 발생합니다!
- 水久的な損傷を防ぐため、ヒートシンクを正しくしっかりと取り付けるまでは、ブロセ 警告: ッサを動作させないようにしてください。

Declaration of Conformity We, Manufacturer/Importer

(full address)

#### **G.B.T. Technology Träding GMbH Ausschlager Weg 41, 1F, 20537 Hamburg, Germany**

declare that the product ( description of the apparatus, system, installation to which it refers)

#### **Mother Board**

GA-8SIMLH is in conformity with

(reference to the specification under which conformity is declared)

in accordance with 89/336 EEC-EMC Directive

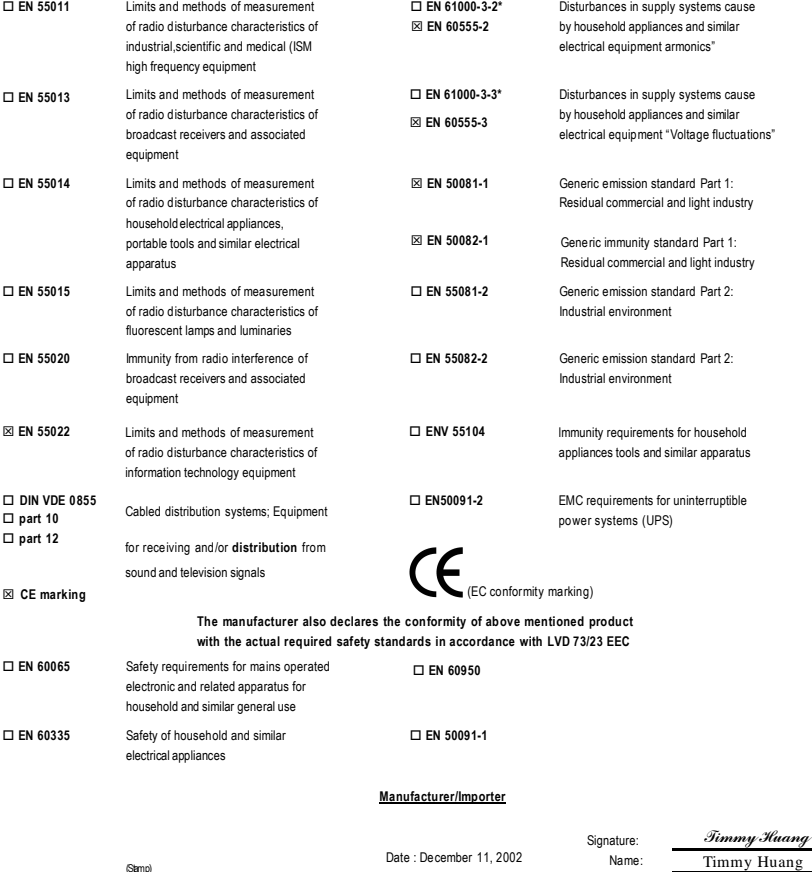

(Stamp)

## **DECLARATIONOFCONFORMITY**

Per FCC Part 2 Section 2.1077(a)

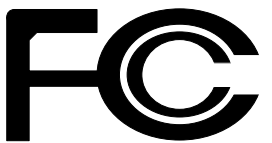

**ResponsiblePartyName: G.B.T.INC.(U.S.A.)**

**Address: 17358 Railroad Street City ofIndustry, CA 91748**

**Phone/FaxNo: (818) 854-9338/ (818) 854-9339**

hereby declares that the product

**ProductName: Motherboard ModelNumber: GA-8SIMLH**

Conforms to the following specifications:

FCCPart 15, Subpart B, Section 15.107(a) and Section 15.109(a), Class B Digital Device

**SupplementaryInformation:**

This device complies with part 15 of the FCC Rules. Operation is subject to the following two conditions: (1) This device may not cause harmful and (2) this device must accept any inference received, including that may cause undesired operation.

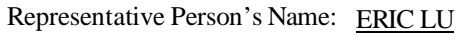

Signature: *Eric Lu*

Date: December 11, 2002

# GA-8SIMLH P4 DDR

Pentium<sup>®</sup>4 Rev.3101 12MC-8SIMLH-3101

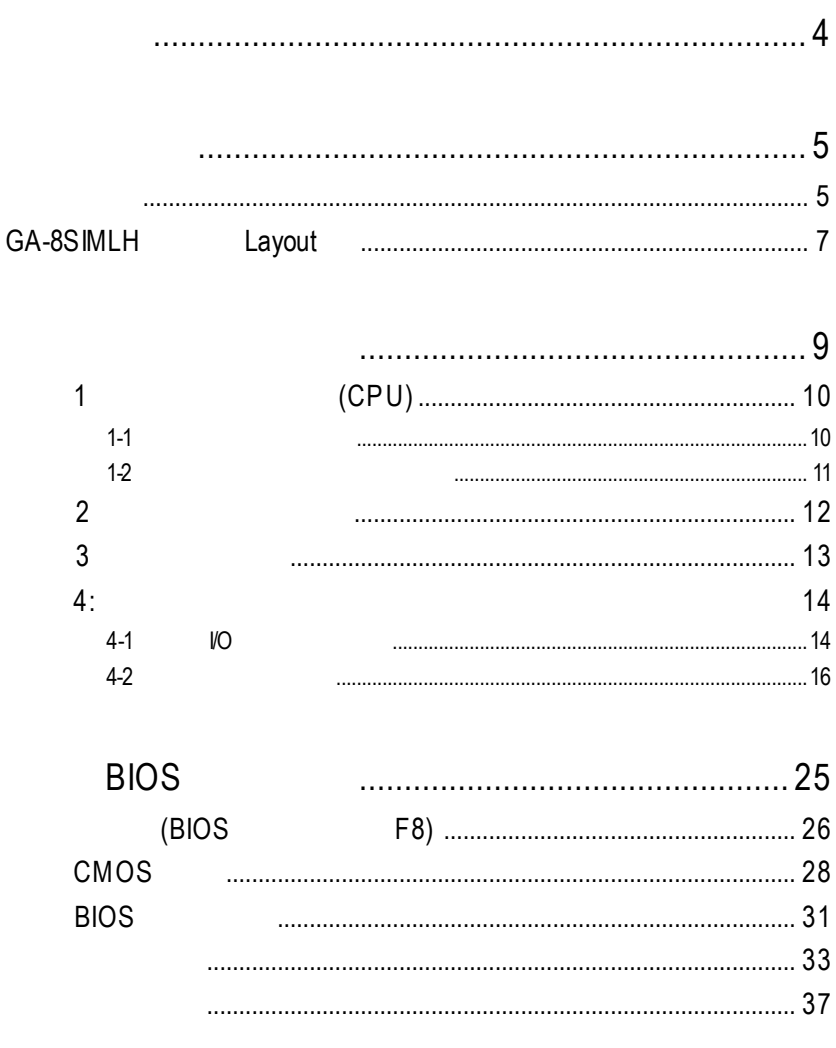

 $\sim$  4

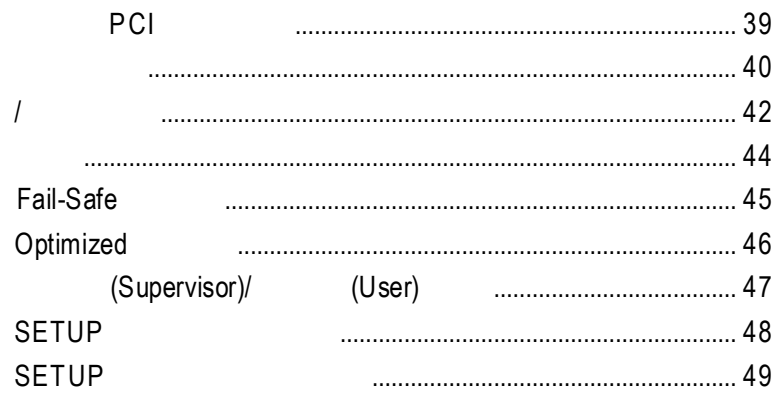

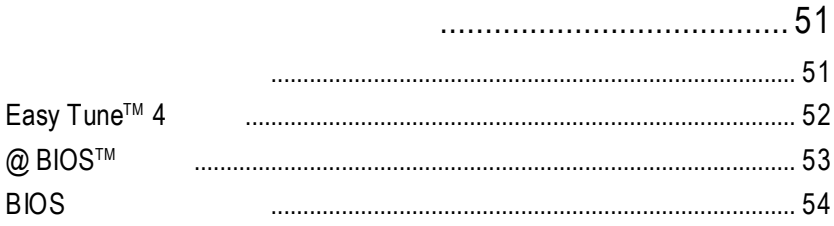

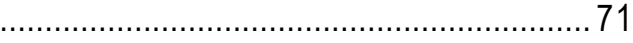

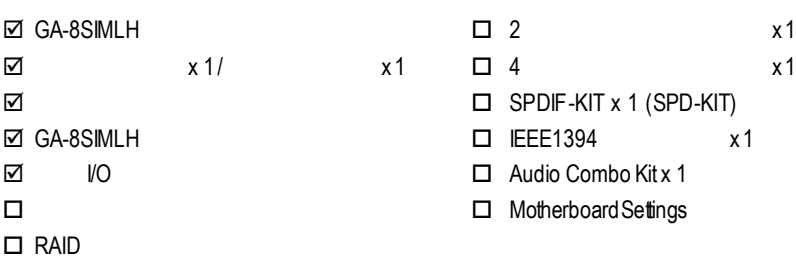

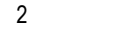

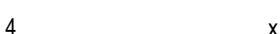

- $\Box$  SPDIF-KIT x 1 (SPD-KIT)
- $\Box$  FFF1394  $\times 1$
- $\Box$  Audio Combo Kit x 1
- □ MotherboardSettings

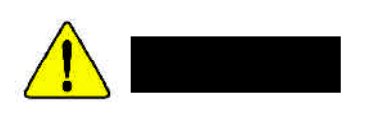

- 1.  $\blacksquare$
- 2.  $\blacksquare$
- 3. (CPU RAM)
- $4.$  $5.$   $ATX$

 $PCB$ 

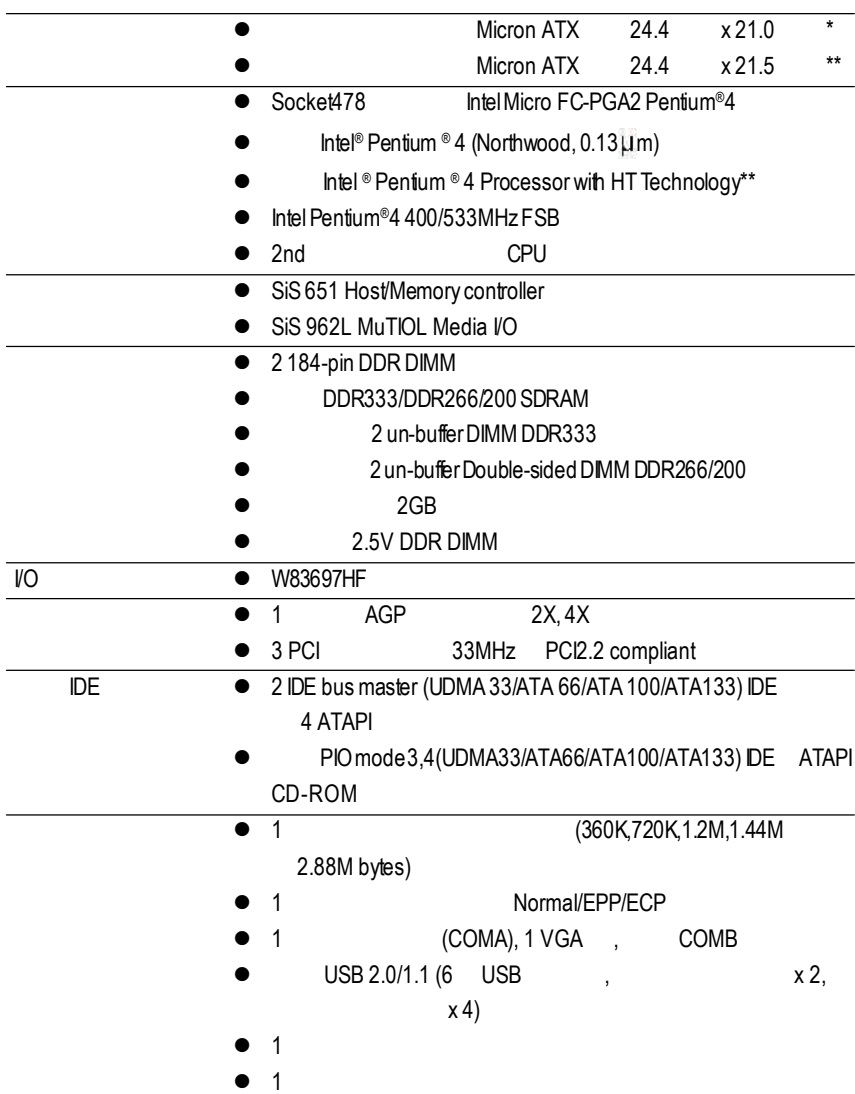

**"\*" PCB** 2.1

 $"***"$  **PCB** 3.X

續下頁.......

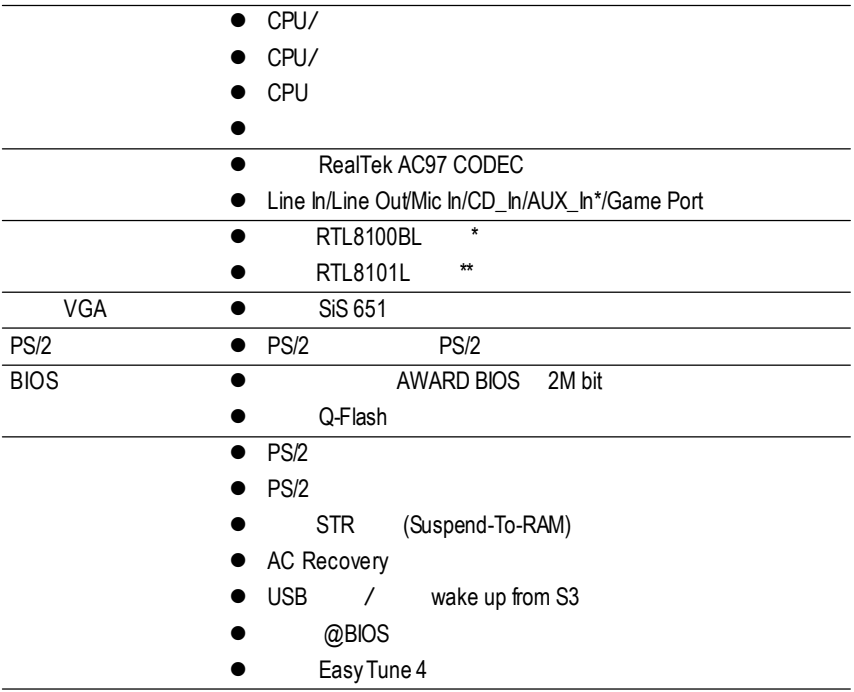

支援**HT**功能條件如下**:**

Hyper-ThreadingTechnology

- CPU: An Intel ® Pentium 4 Processor with HT Technology
- Chipset: An SiS® Chipset that supports HT Technology
- BIOS: A BIOS that supports HT Technology and has it enabled
- OS: An operation system that has optimizations for HT Technology

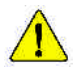

請依據您CPU的規格來設定CPU的頻率,我們不建議您將系統速度設定超

cput and the contract of the contract of the contract of the contract of the contract of the contract of the contract of the contract of the contract of the contract of the contract of the contract of the contract of the c

**"\*" PCB** 2.1  $"***"$  **PCB** 3.X

**PCB** 版本:**2.1**

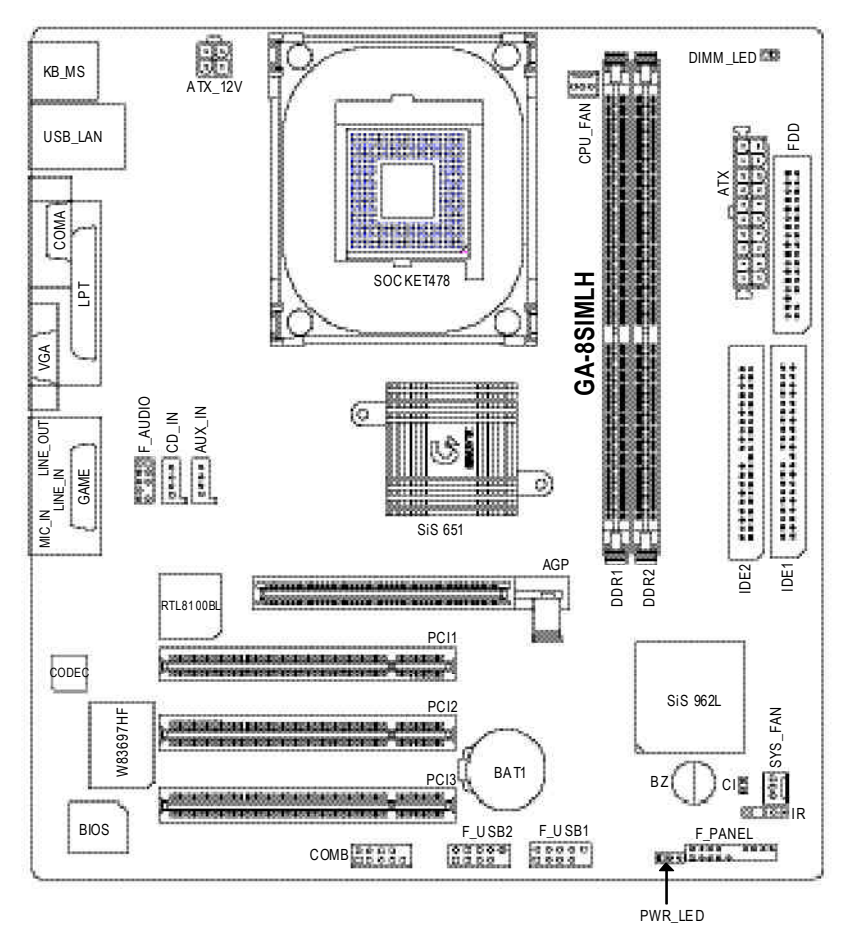

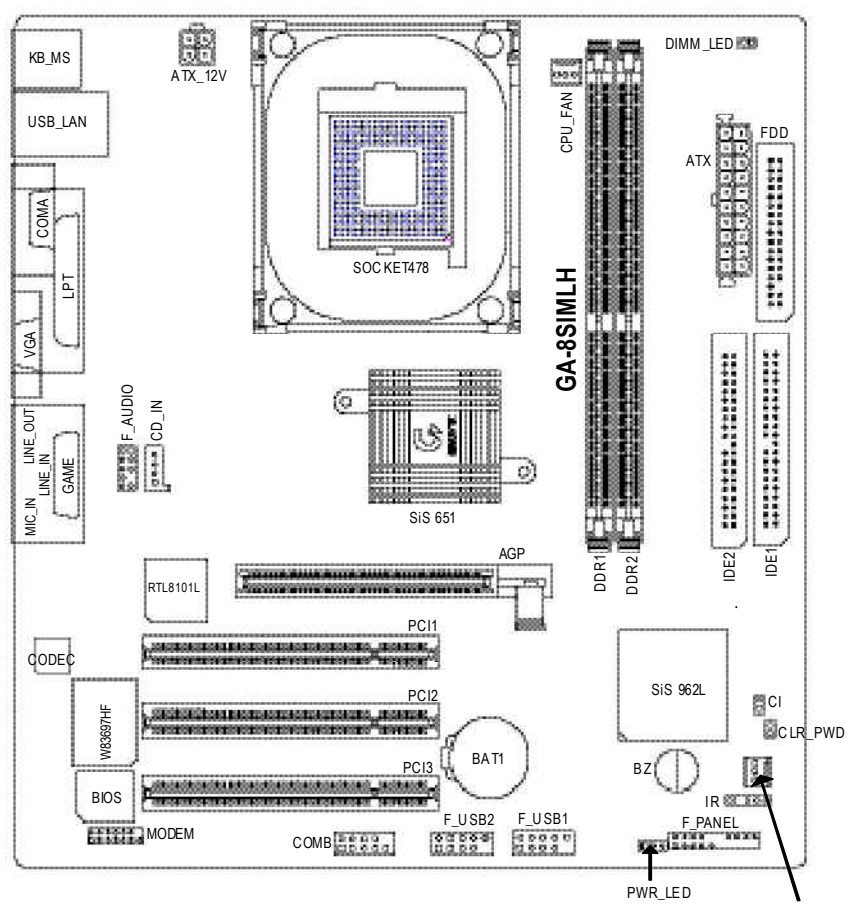

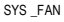

- 1 (CPU)
- $2 -$
- $3 -$
- $4-$ 
	- 5- BIOS
	- 步驟6 -安裝軟體驅動程式

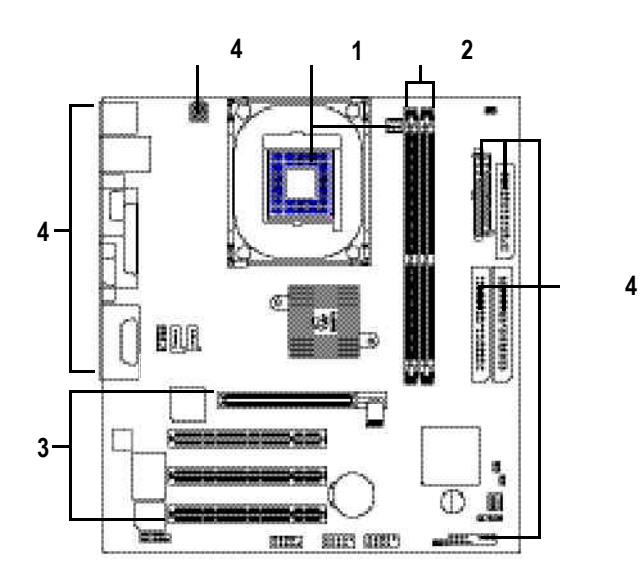

 $1 - 1$ 

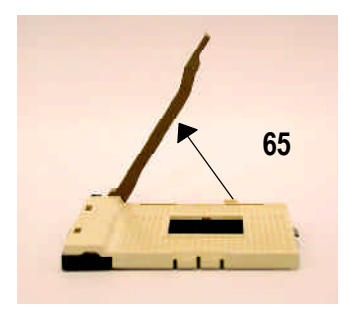

1.  $\blacksquare$ 

 $65$ 

桿拉至90度,並會有" "的聲

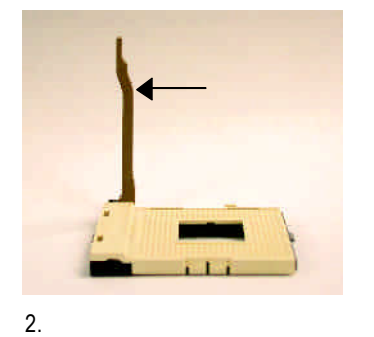

90度角的位置。

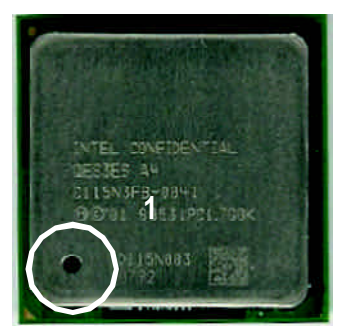

 $3.$ 

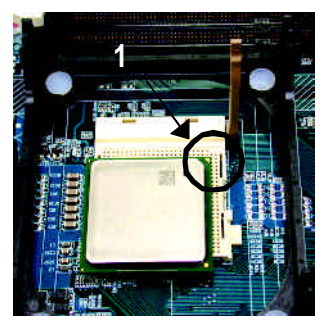

4.  $\qquad \qquad (\qquad$ ) and the contract of  $\mathcal{L}$ 

#### $\bullet^*$  $\bullet^*$  cpu  $\bullet$

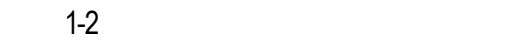

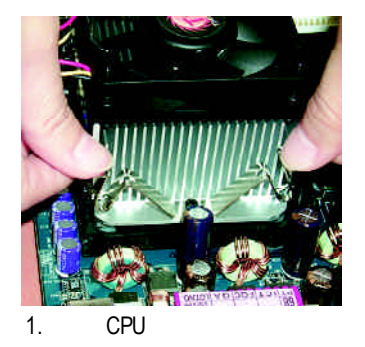

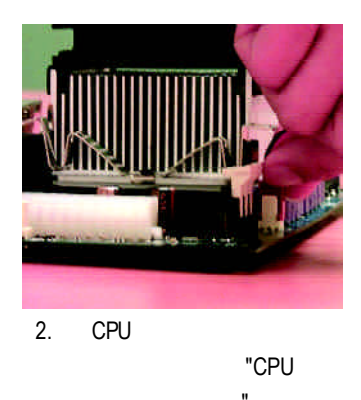

熱風扇電源插座"

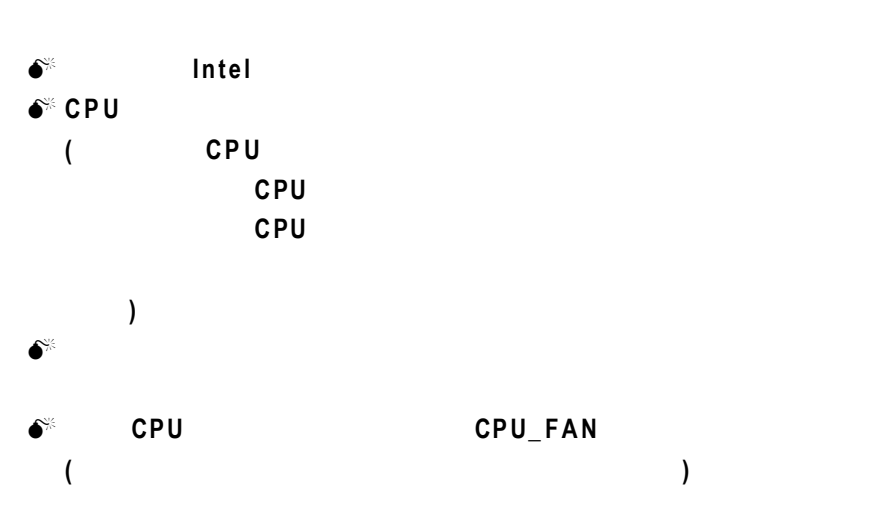

2 (DIMM) BIOS 記憶體只需將DIMM插入其插槽內即可,由於記憶體模組有一個凹痕,所以只能以

Unbuffered DDR DIMM

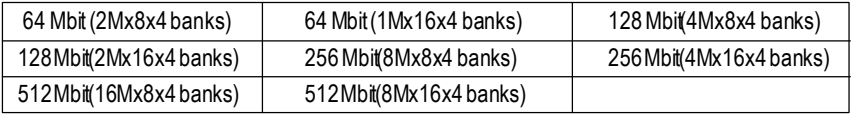

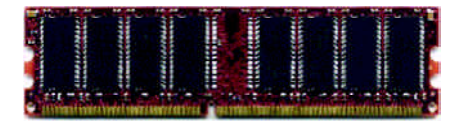

DDR

1.  $\blacksquare$ 

 $2.$ 

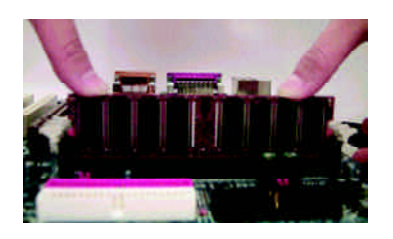

 $3.$ D<sub>MM</sub>

 $\bullet$  is a set of the set of the set of the set of the set of the set of the set of the set of the set of the set of the set of the set of the set of the set of the set of the set of the set of the set of the set of the se

M **DIMM** 指示燈在亮的狀態時,請勿插拔記憶體。

 $DDR$ 

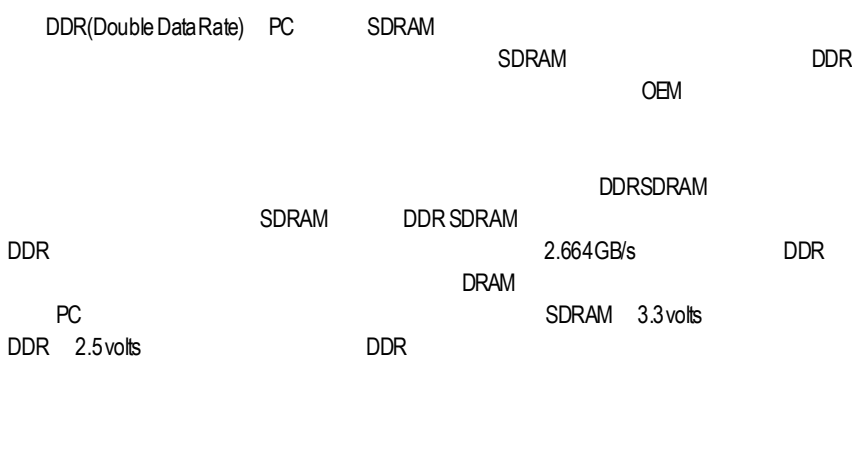

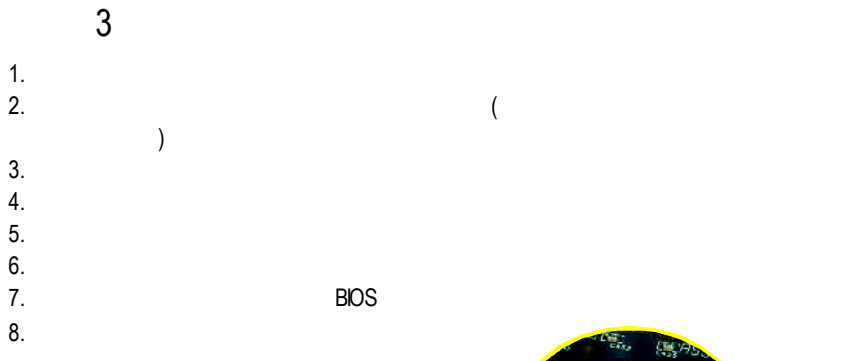

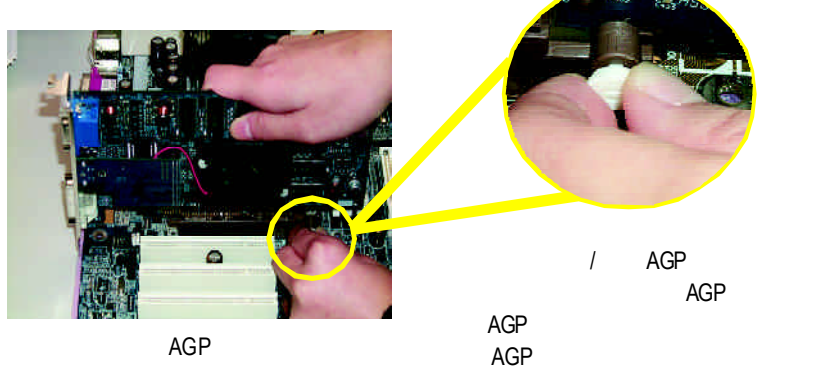

4-1 I/O

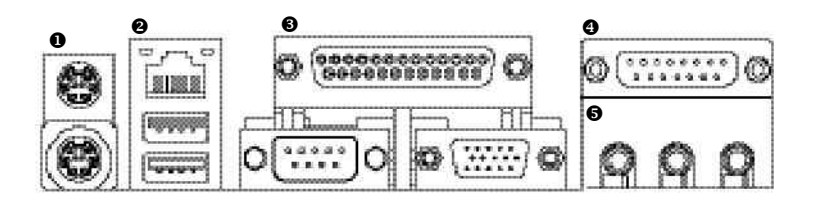

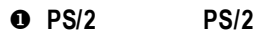

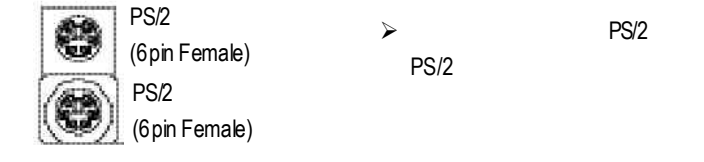

v 通用序列埠**,** 網路插座

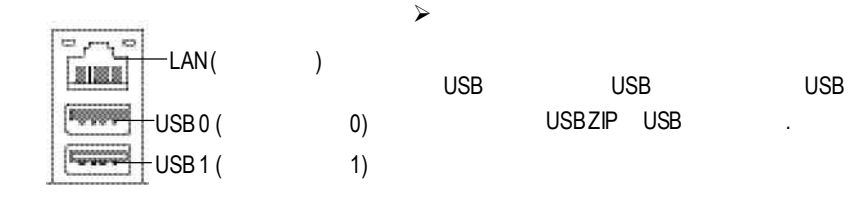

USB

 $j$  and  $j$  and  $j$  and  $j$  and  $j$  and  $j$  and  $j$  and  $j$  and  $j$  and  $j$  and  $j$  and  $j$  and  $j$  and  $j$  and  $j$  and  $j$  and  $j$  and  $j$  and  $j$  and  $j$  and  $j$  and  $j$  and  $j$  and  $j$  and  $j$  and  $j$  and  $j$  and  $j$  a

 $j$   $j$ 

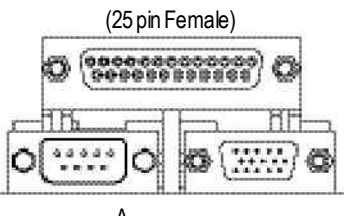

 $\mathsf{A}$ 

(15 pinFemale)

(9pinMale)

x 遊戲搖桿控制埠

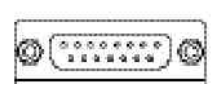

(15 pinFemale)

 $\Theta$ 

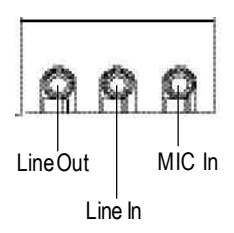

ÿ 麥克風接腳可接在麥克風輸入端,至

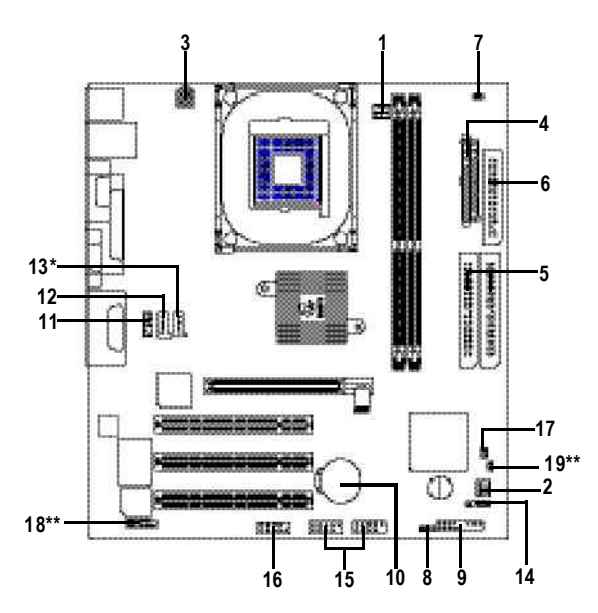

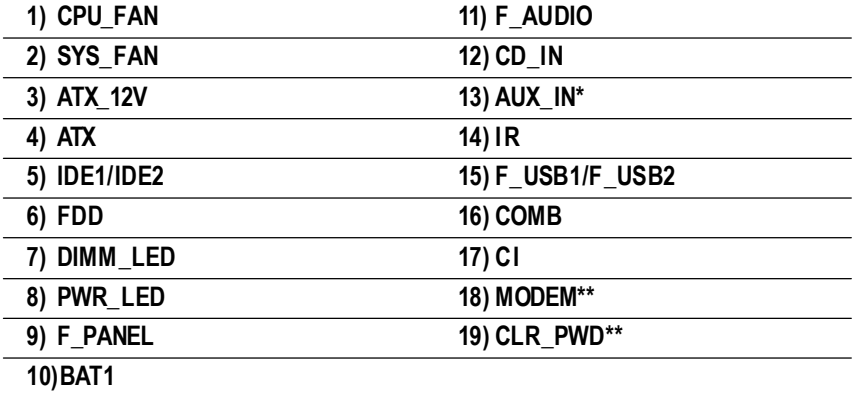

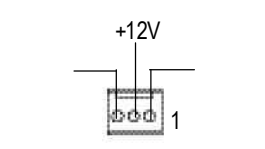

理器。此CPU散熱風扇電源插座,提 供最大電流為600毫安培。

 $j$  is the set of the set of the set of the set of the set of the set of the set of the set of the set of the set of the set of the set of the set of the set of the set of the set of the set of the set of the set of the s

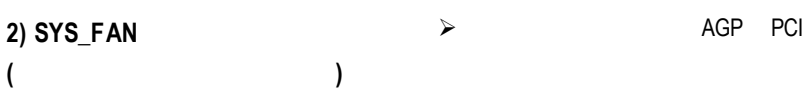

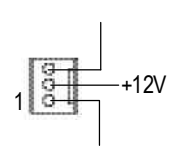

**3) ATX\_12V ( +12V**電源插座**)**

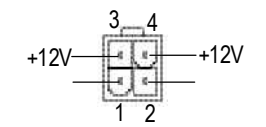

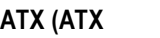

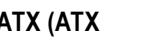

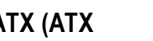

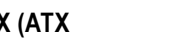

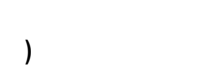

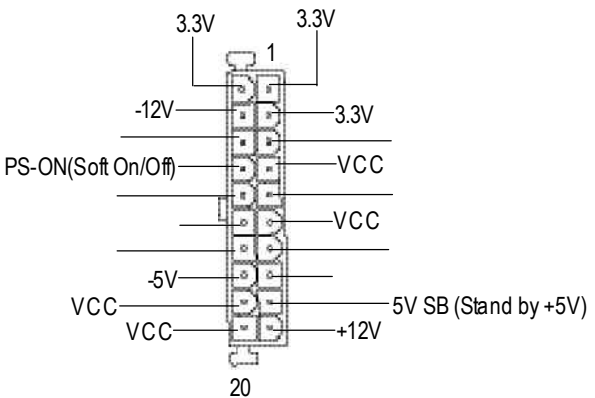

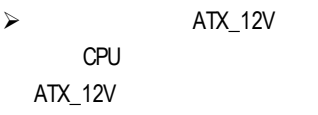

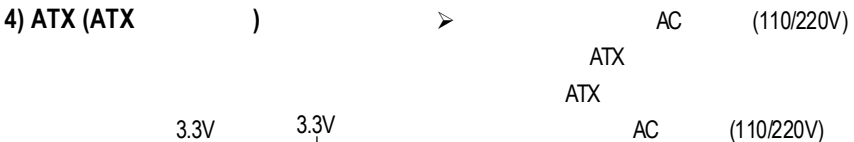

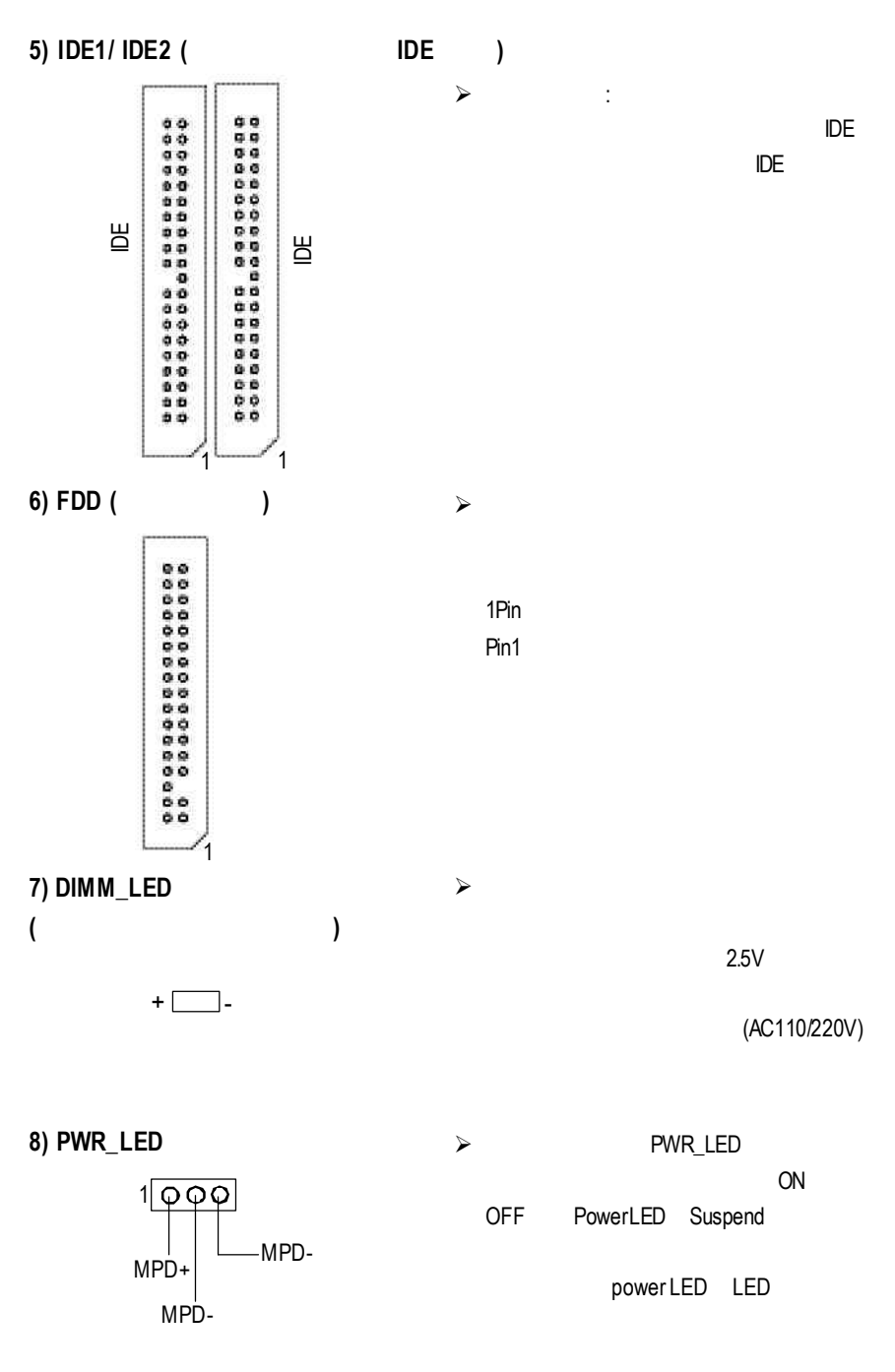

**9) F\_PANEL (**前端控制面板**)**

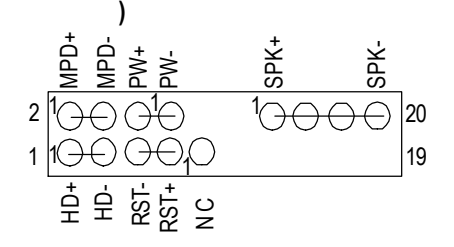

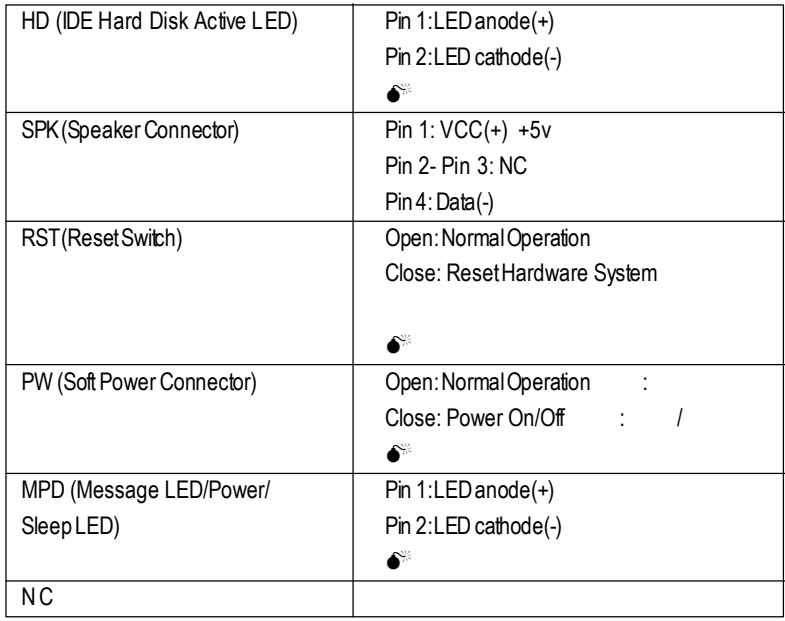

 $j$  is the contract of the contract of the contract of the contract of the contract of the contract of the contract of the contract of the contract of the contract of the contract of the contract of the contract of the co

**10) BAT1 (**電池**)**

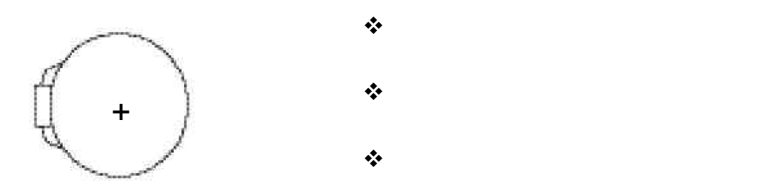

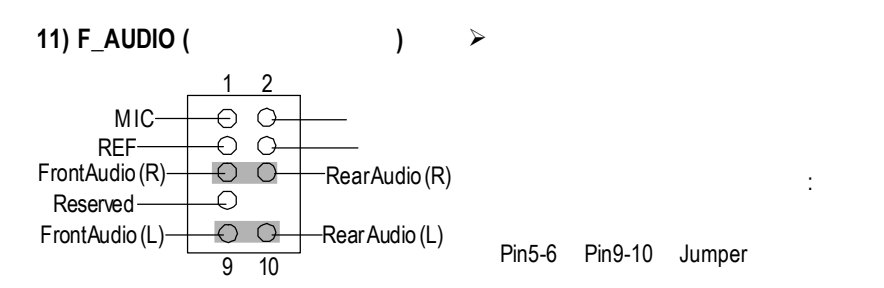

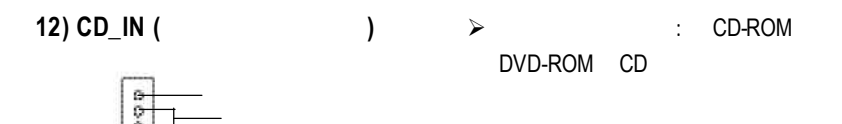

**13) AUX\_IN (**外接音源輔助插座**)\***

1

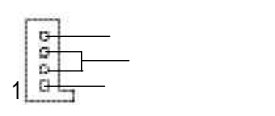

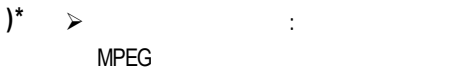

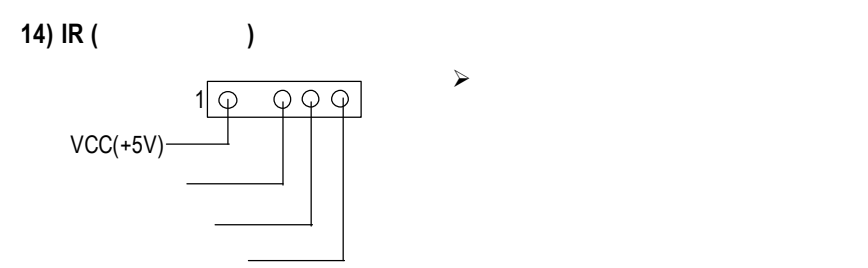

左聲道音源輸入

**"\*" PCB** 2.1

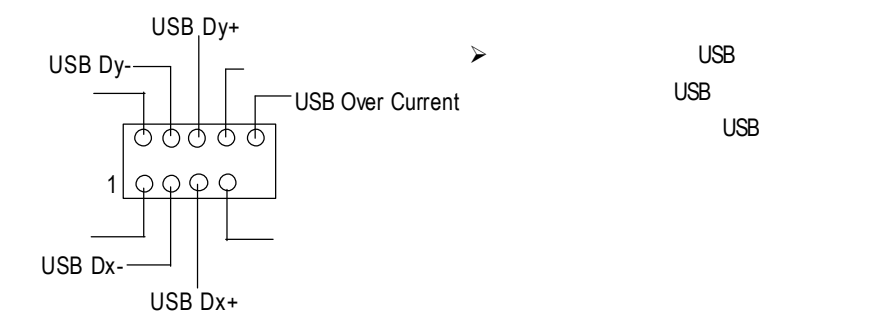

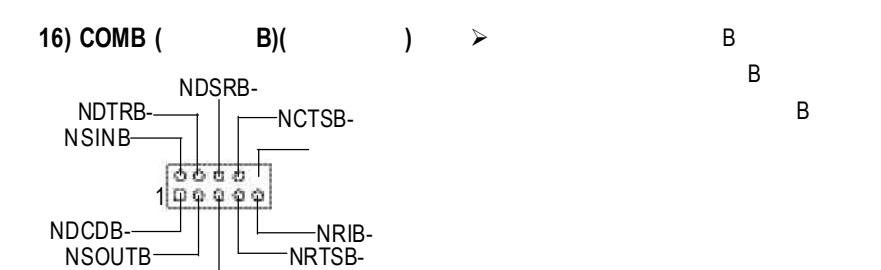

**17) CI (**電腦機殼被開啟偵測**)**

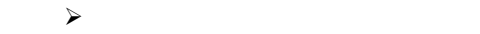

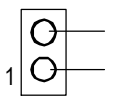

#### **18)MODEM\*\***

1

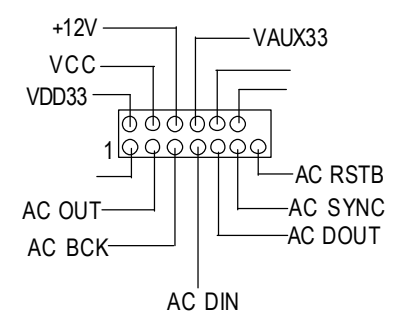

MODEM

 $j$   $j$ 

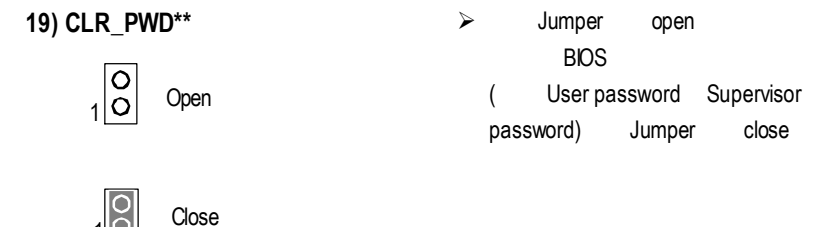

**"\*\*" PCB 3.X**版才有此功能

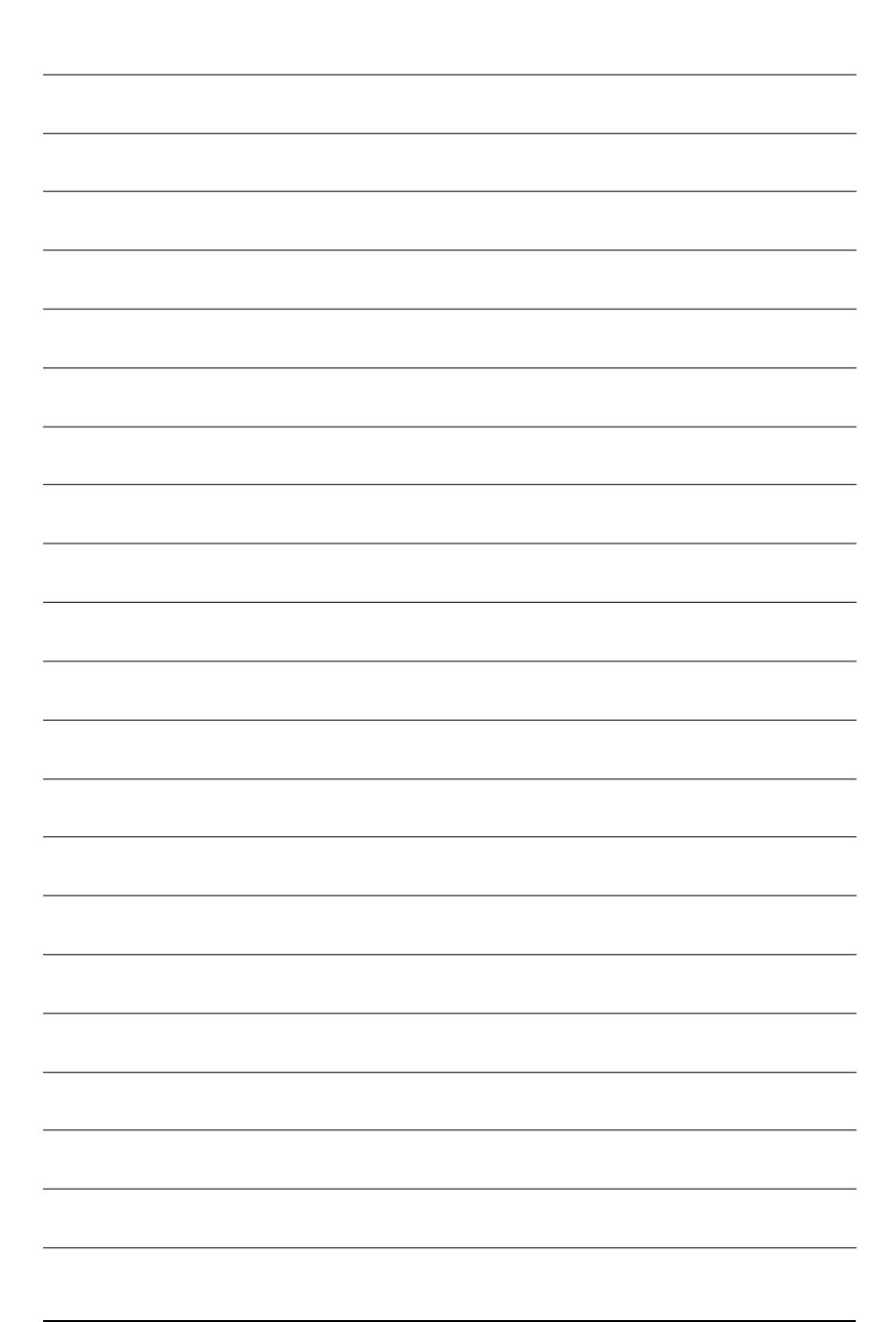

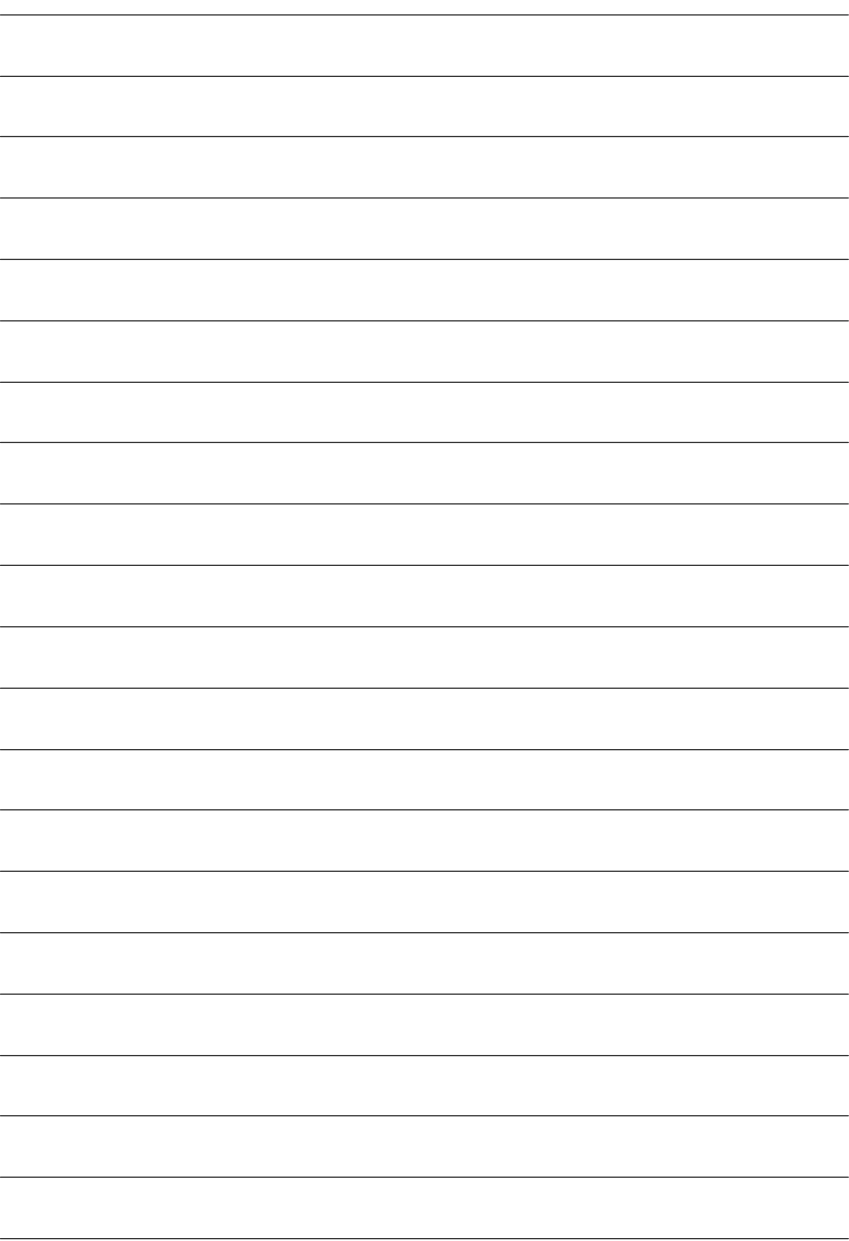

Award BIOS CMOS SETUP CMOSSETUP
and CMOS SRAM CMOS SRAM BIOS POST Power On Self Test  $\Gamma$ **BIOS** 

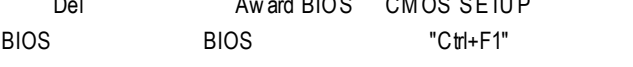

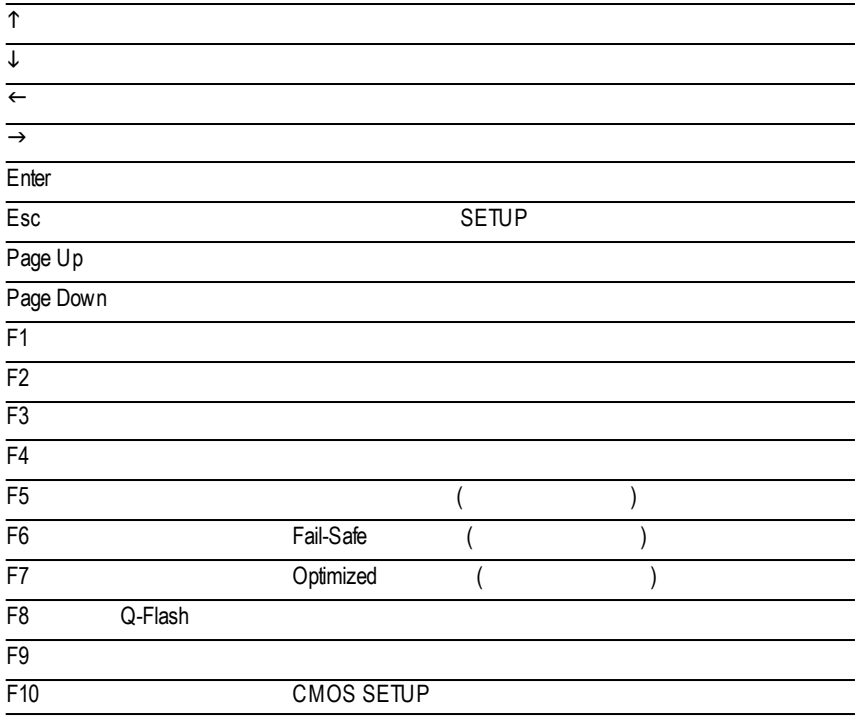

#### $S$ ETUP  $\blacksquare$

#### SETUP

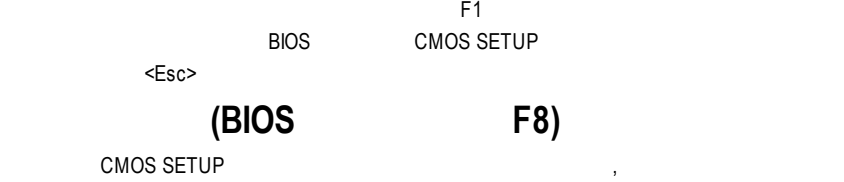

 $\alpha$ 

CMOS Setup Utility -Copy right (C) 1984-2002 Award Software

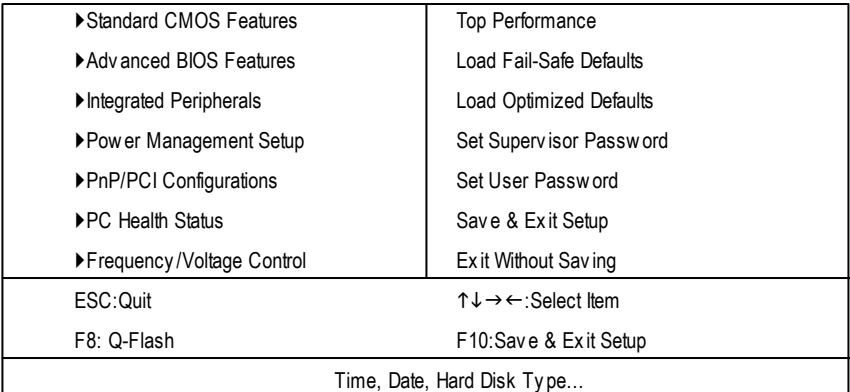

 $1:$ 

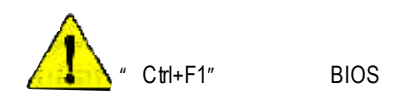

- **Standard CMOS Features** (CMOS )
- $\bf$  **Advanced BIOS Features** ( **BIOS** ) 設定BIOS提供的特殊功能,例如病毒警告、開機磁碟優先順序、磁碟代號交

....等。

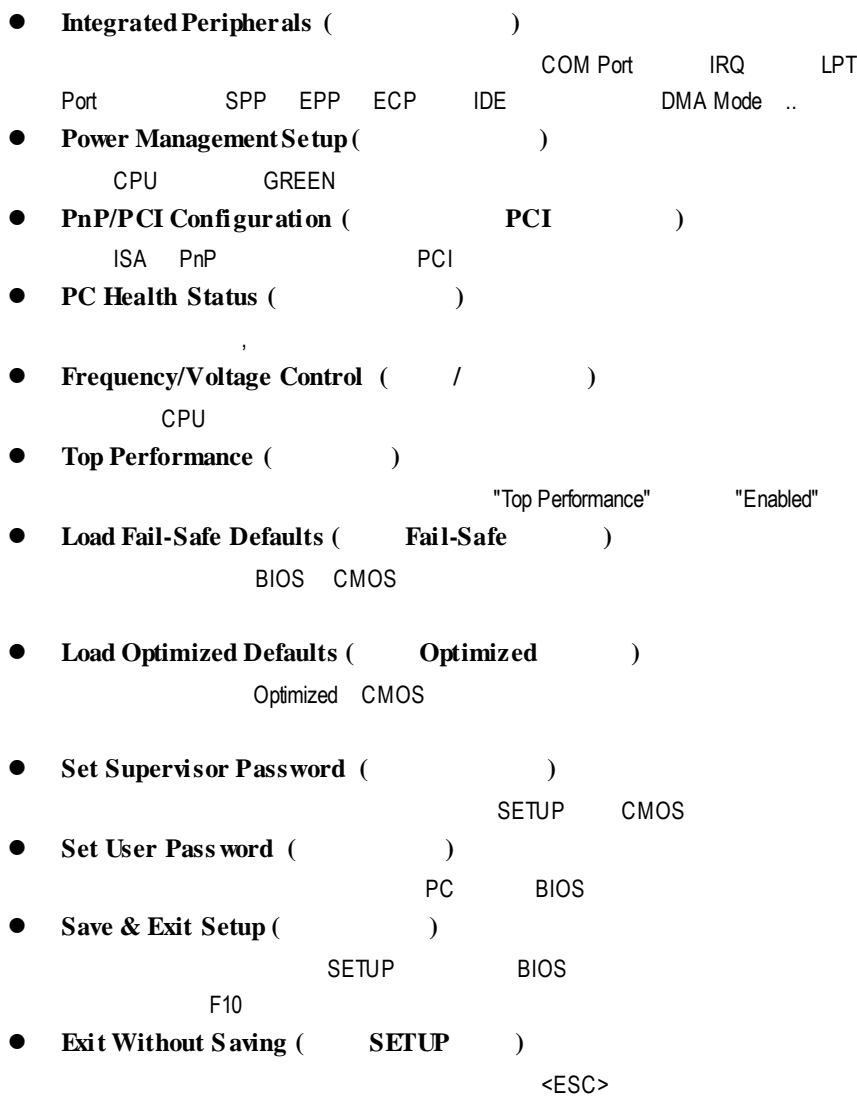

## 標準 **CMOS** 設定

CMOS Setup Utility -Copy right (C) 1984-2002 Award Software

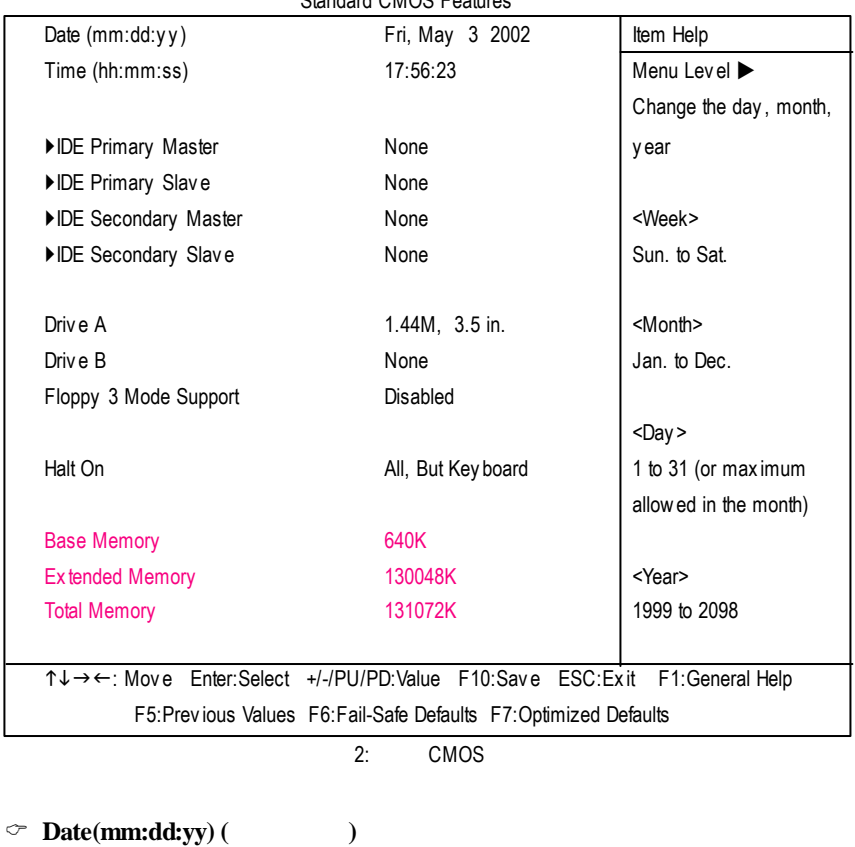

Standard CMOS Features

and  $\overline{R}$  /  $\overline{R}$  $88$ 

- $\rightarrow$  (mm) 1 12
- → (dd) 1 28/29/30/31
- **▶ (yy)** 1999 2098

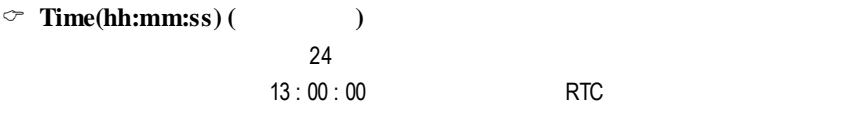

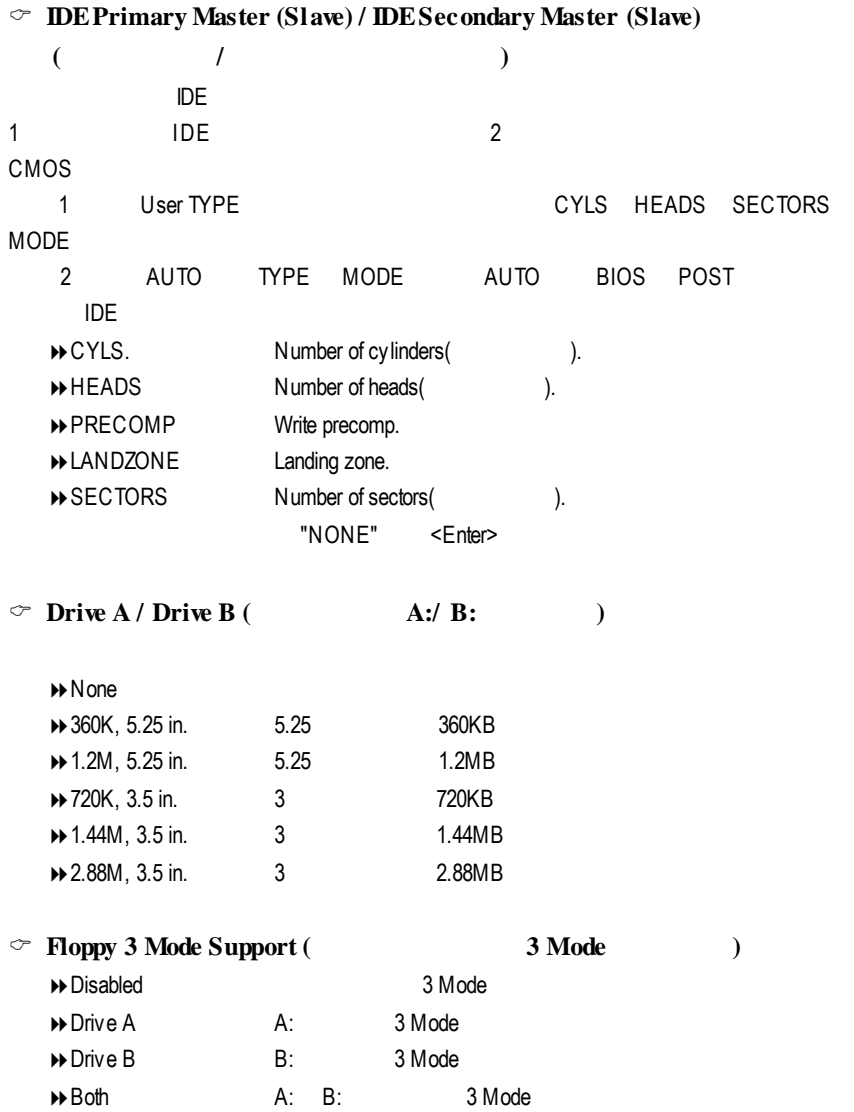

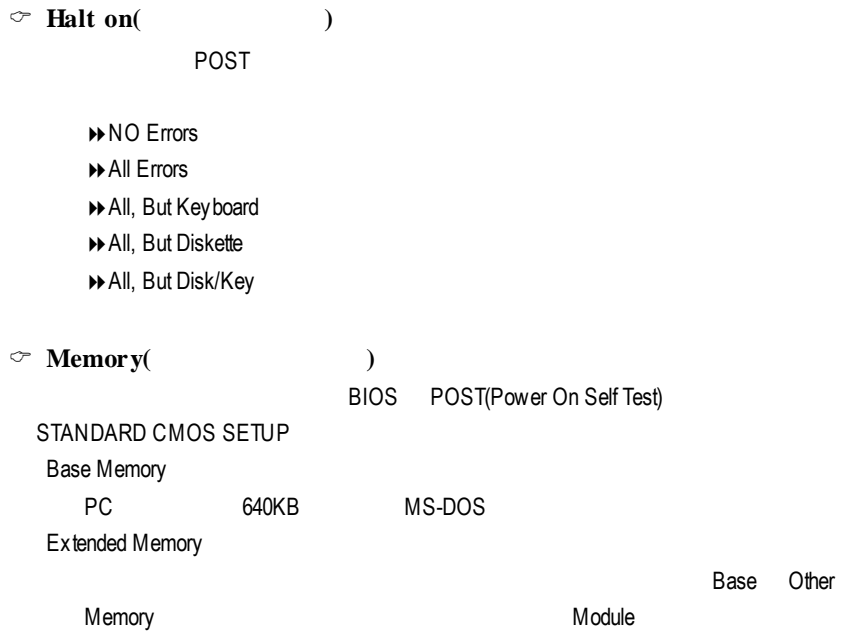

## 進階 **BIOS** 功能設定

CMOS Setup Utility -Copy right (C) 1984-2002 Award Software

|                                         | AUV ANGU DIOO T GAMIGS |                            |
|-----------------------------------------|------------------------|----------------------------|
| First Boot Device                       | [Floppy]               | Item Help                  |
| Second Boot Device                      | $[HDD-0]$              | Menu Level ▶               |
| Third Boot Device                       | [CDROM]                | Select Boot Device         |
| Boot Up Floppy Seek                     | [Disabled]             | priority                   |
| Password Check                          | [Setup]                |                            |
| # CPU Hy per-Threading                  | [Disabled]             | [Floppy]                   |
|                                         |                        | Boot from floppy           |
|                                         |                        |                            |
|                                         |                        | [LS120]                    |
|                                         |                        | Boot from LS120            |
|                                         |                        |                            |
|                                         |                        | $[HDD-0]$                  |
|                                         |                        | Boot from First HDD        |
|                                         |                        |                            |
|                                         |                        | $[HDD-1]$                  |
|                                         |                        | Boot from second HDD       |
| ↑↓→←: Move Enter:Select +/-/PU/PD:Value | F10:Save               | ESC: Exit F1: General Help |
| F5: Previous Values                     | F6: Fail-Safe Defaults | F7:Optimized Defaults      |
|                                         |                        |                            |

Adv anced BIOS Features

3: BIOS

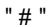

" # " " Antel® Pentium® 4 processor with HT Technology | "

C **First / Second / Third Boot Device (**第一 **/ /**三開機裝置**)**

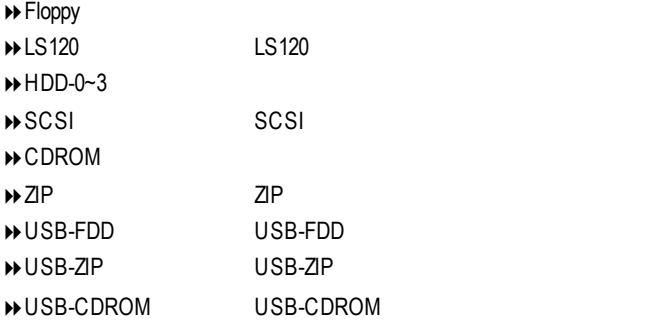

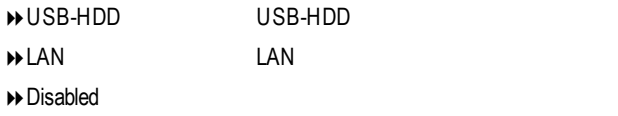

### $\textcircled{F}$  **Boot Up Floppy** Seek

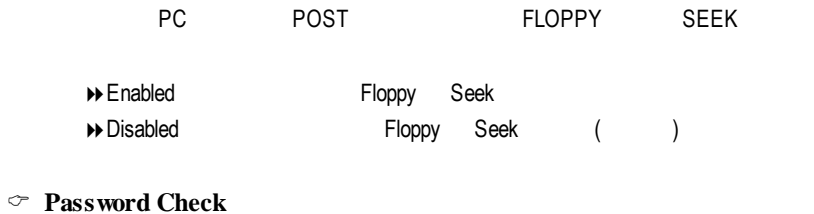

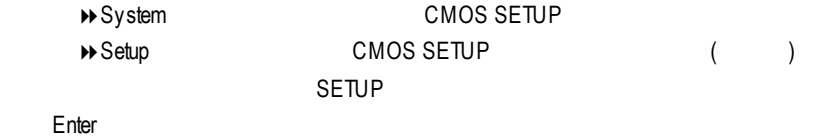

#### $\textcircled{r}$  **CPU Hyper-Threading**

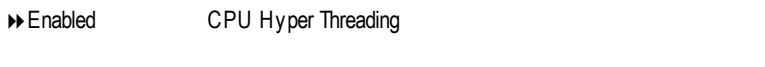

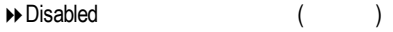
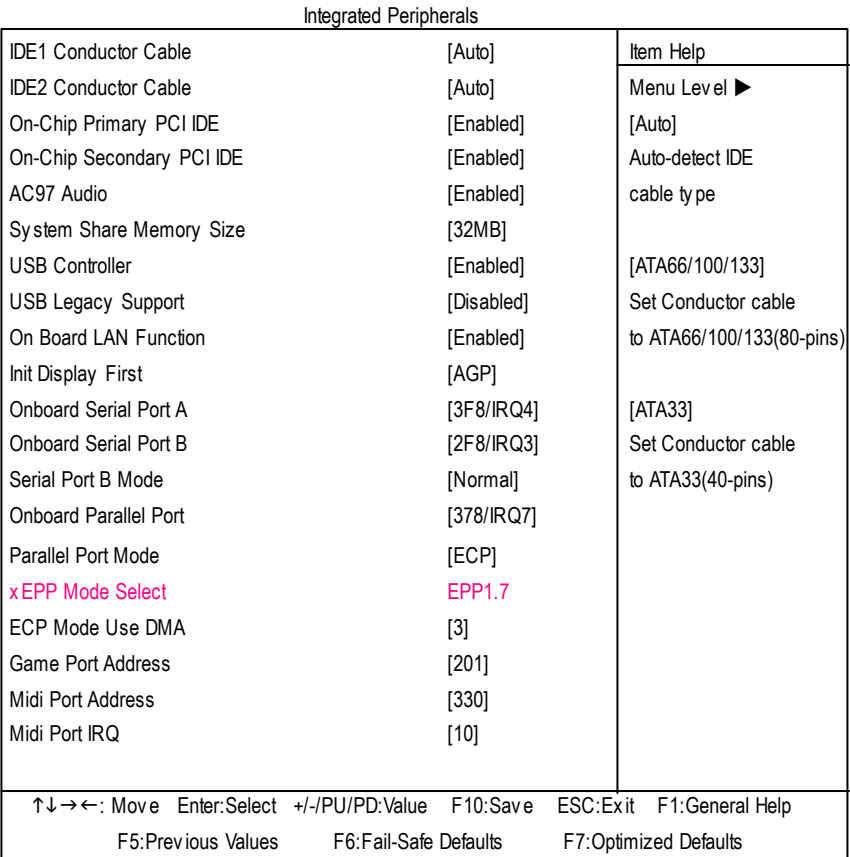

#### CMOS Setup Utility -Copy right (C) 1984-2002 Award Software

 $4:$ 

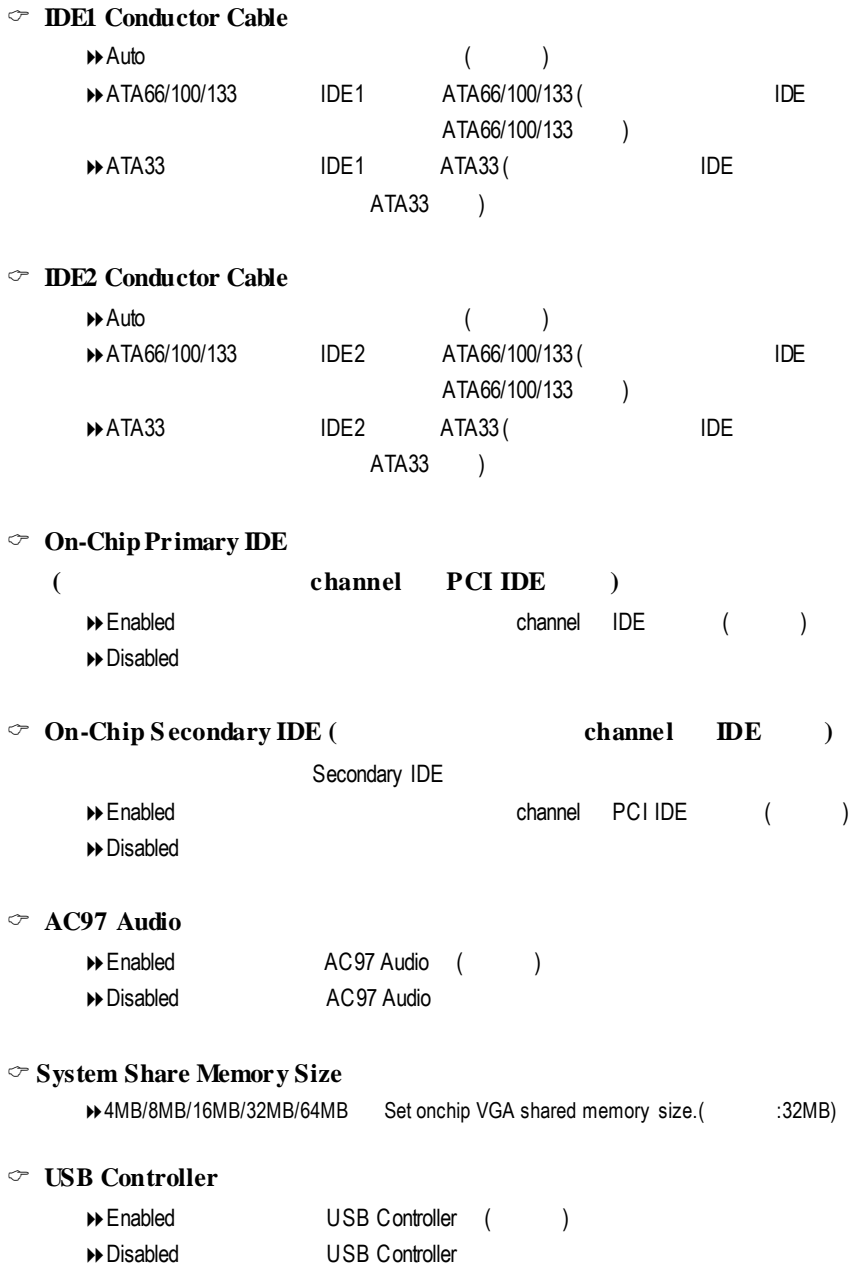

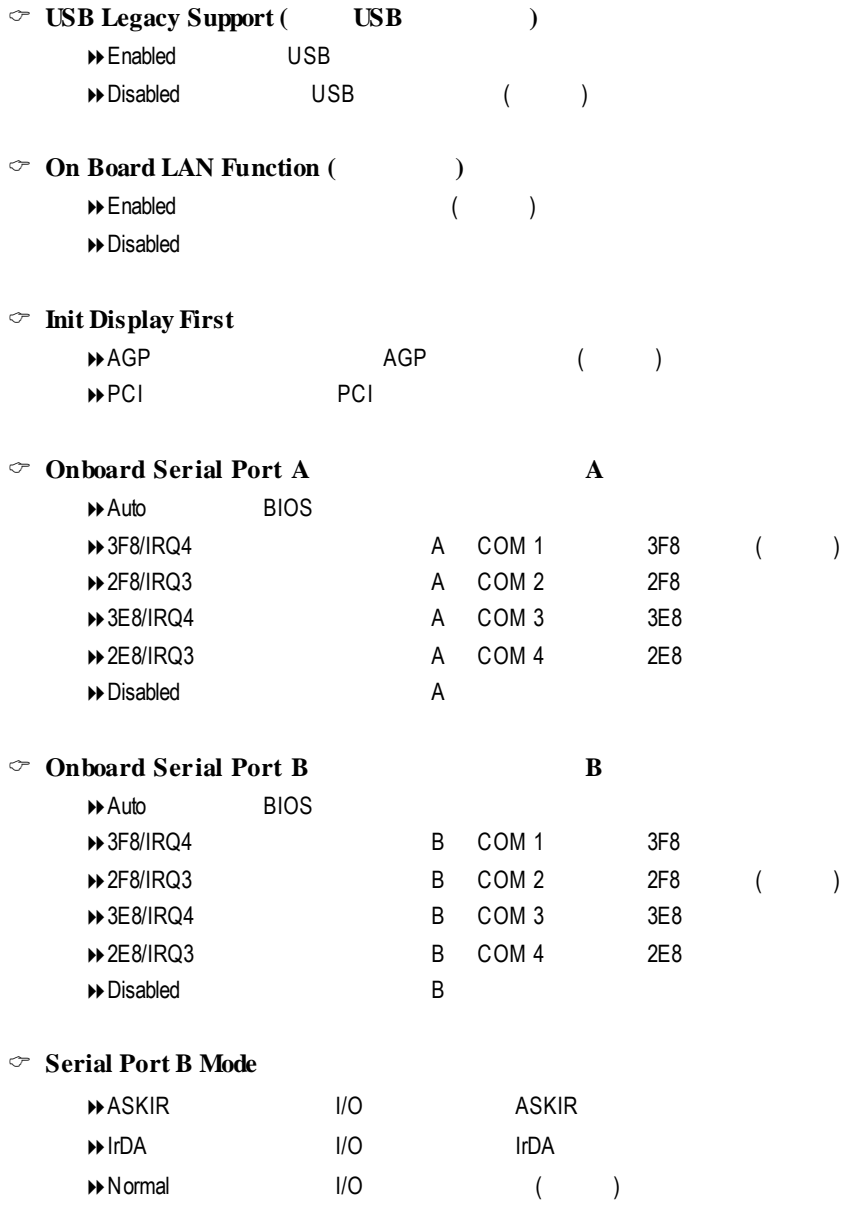

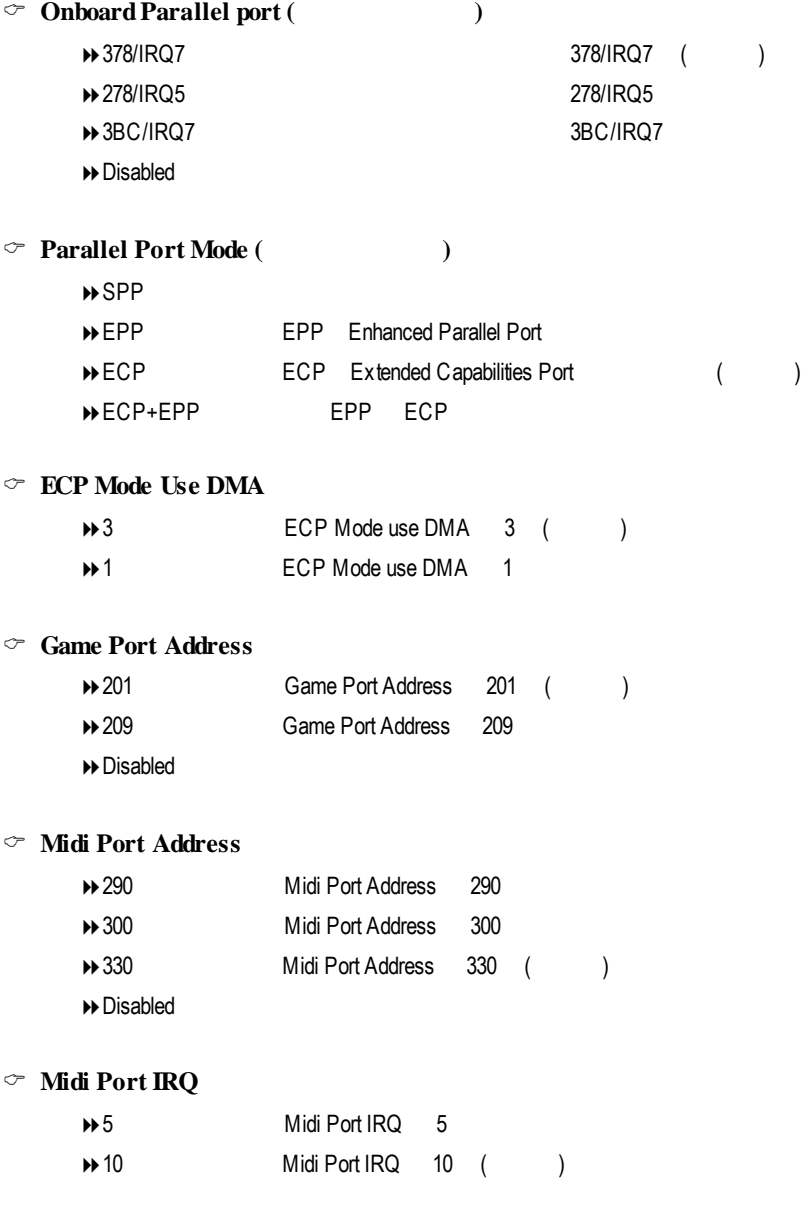

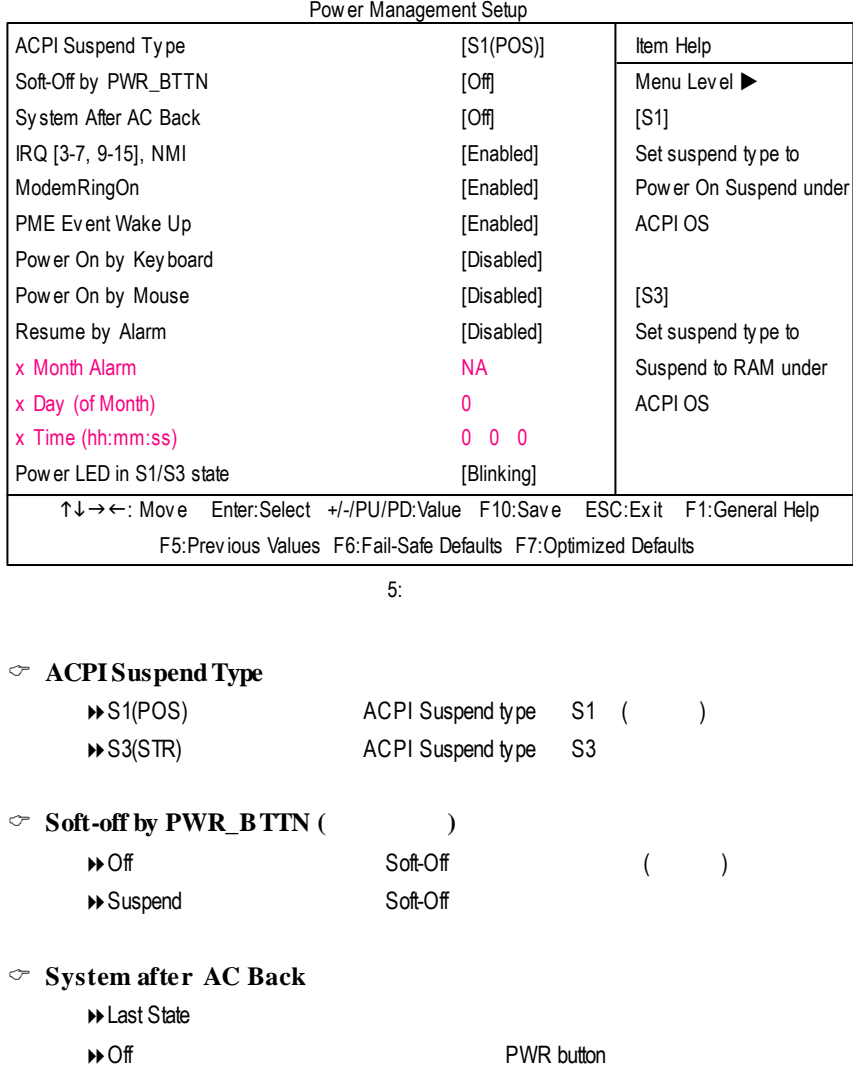

### CMOS Setup Utility -Copy right (C) 1984-2002 Award Software

 $(\hspace{6pt}\rightarrow)$  $\Theta$  On  $\Theta$  and  $\Theta$  and  $\Theta$  a

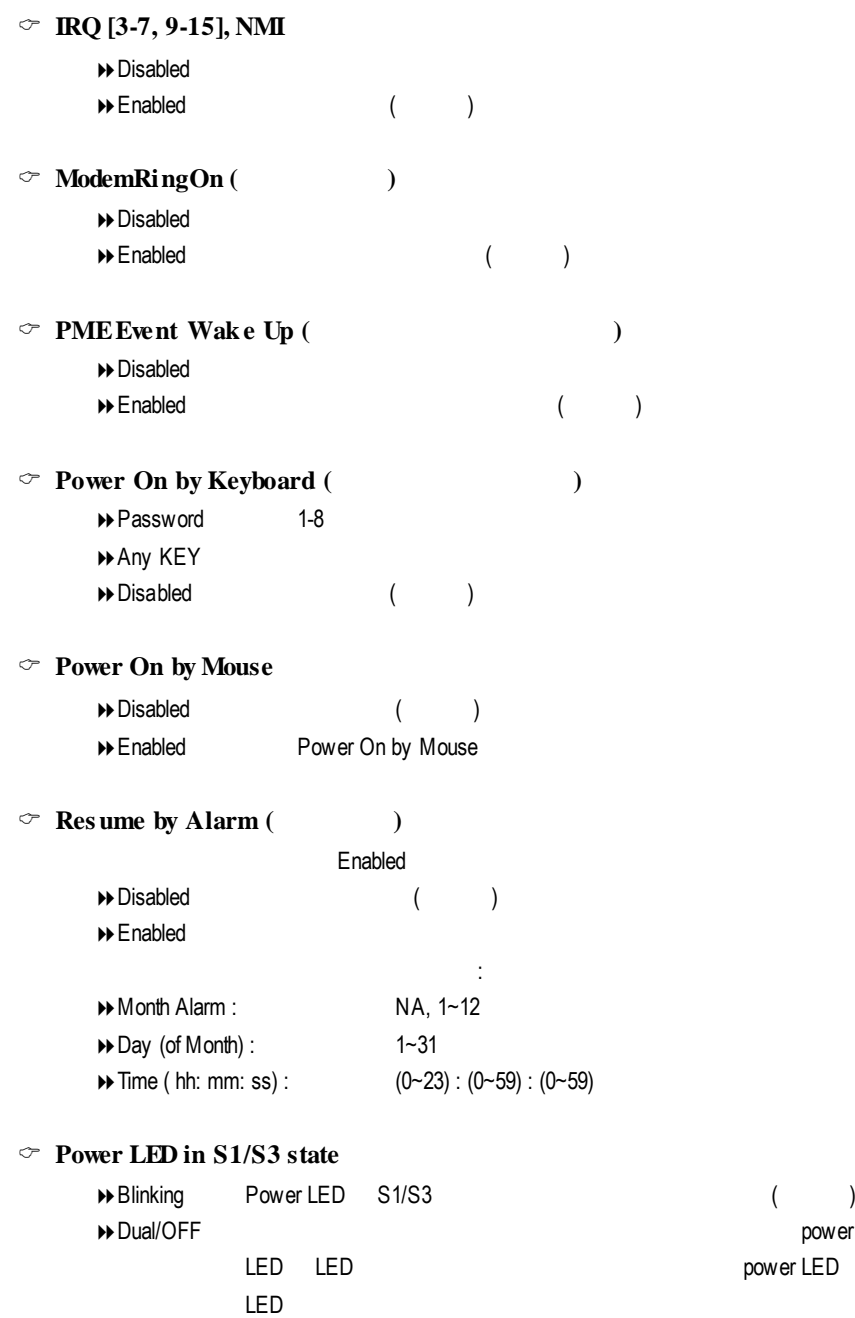

# 隨插即用與 **PCI** 組態設定

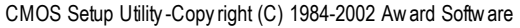

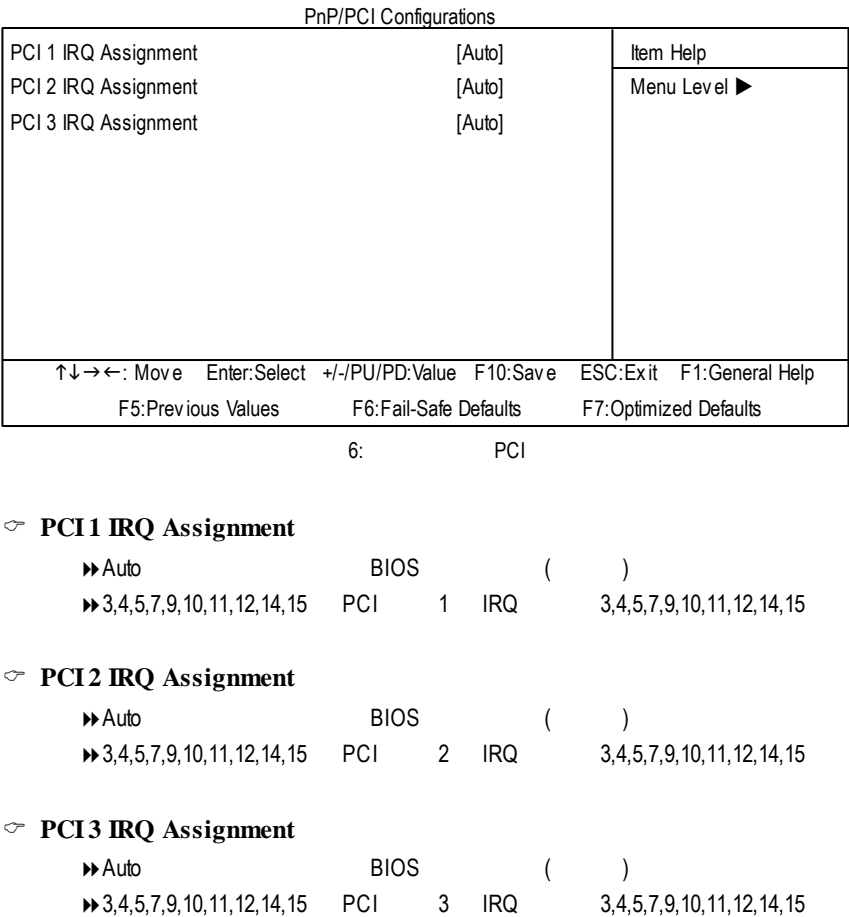

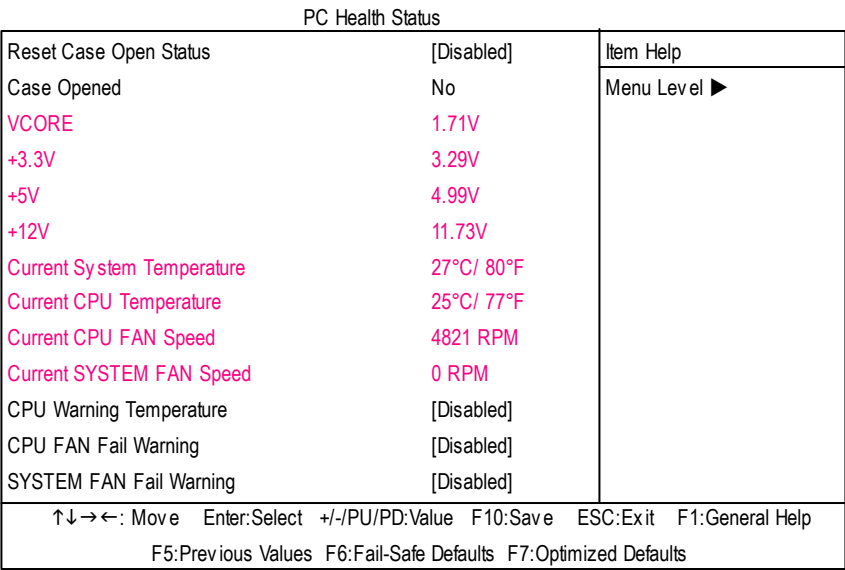

#### CMOS Setup Utility -Copy right (C) 1984-2002 Award Software

 $7:$ 

### C **Reset Case Open Status**

Case Opened

 $\degree$  **Case Opened** 

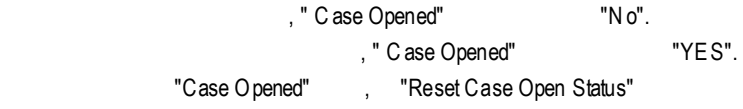

"Enable"

### C **Current Voltage (v)VCORE/+3.3V /+5V /+12V**

#### $\Theta$

#### C **Current System/CPUTemperature**

8自動偵測系統/CPU 的溫度

### $\degree$  **Current CPU/SYSTEM FAN Speed (RPM)**

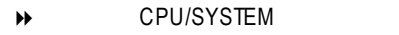

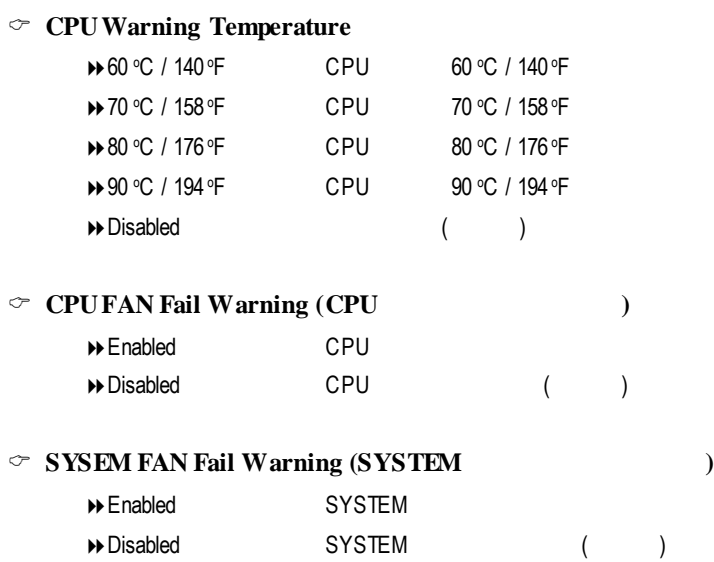

### CMOS Setup Utility -Copy right (C) 1984-2002 Award Software

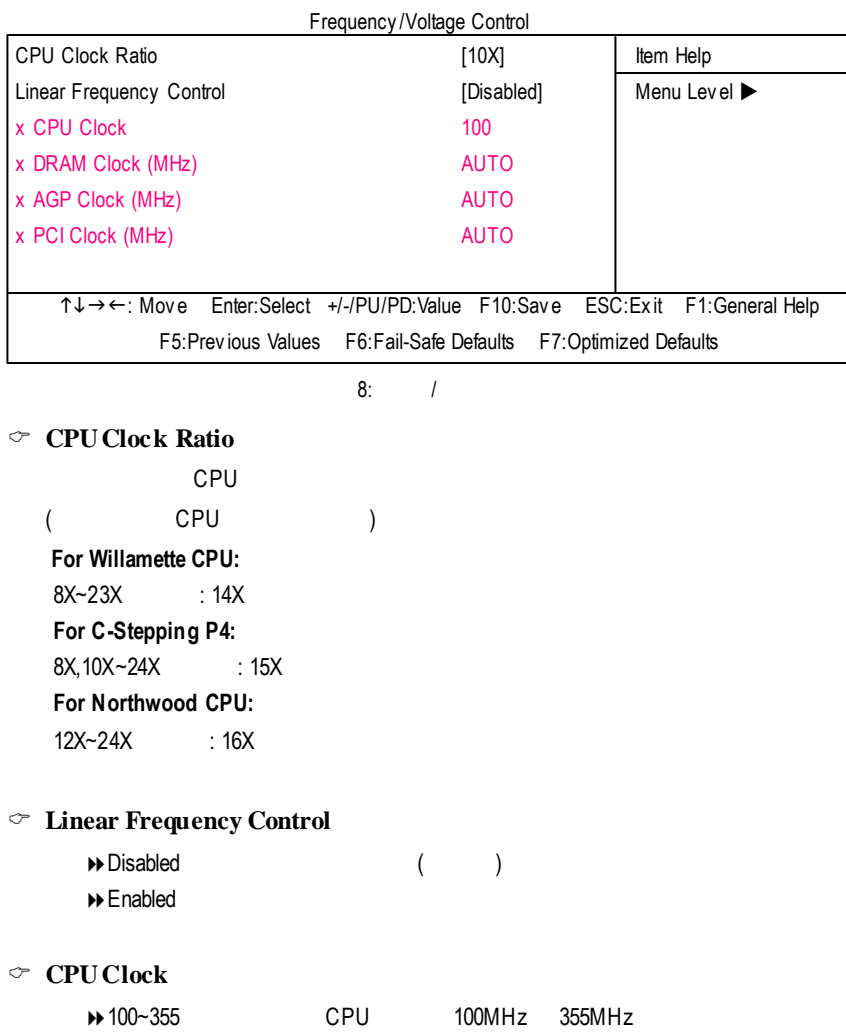

### C **DRAMClock (MHz)**

 $\Theta$ 

DDR200  $\,$  "DRAM Clock(MHz)" 200 DDR333 "DRAM Clock(MHz)" 333

C **AGP Clock (MHz)**

 $\Theta$ 

C **PCI Clock (MHz)**

 $\Theta$ 

#### CMOS Setup Utility -Copy right (C) 1984-2002 Award Software

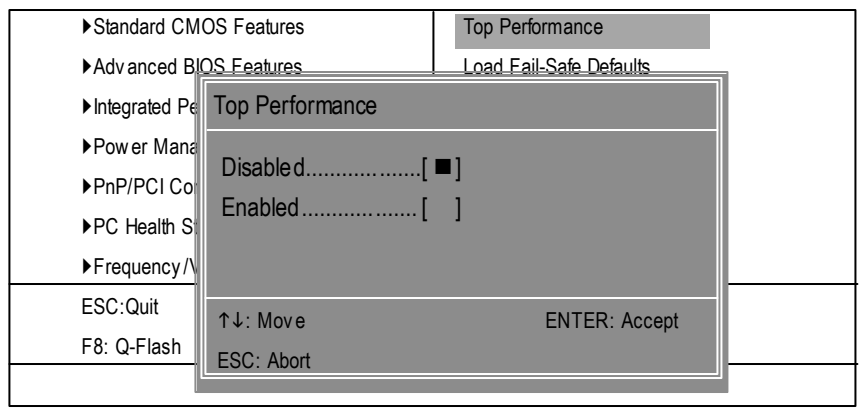

 $9:$ 

**Top Performance (**最高效能**)** 8Disabled 關閉此功能。(預設值)

"Top Performance" "Enabled"

 $\rightarrow$  Enabled

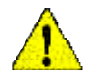

"Top Performance" "Enabled"  $RAM$  CPU

# **Fail-Safe**

CMOS Setup Utility -Copy right (C) 1984-2002 Award Software

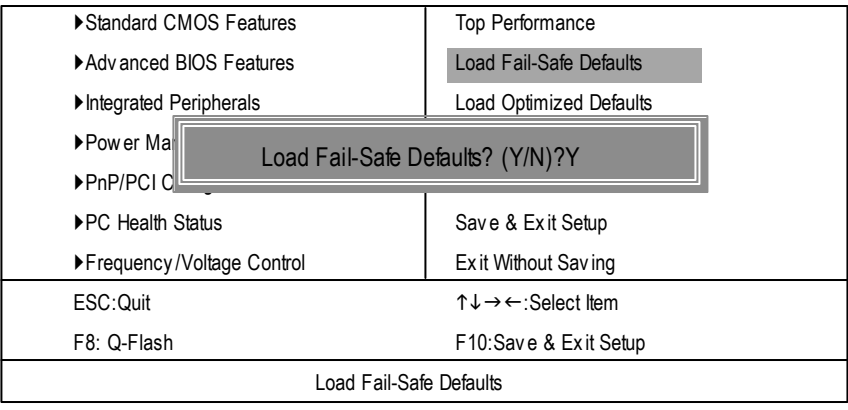

10: Fail-Safe

Y Enter BIOS

Fail-Safe Defaults Fail-Safe Defaults

# **Optimized**

CMOS Setup Utility -Copy right (C) 1984-2002 Award Software

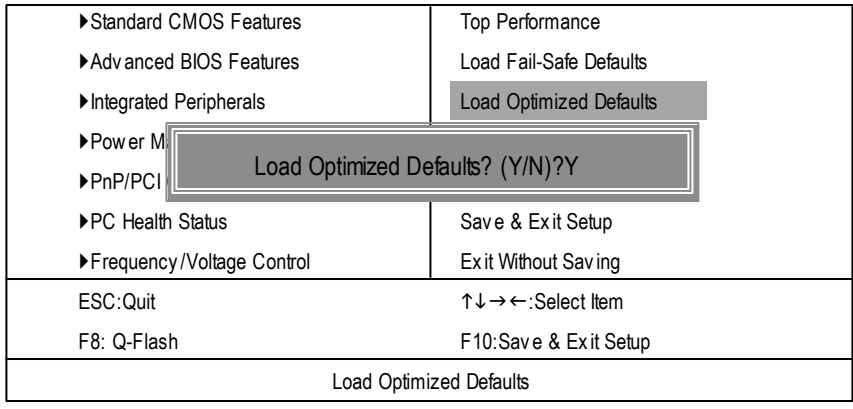

11: Optimized

 $Y =$  Enter

Load Optimized Defaults extending the control of the CMOS

# $(Supervisor)/$  (User)

CMOS Setup Utility -Copy right (C) 1984-2002 Award Software

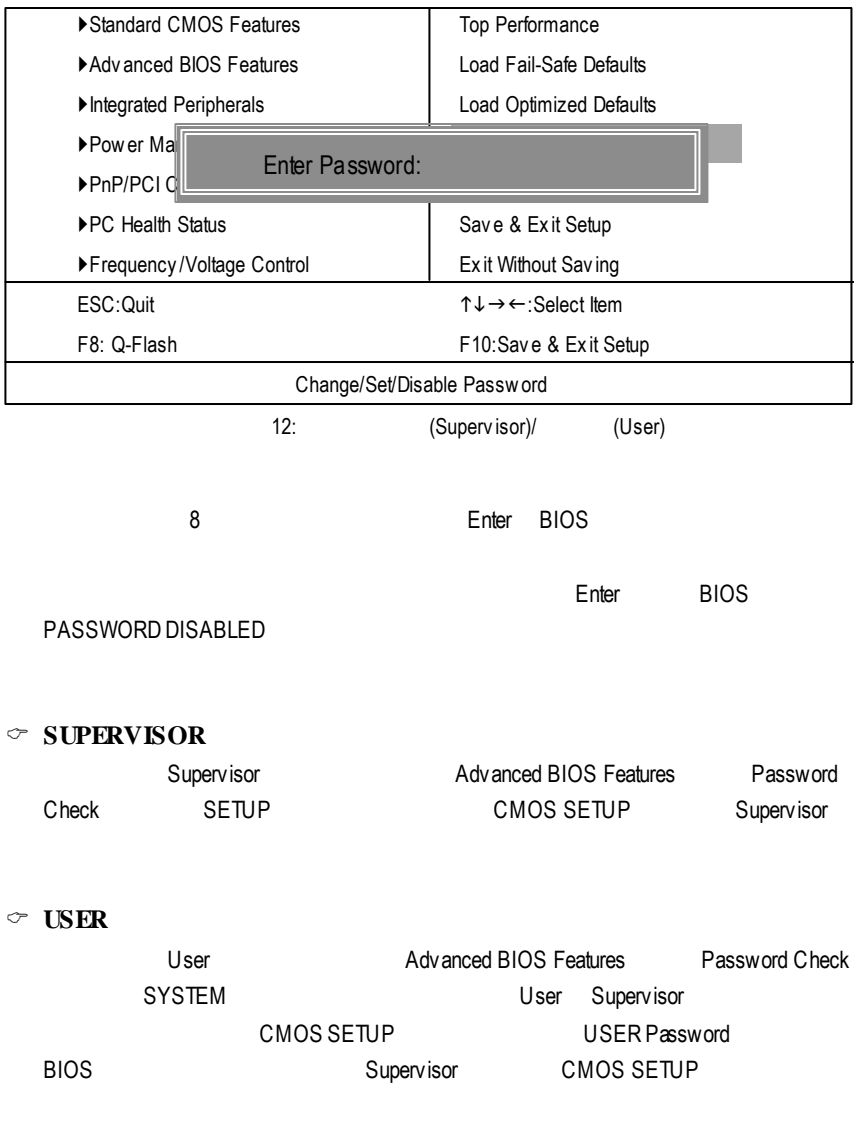

# **SETUP**

CMOS Setup Utility -Copy right (C) 1984-2002 Award Software

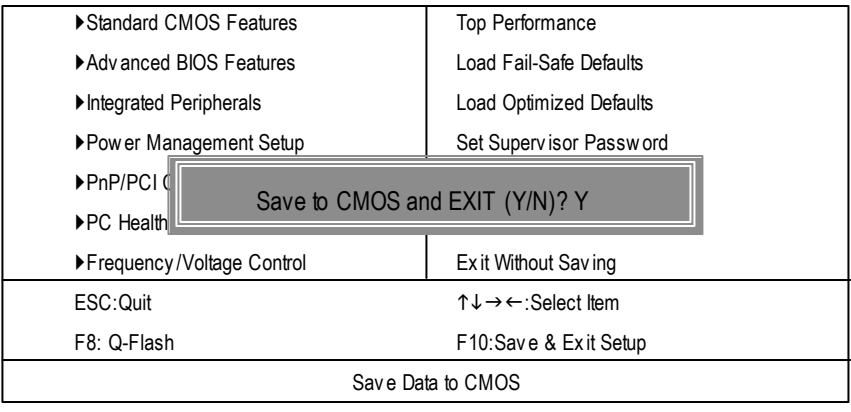

13: SETUP

Y Enter Enter RTC CMOS Setup Utility

N Esc

# **SETUP**

CMOS Setup Utility -Copy right (C) 1984-2002 Award Software

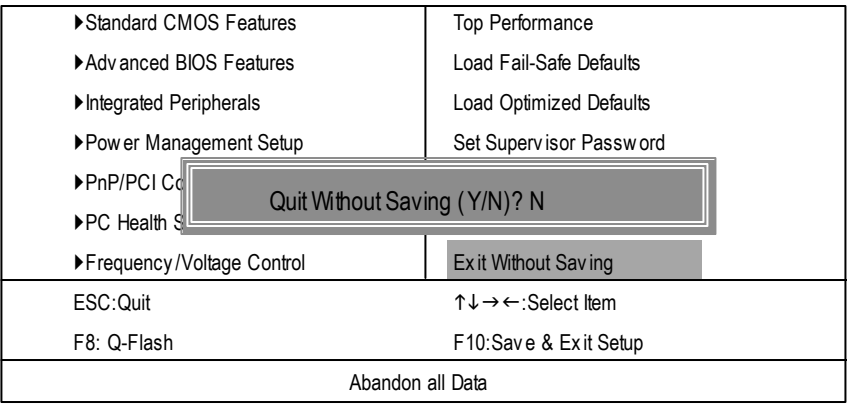

14: SETUP

Y Enter Setup Utility N Esc

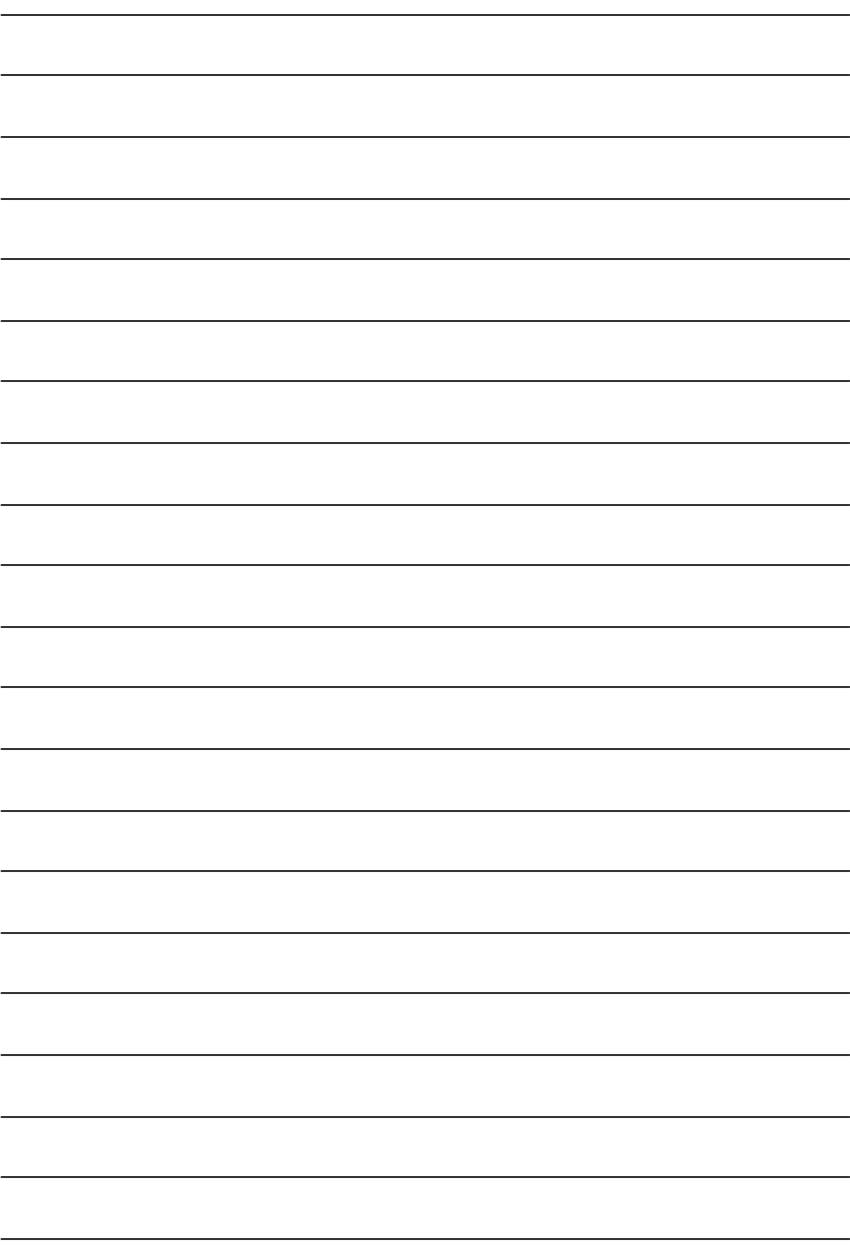

AC97 CODEC SiS 962L 24 MHz ATA33/66/100/133 33 MHz LPC BUS PCICLK (33MHz) AC97 Link MIC LINE-IN LINE-OUT 6 USB Ports IDE Channels **Floppy** LPT Port PS/2 KB/Mouse COM Ports ICS  $\blacktriangleright$  ZCLK (66MHz)  $\blacktriangleright$  CPUCLK+/- (100/133MHz) PCICLK (33MHz) USBCLK (48MHz) BIOS W83697HF Game Port RTL8101L\*\*

Pentium 4 Socket 478 CPU

AGP 2X/4X

AGPCLK (66MHz)

3 PCI

CPUCLK+/- (100/133MHz)

DDR

SiS 651

RTL8100BL\*

RJ45

VGA Port

System Bus 400/533MHz

> 200/266/333MHz ZCLK (66MHz) HCLK+/- (100/133MHz)

> > 66 MHz 33 MHz 14.318 MHz

48 MHz

952004 AGPCLK (66MHz) HCLK+/- (100/133MHz) 14.318 MHz 33 MHz

**"\*" PCB** 2.1  $"***"$  **PCB** 3.X

# Easy Tune™ 4

 $E<sub>asy</sub>Tu<sub>na</sub>$   $\Lambda$ 

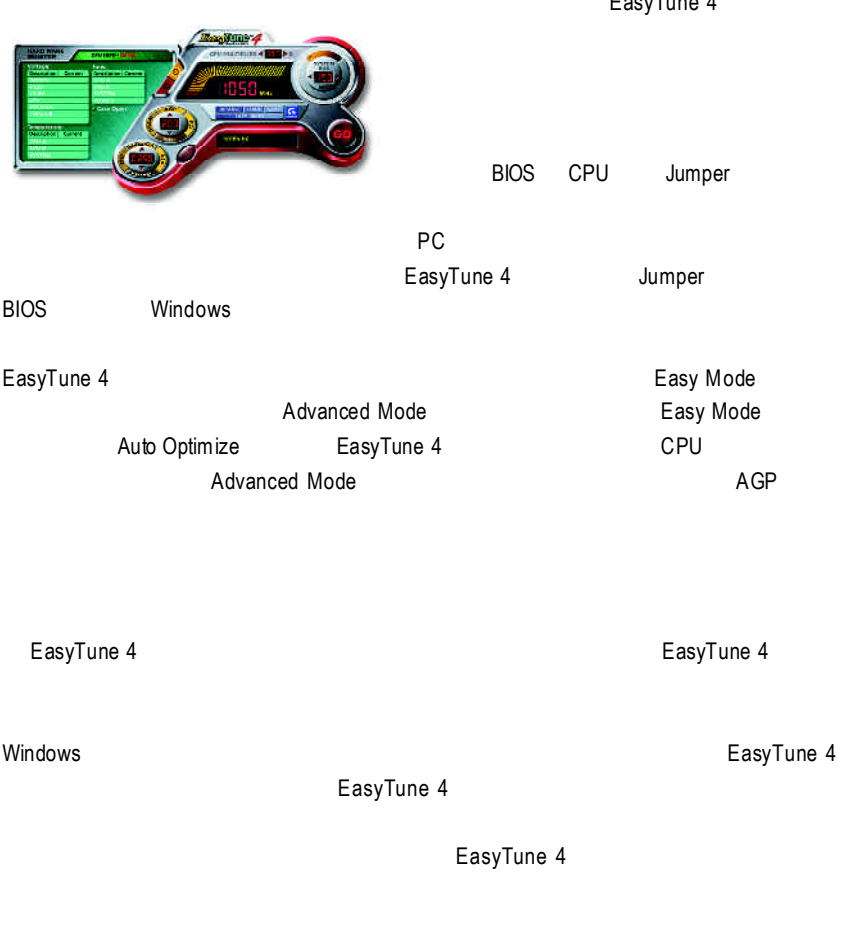

1.  $\blacksquare$  $2.$ 

# @ BIOS™

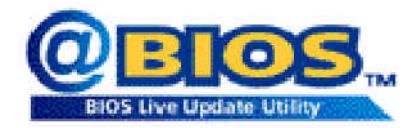

#### $@$ BIOSTM **BIOS**

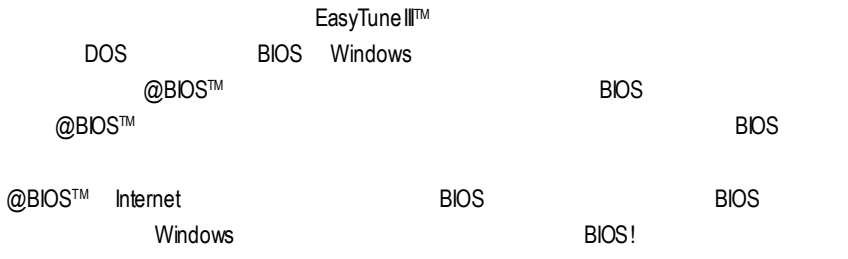

@BIOS™ **BIOS** 

# **BIOS**

Q-Flash

### **A. Q-Flash Utility?**

Q-Flash BIOS BIOS

### **B.** Q-Flash Utility

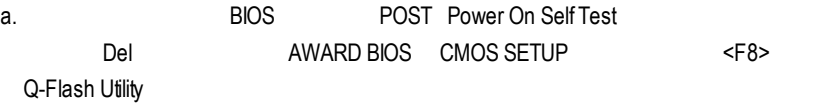

### CMOS Setup Utility-Copyright (C) 1984-2002 Award Software

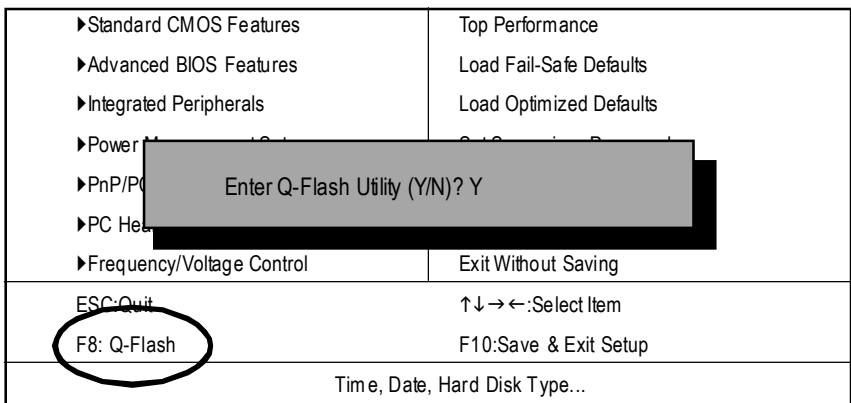

b. Q-Flash Utility

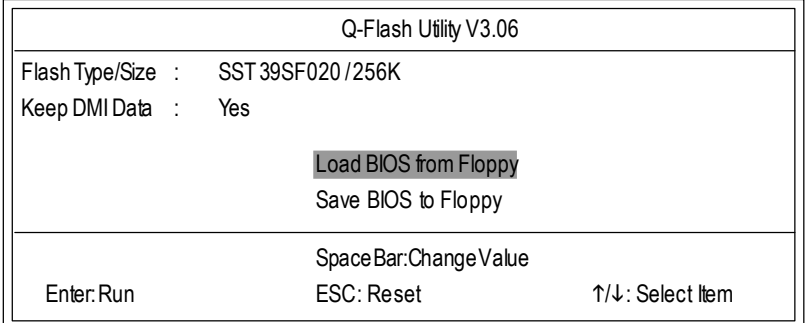

# $\Box$  **Load BIOS From Floppy** (BIOS )  $\mathscr{L}$  BIOS A:  $\mathscr{L}$  <Enter>  $\blacktriangleright$  XXXXXX 256K Total Size: 1.39M Free Size: 1.14M F5:Refresh DEL:Delete ESC: Return Main  $-$  1 File(s) found  $-$

XXXX.XX BIOS

 $\mathscr{P}$  <Enter>

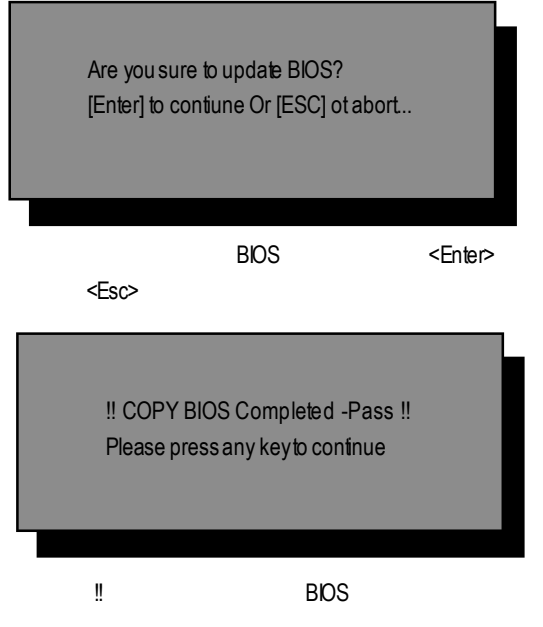

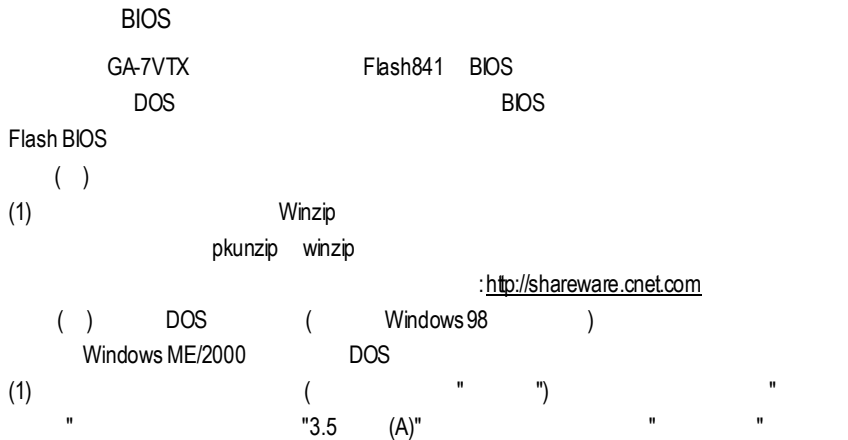

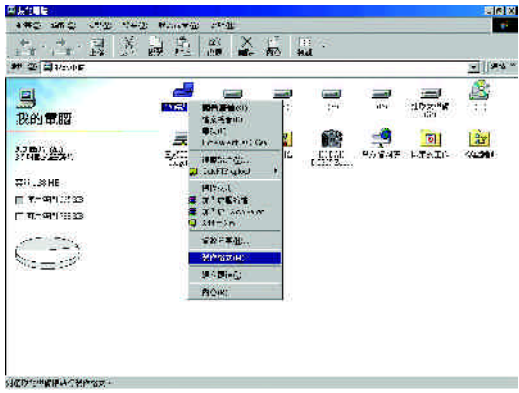

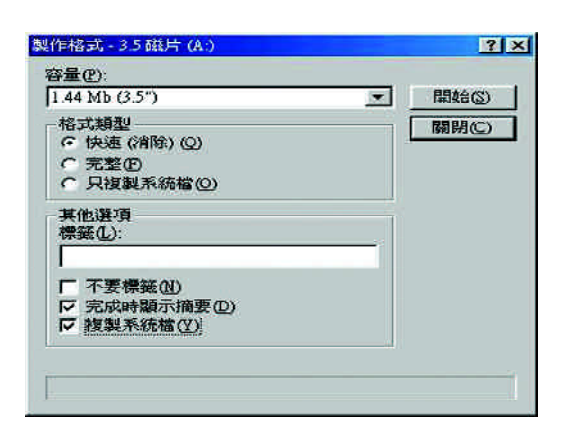

 $(2)$  ,  $"$  ( )",  $"$  ,  $"$  ,  $"$  ,  $"$  ,  $"$ 

 $(3)$   $"$   $"$ 

再按"開始"

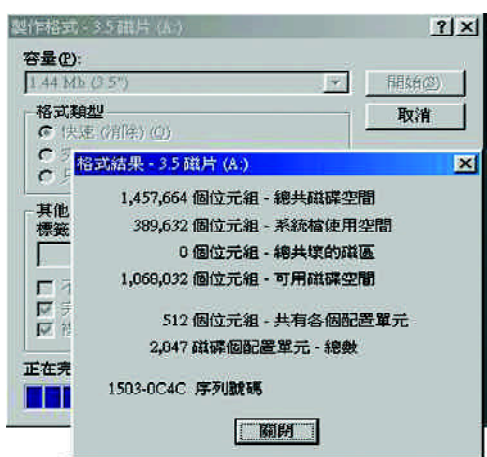

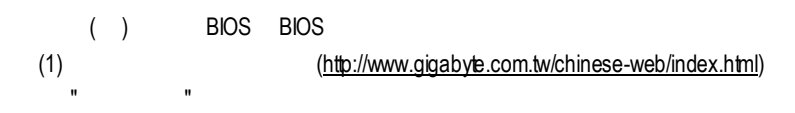

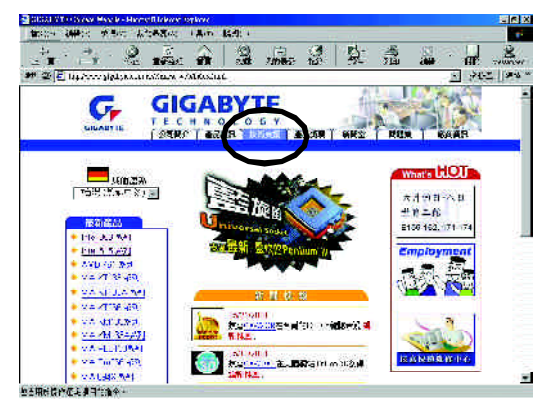

(2)  $"$  BIOS & Driver"

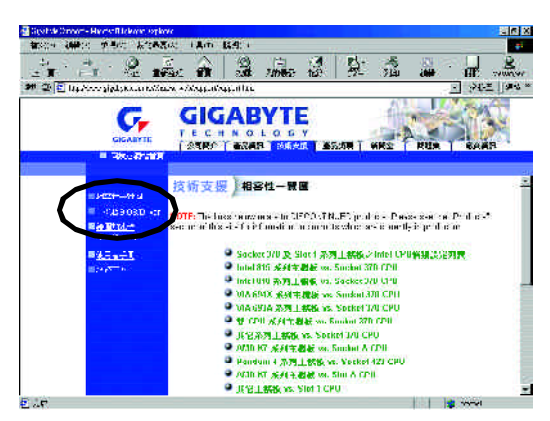

 $(3)$  GA-7VTX BIOS

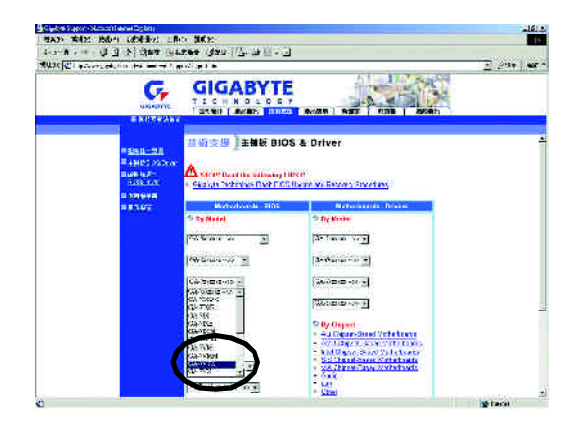

(4)  $(4)$   $(7.51)$   $(7.51)$   $(7.51)$   $(7.51)$   $(7.51)$   $(7.51)$   $(7.51)$   $(7.51)$   $(7.51)$   $(7.51)$   $(7.51)$   $(7.51)$   $(7.51)$   $(7.51)$   $(7.51)$   $(7.51)$   $(7.51)$   $(7.51)$   $(7.51)$   $(7.51)$   $(7.51)$   $(7.51)$   $(7.51)$   $(7.$ 在位置開啟這個檔案"並按"確定"

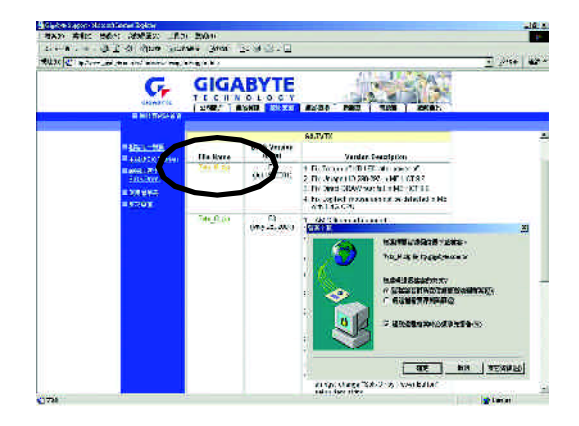

 $(5)$  "Extract"

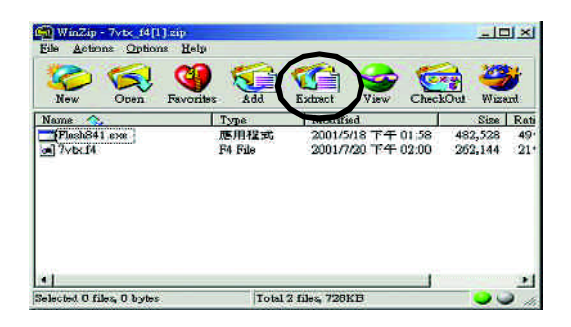

 $(6)$  (b) A "Extract"

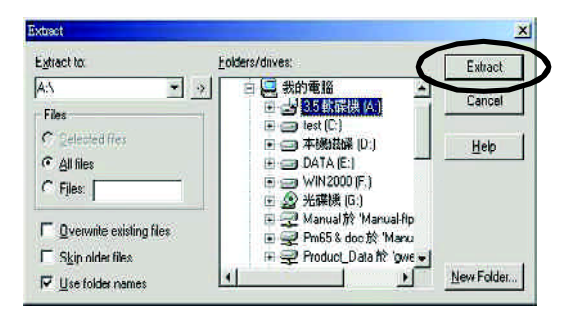

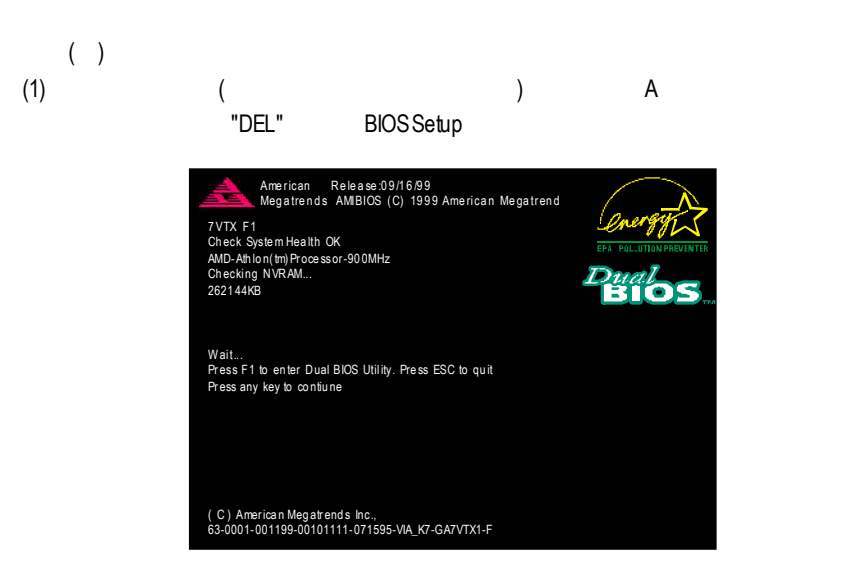

#### (2) BIOS FEATUERS SETUP

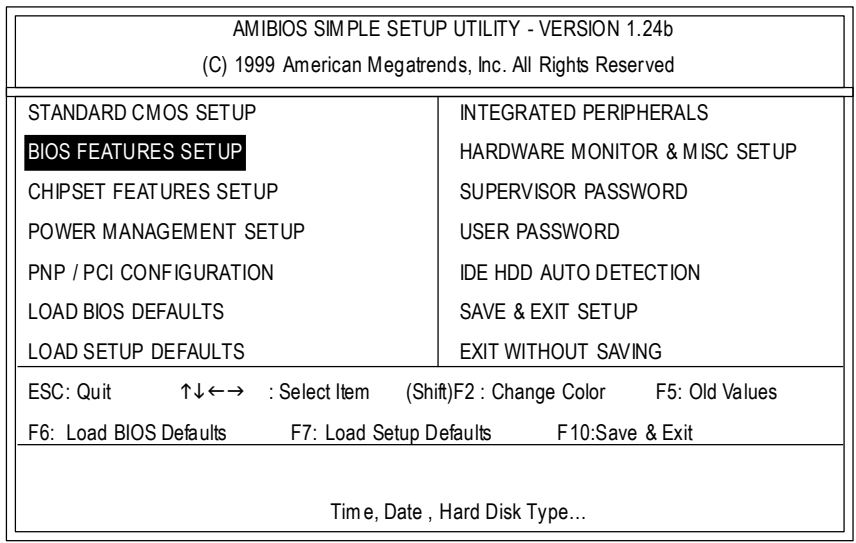

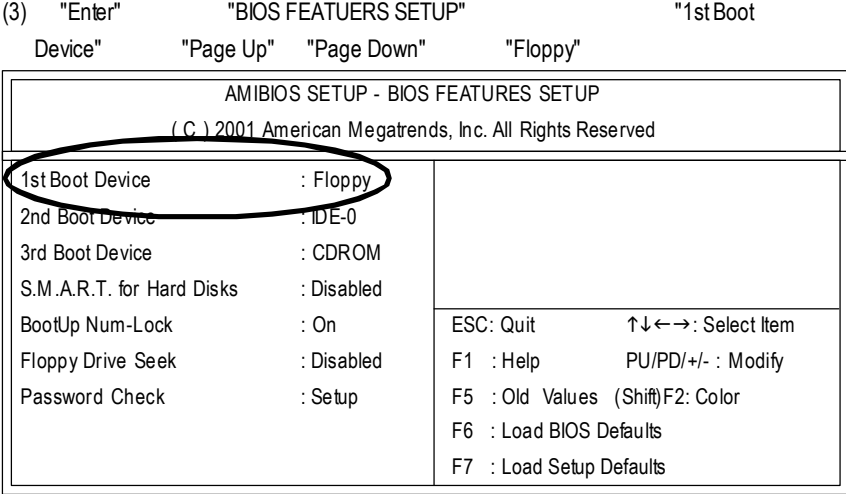

### (4) "ESC" "SAVE & EXIT SETUP" "Enter"

"Y" "Fnter"

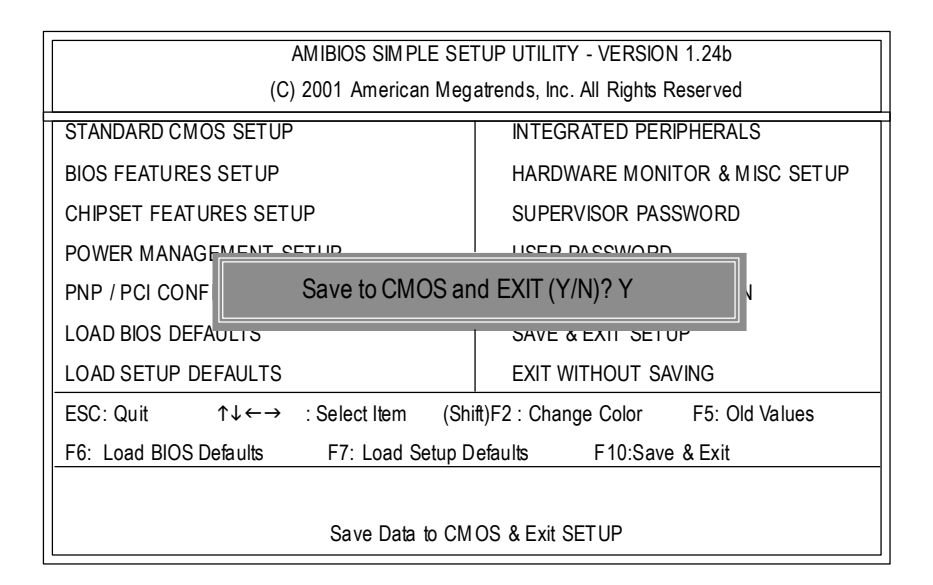

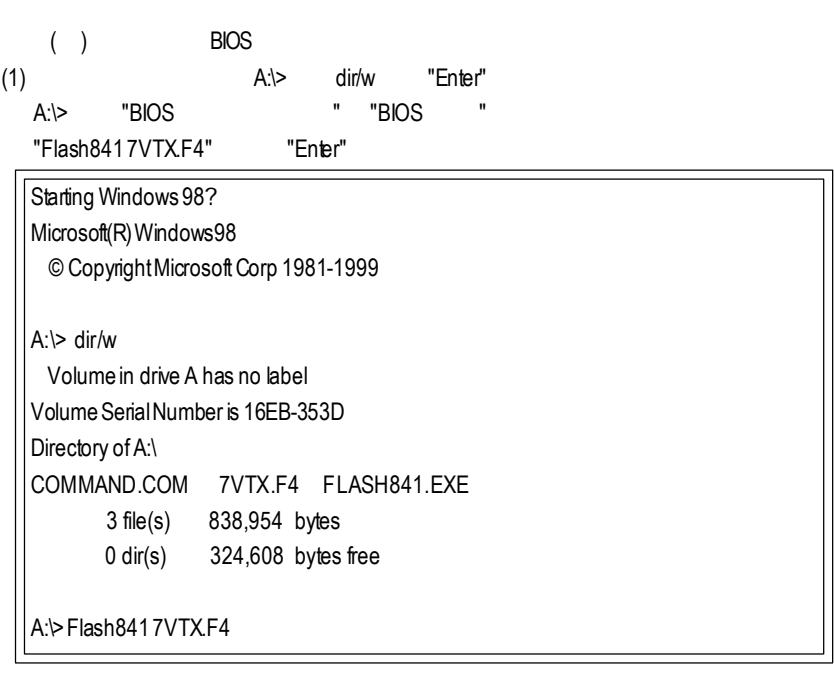

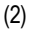

\Path\Filename] [Enter]

(2) [Enter] [Enter] Load [Drive:

n. ym. .<br>Gaad  $\frac{1}{2}$  for  $\frac{1}{2}$ **ZVTX.E4**  $\begin{array}{r}\n\text{VIA} \\
1106 \\
\text{SST} \\
1954020 \\
\text{SSE} \\
2956320 \\
\text{SSE} \\
2956320\n\end{array}$ **Hip Let Denne L. Settned** |<br>|Enter| Go<br>|Esc| Exit

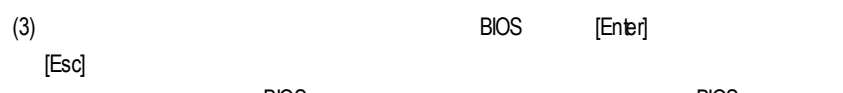

 $\overline{B}$ IOS  $\overline{B}$ IOS  $\overline{B}$ IOS  $\overline{B}$ 

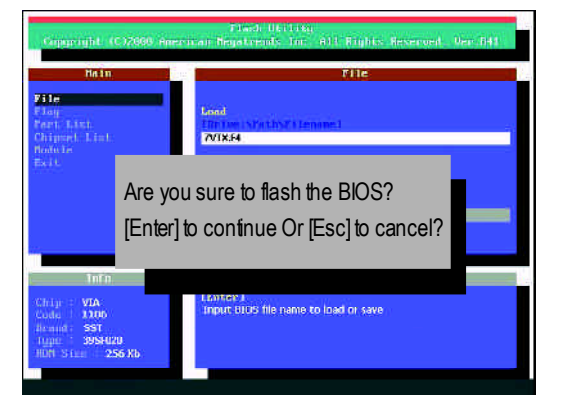

 $(4)$ BIOS [ESC]

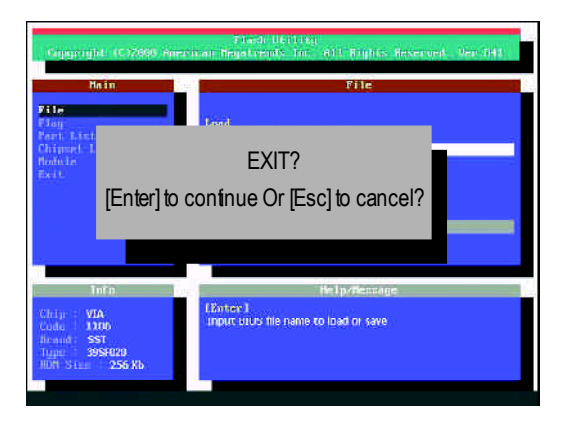

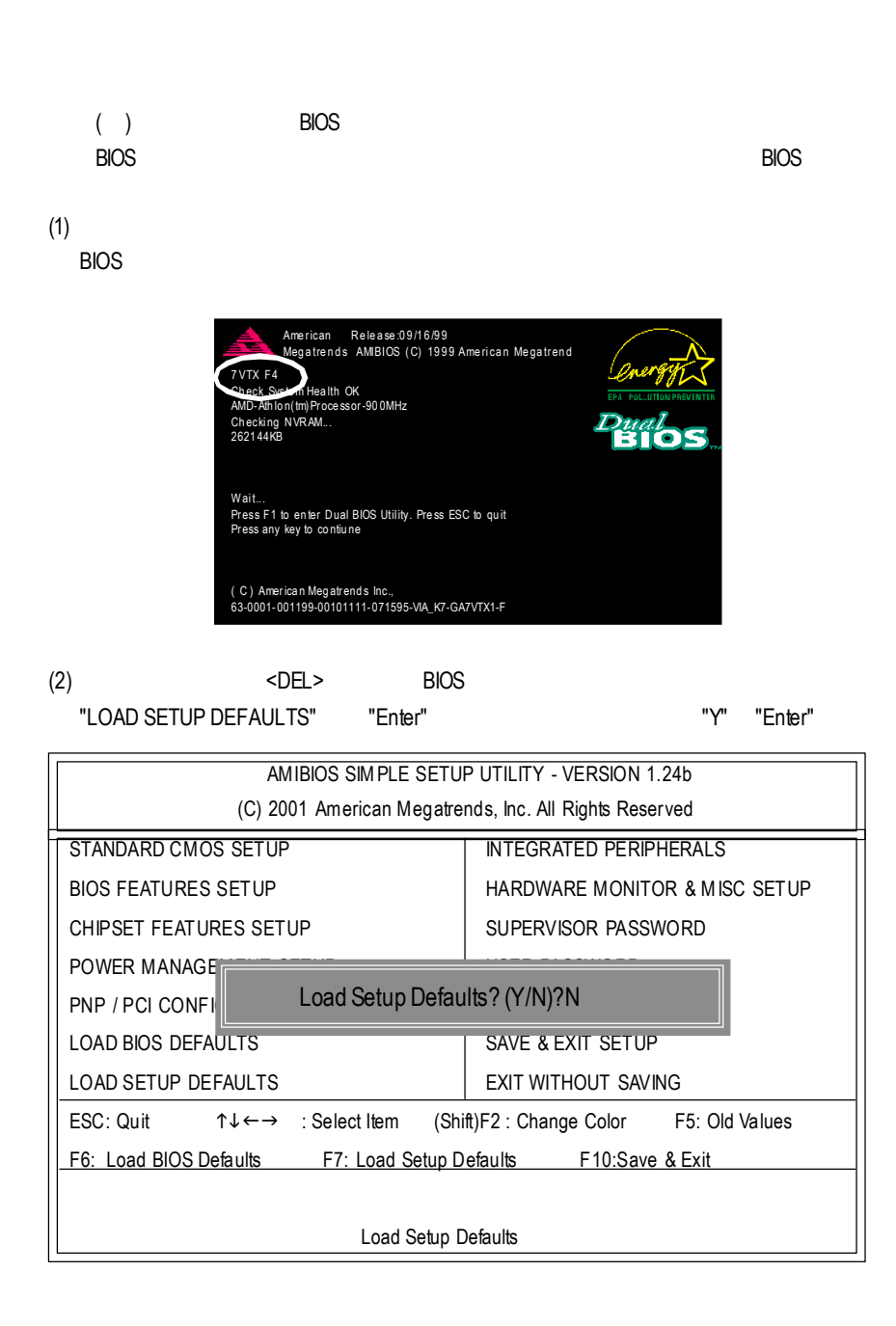

#### (3) "SAVE& EXIT SETUP" "Enter"

"Y" "Enter"

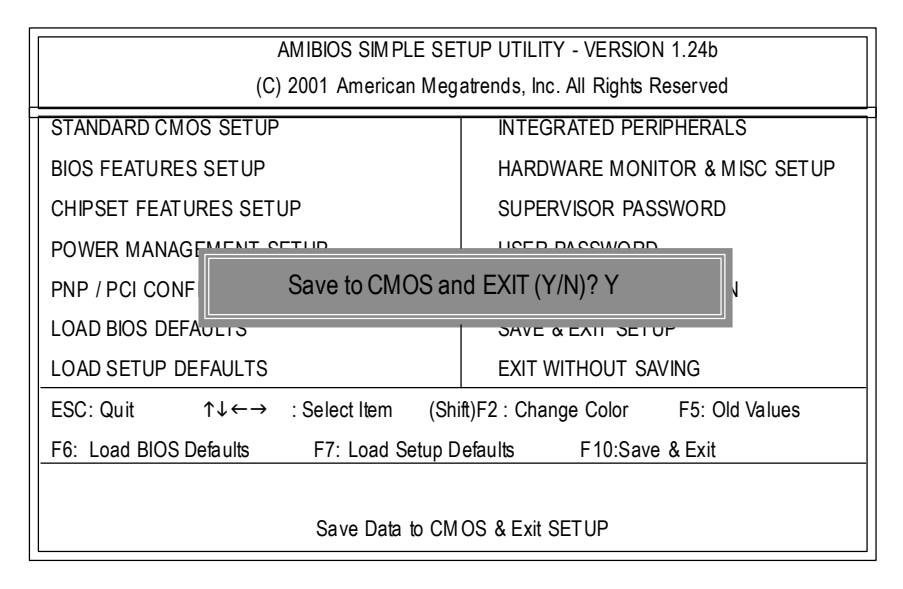

 $(4)$  BIOS

### 方法三:@ BIOS  $\tt DOS$  , and  $\tt QBIOS$

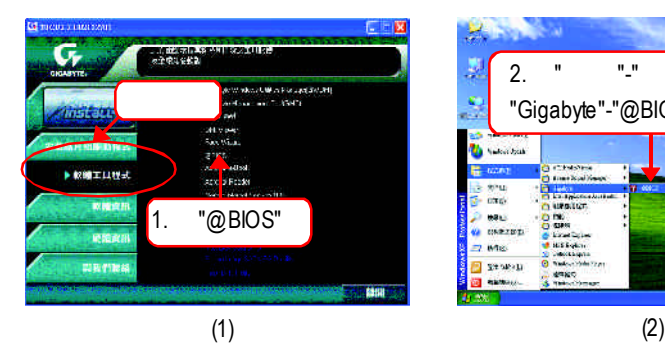

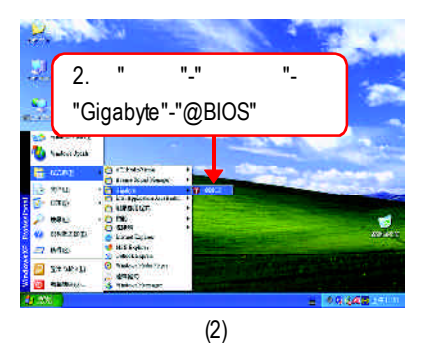

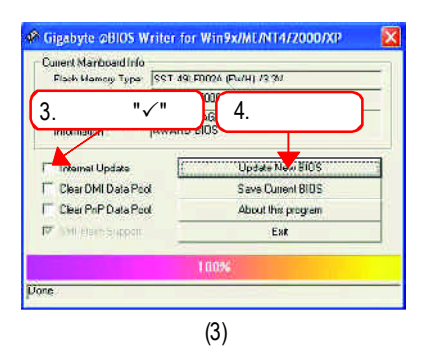

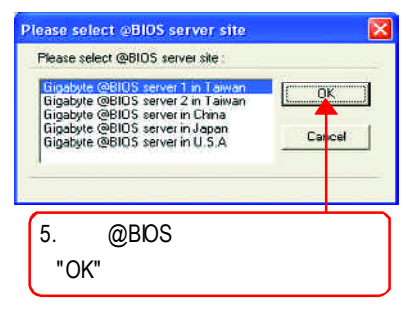

(4)

#### 1.  $\blacksquare$

- I. Internet BIOS
- a. "Internet Update"
- b. "Update New BIOS"
- c. @BIOS
- d. 選擇您使用本公司主機板正確的型號。
- e. BIOS

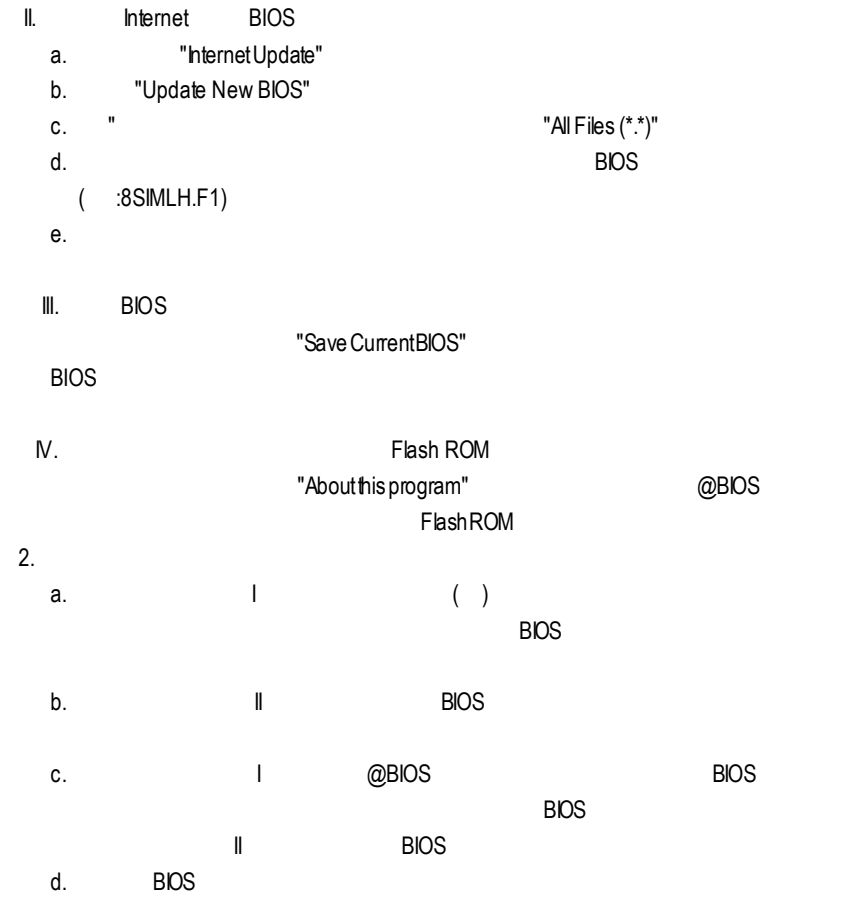
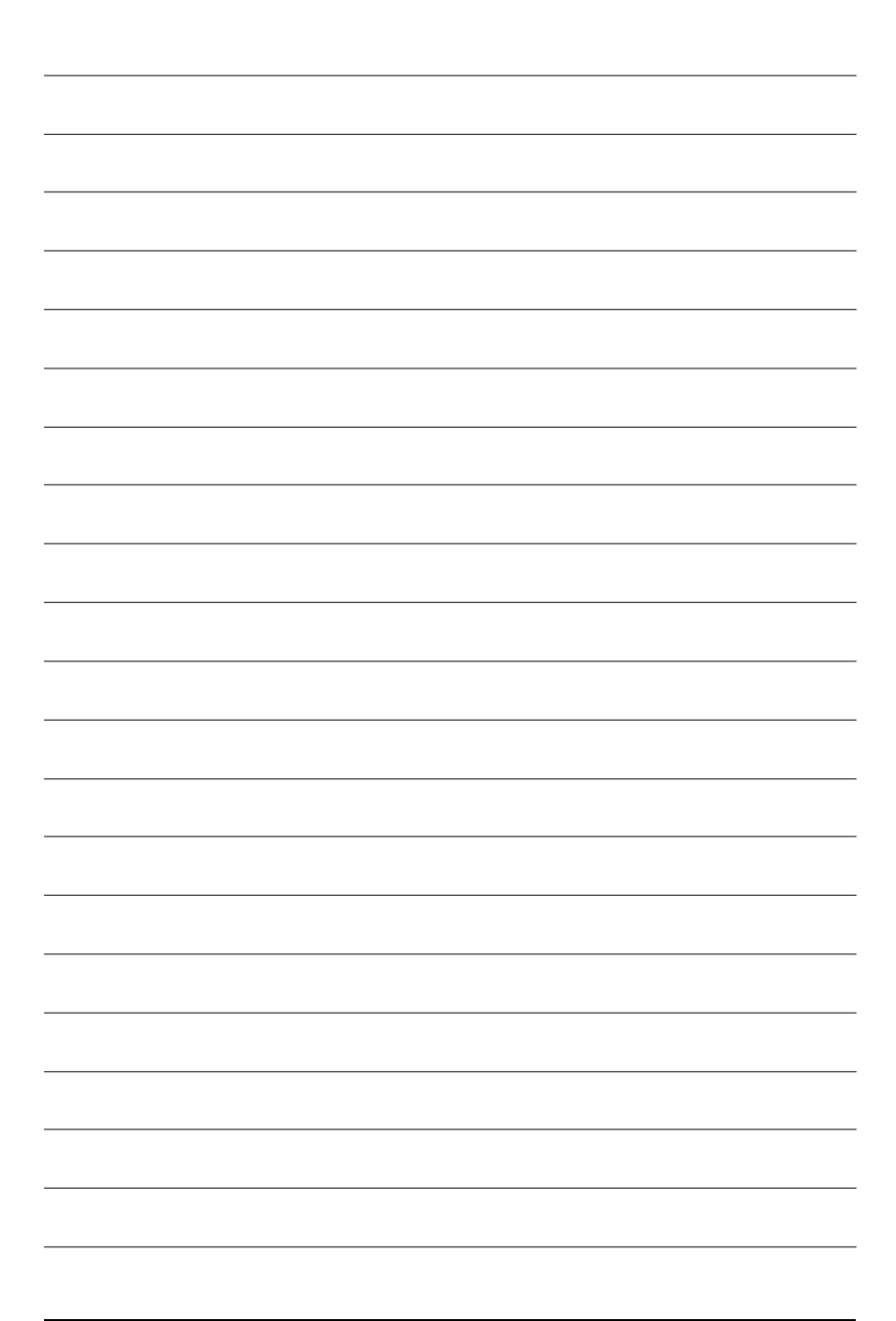

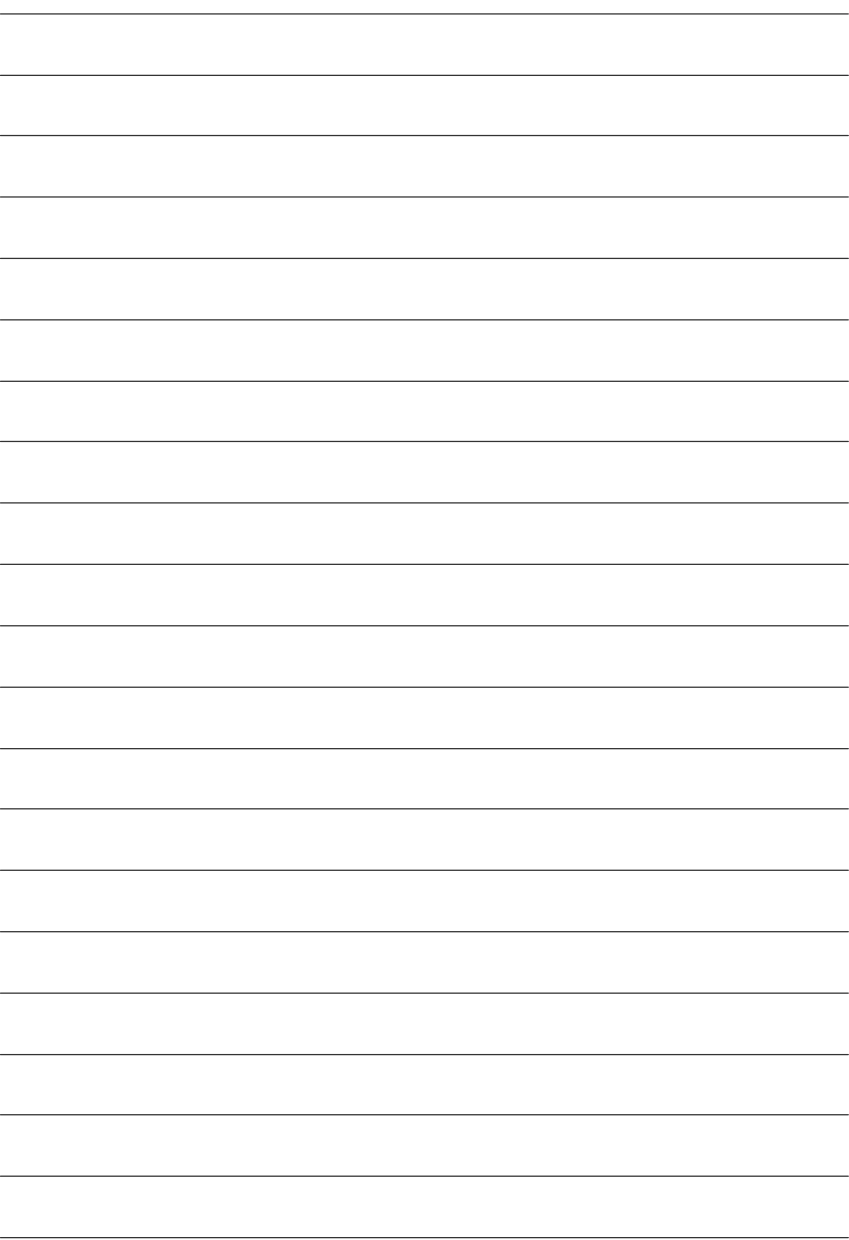

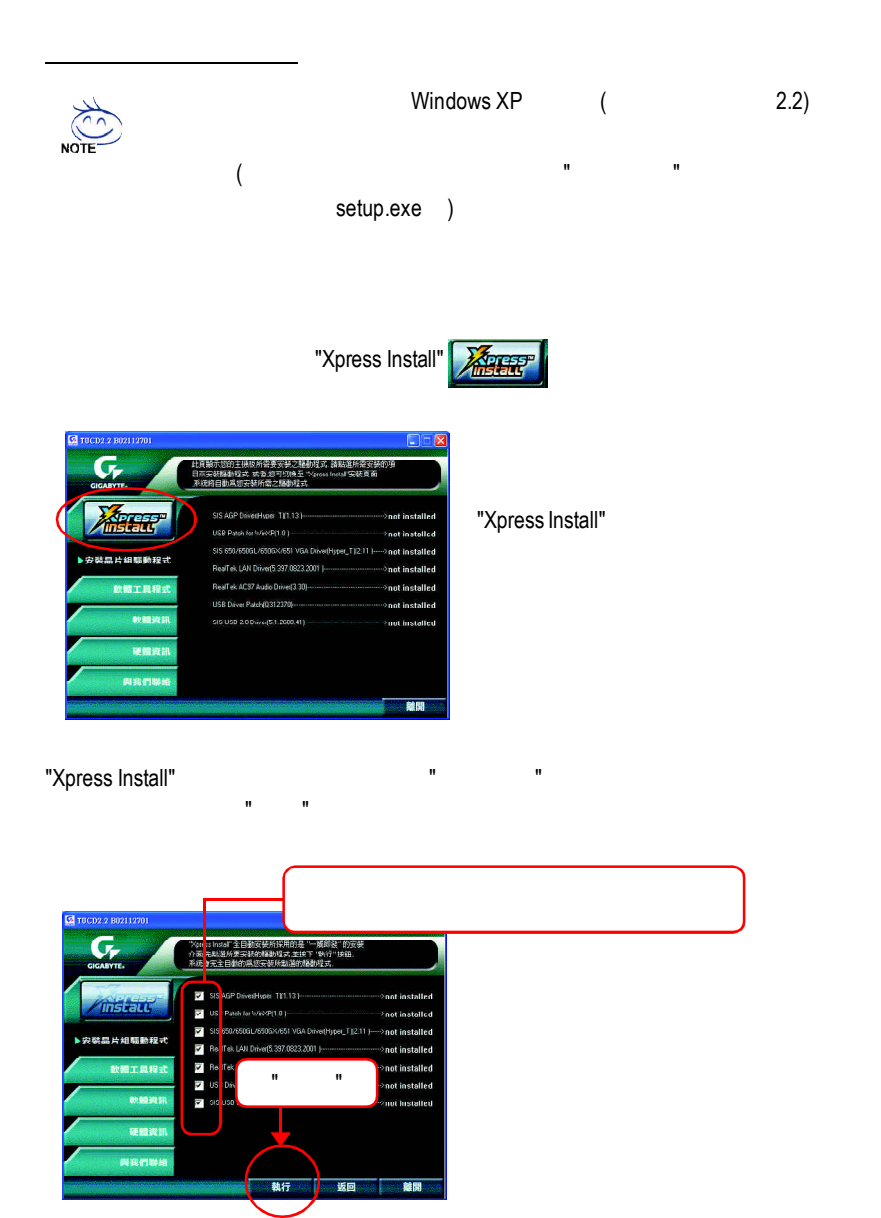

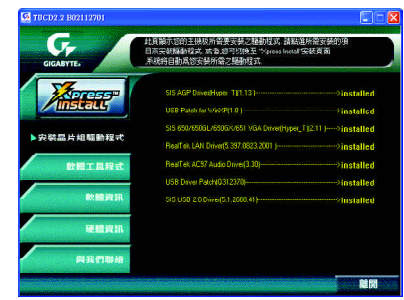

■ SIS AGP Driver(Hyper\_T)

SIS AGP

n USB Patch for WinXP

USB Windows XP S3

■ SiS 650/650GL/650GX/651 VGA Driver(Hyper\_T)

VGA

- RealTek LAN Driver RealTek LAN
- RealTek AC97 Driver RealTek AC97 CODEC
- **N** USB Driver Patch

Windows XP USB

SiS®USB 2.0

(http://www.gigabyte.com.tw)

SIS USB 2.0 Driver SiS USB 2.0

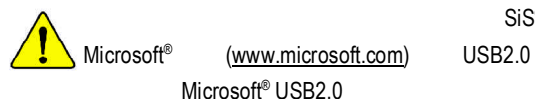

 $SiS<sup>®</sup>USB 2.0$ 

(www.microsoft.com) USB2.0

Windows XP Windows 2000 (Windows 98/ME)

worldwide partners

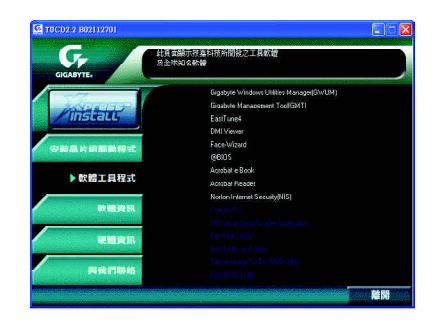

- Gigabyte Windows Utilities Manager(GWUM)
- Gigabyte Management Tool(GMT)
- EasyTune4
- **n** DMI Viewer DMI/SMBIOS
- Face-Wizard
- @BIOS

**BIOS** 

- Acrobat e-Book Adobe e-Book
- AcrobatReader Adobe PDF ■ Norton Internet Security(NIS)
	-

Norton **Anti-virus, ad control..** 

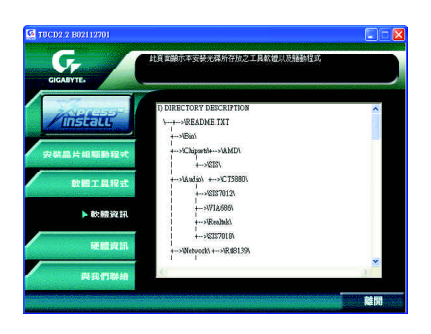

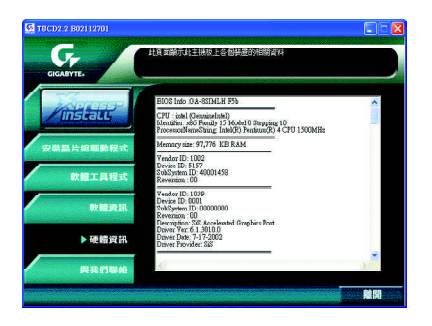

 $\bullet$ 

 $\bullet$ 

ó 德國

 $\bullet$ 

 $\ddot{\phantom{a}}$  (6 電話:886 (2) 8912-4888 (50 ) 傳真:886 (2) 8912-4004

http://tw.giga-byte.com/support/service\_main.htm

smsupport@gigabyte.com.tw http://www.gigabyte.com.tw

G.B.T. ( 17358 Railroad St, City of Industry, CA 91748. 電話:1 (626) 854-9338

- 傳真:1 (626) 854-9339 sales@giga-byte.com support@giga-byte.com www.giga-byte.com
- $\mathcal{L}_{\mathcal{A}}$   $\mathcal{A}_{\mathcal{B}}$  -map 電話:49-40-2533040 傳真:49-40-25492343 (Sales) 電話:49-01803-428468 (Tech.) 傳真:49-01803-428329 (Tech.) support@gigabyte.de www.gigabyte.de

東京 -日本 傳真:81-3-5791-5439 www.gigabyte.co.jp

電話: 44-1908-362700 傳真: 44-1908-362709 support@gbt-tech.co.uk www.gbt-tech.co.uk  $\bullet$ 艾恩德霍芬 -荷蘭 Postbus 1385, 5602 BJ, Eindhoven, The **Netherlands** 電話:+31 40 290 2088 傳真:+31 40 290 2089 info@giga-byte.nl

> 電話:86-21-64737410 傳真:86-21-64453227

http://www.giga-byte.nl

 $\bullet$ 

 $\bullet$ 

電話:86-20-87586273 傳真:86-20-87544306 www.gigabyte.com.cn

www.gigabyte.com.cn

電話:86-10-82856054 86-10-82856064 86-10-82856094 傳真:86-10-82856575 www.gigabyte.com.cn bjsupport@gigabyte.com.cn

電話:86-28-85236930 傳真:86-28-85256822 www.gigabyte.com.cn

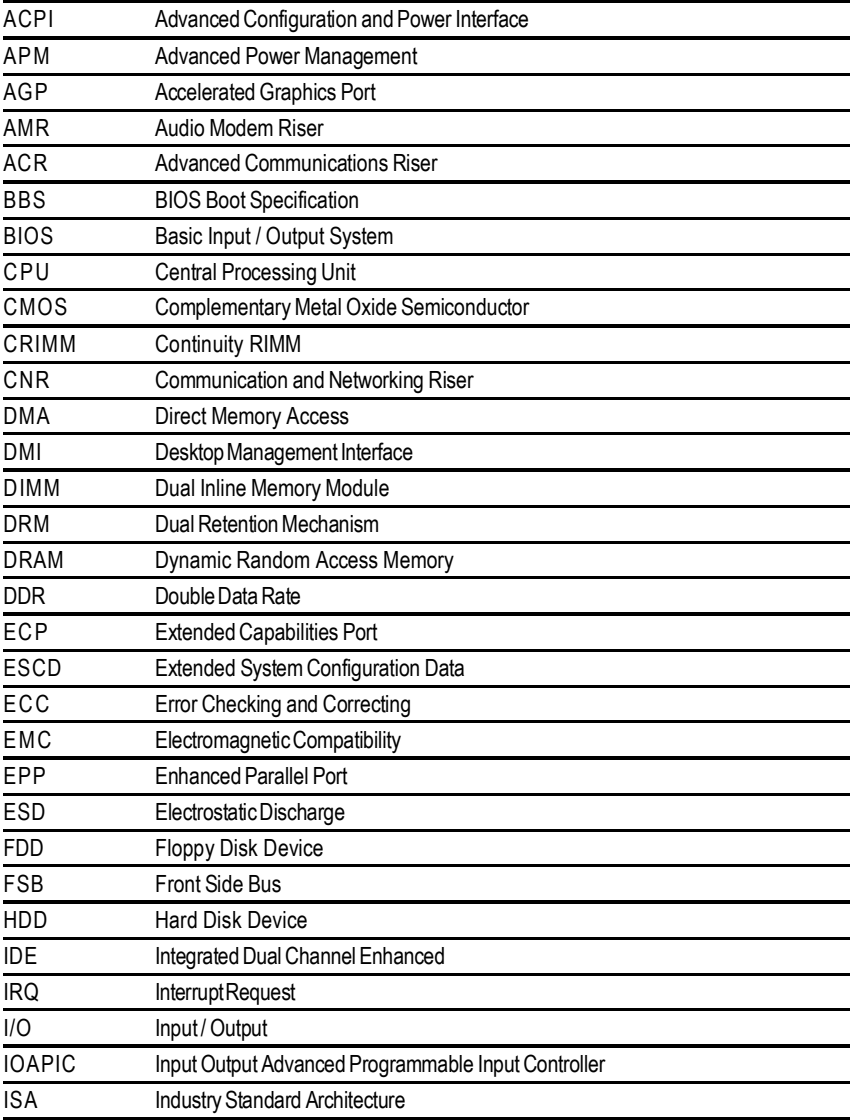

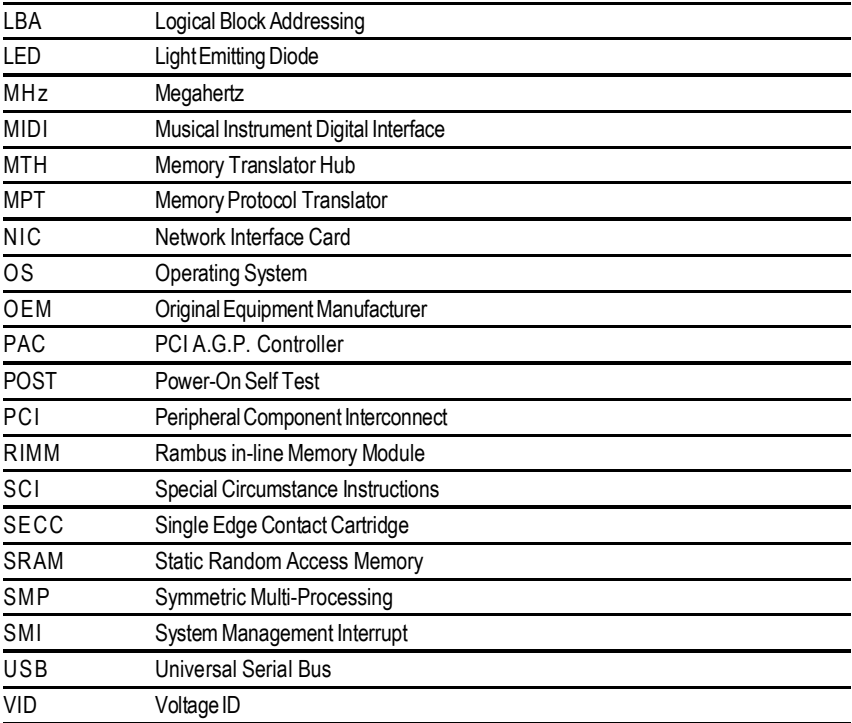

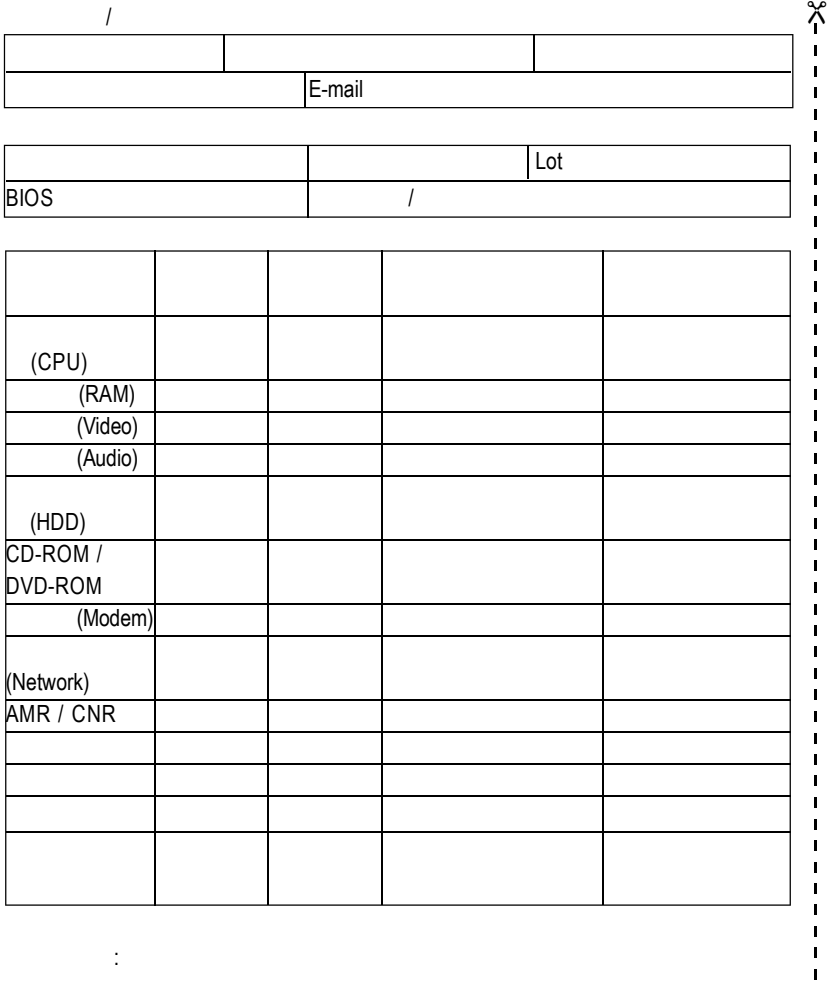

GA-8SIMLH - 78 -

-<br>-<br>-<br>-<br>-

 $\mathbf{I}$  $\blacksquare$  $\blacksquare$  $\mathbf{I}$  $\mathbf I$  $\blacksquare$  $\mathbf{I}$ 

 $\blacksquare$  $\mathbf{I}$  $\mathbf{I}$  $\mathbf{I}$ 

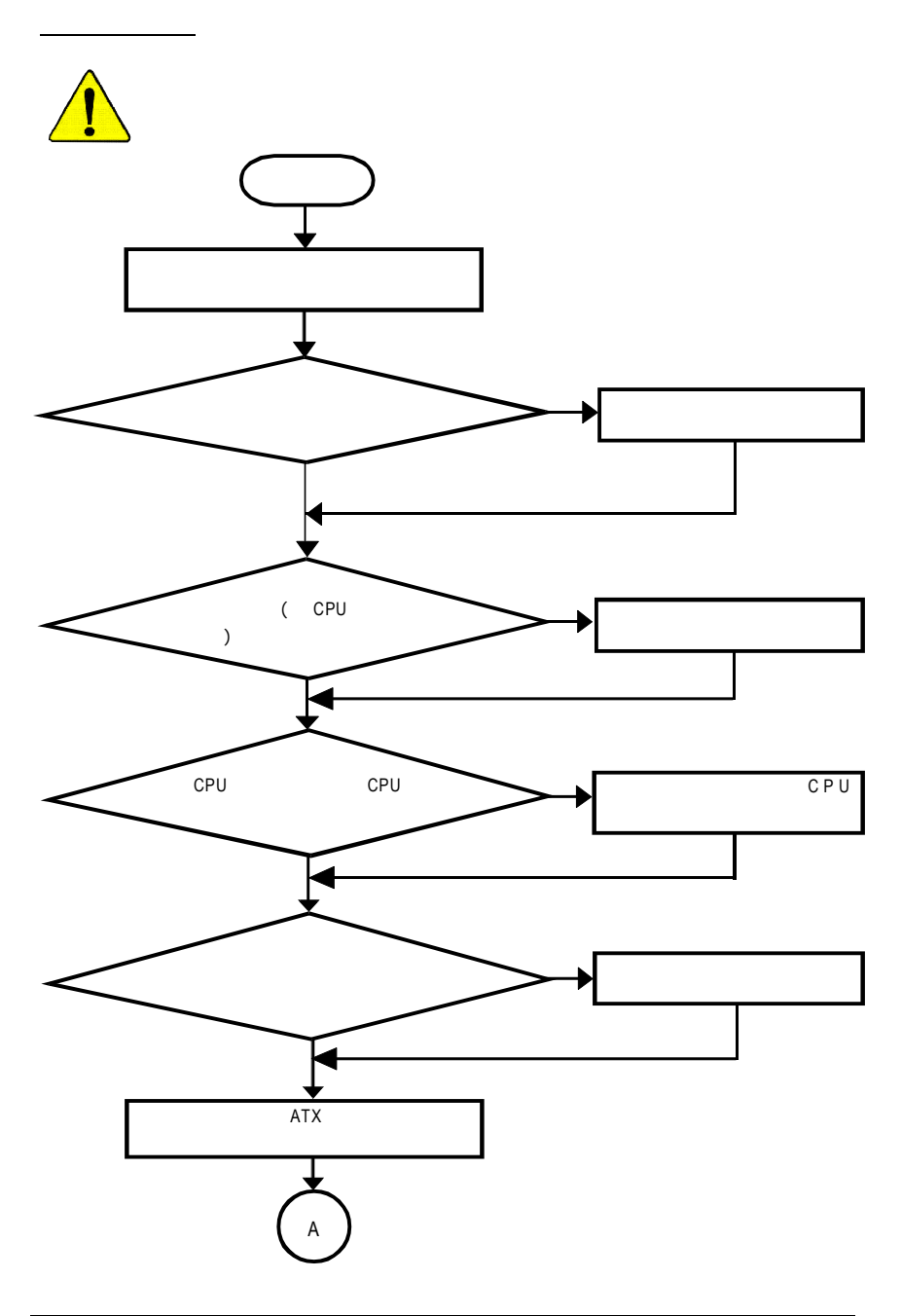

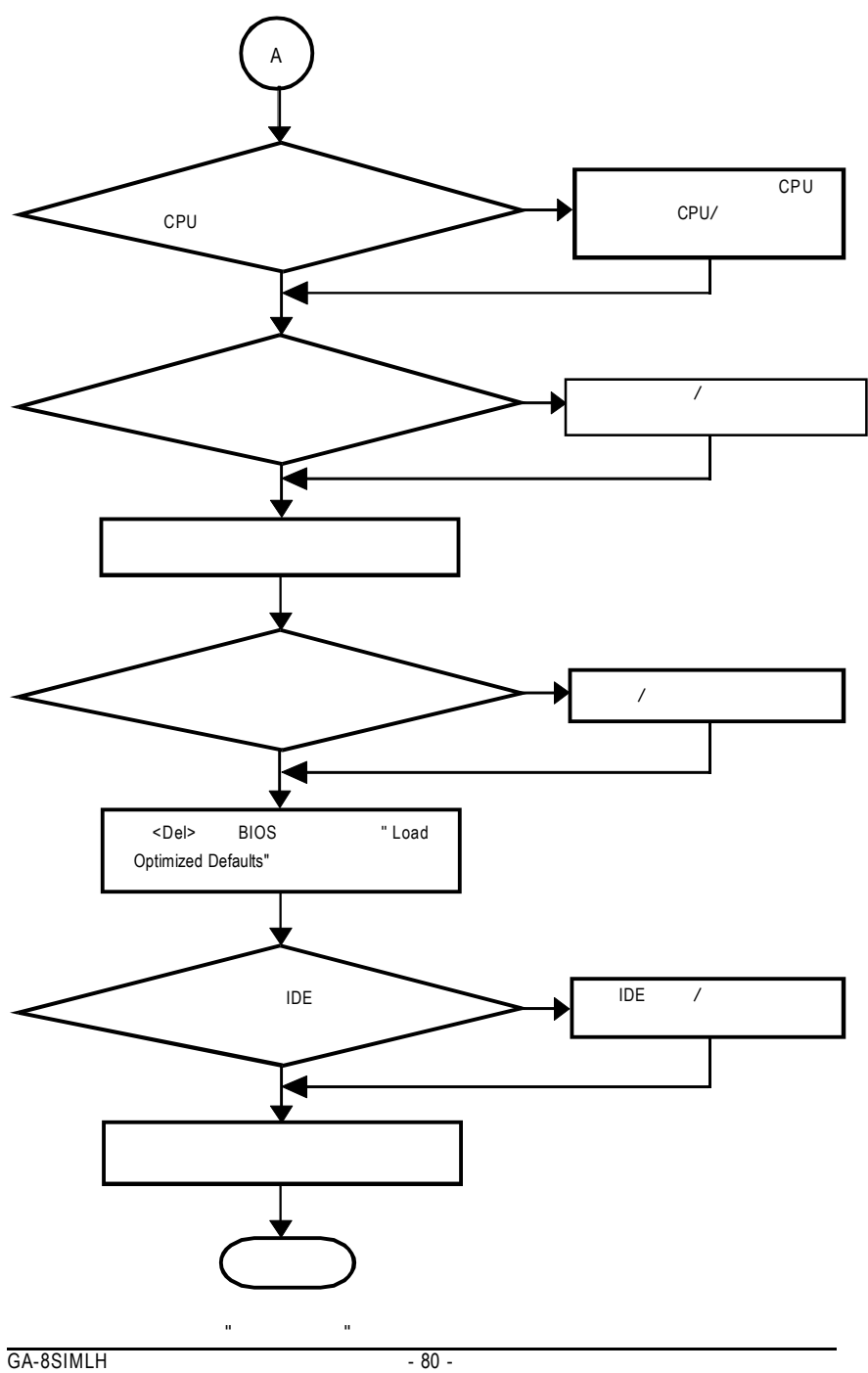

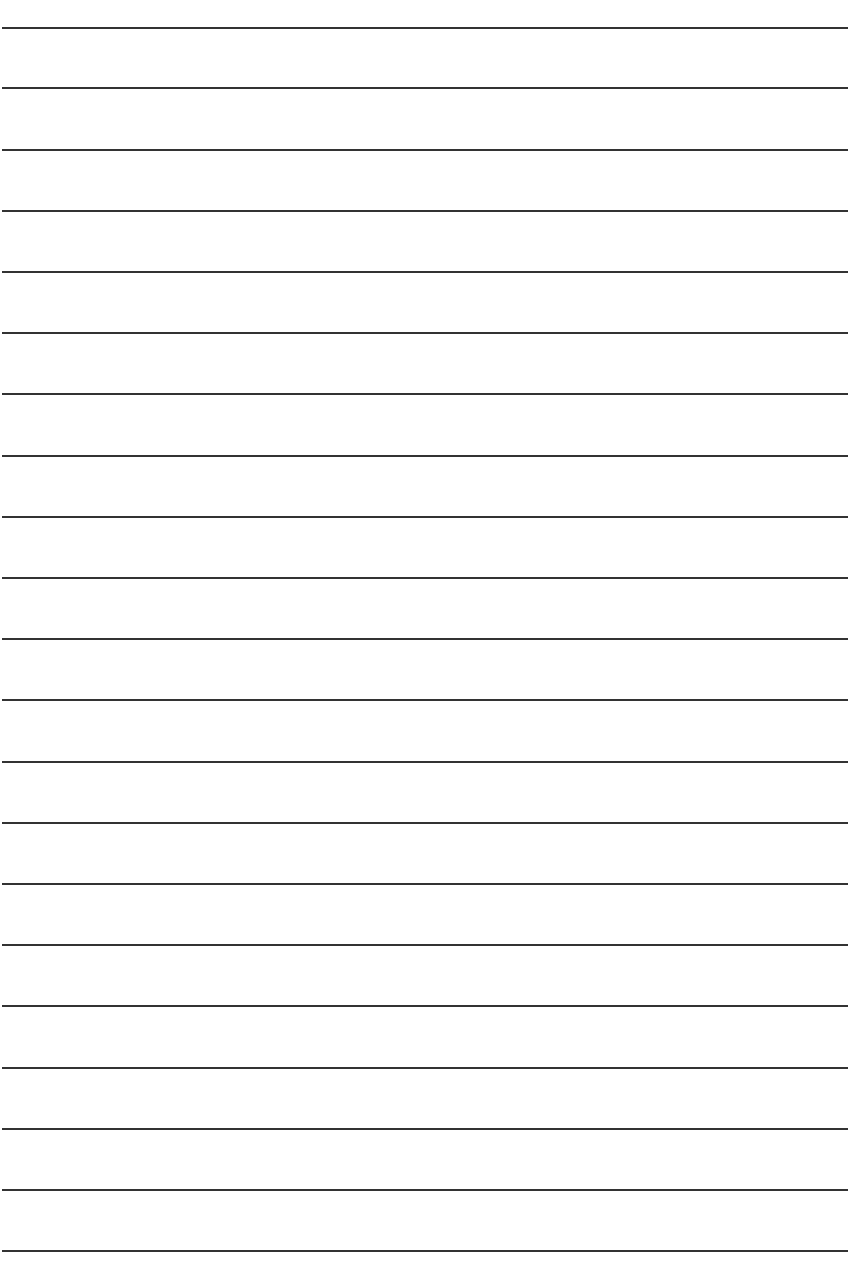

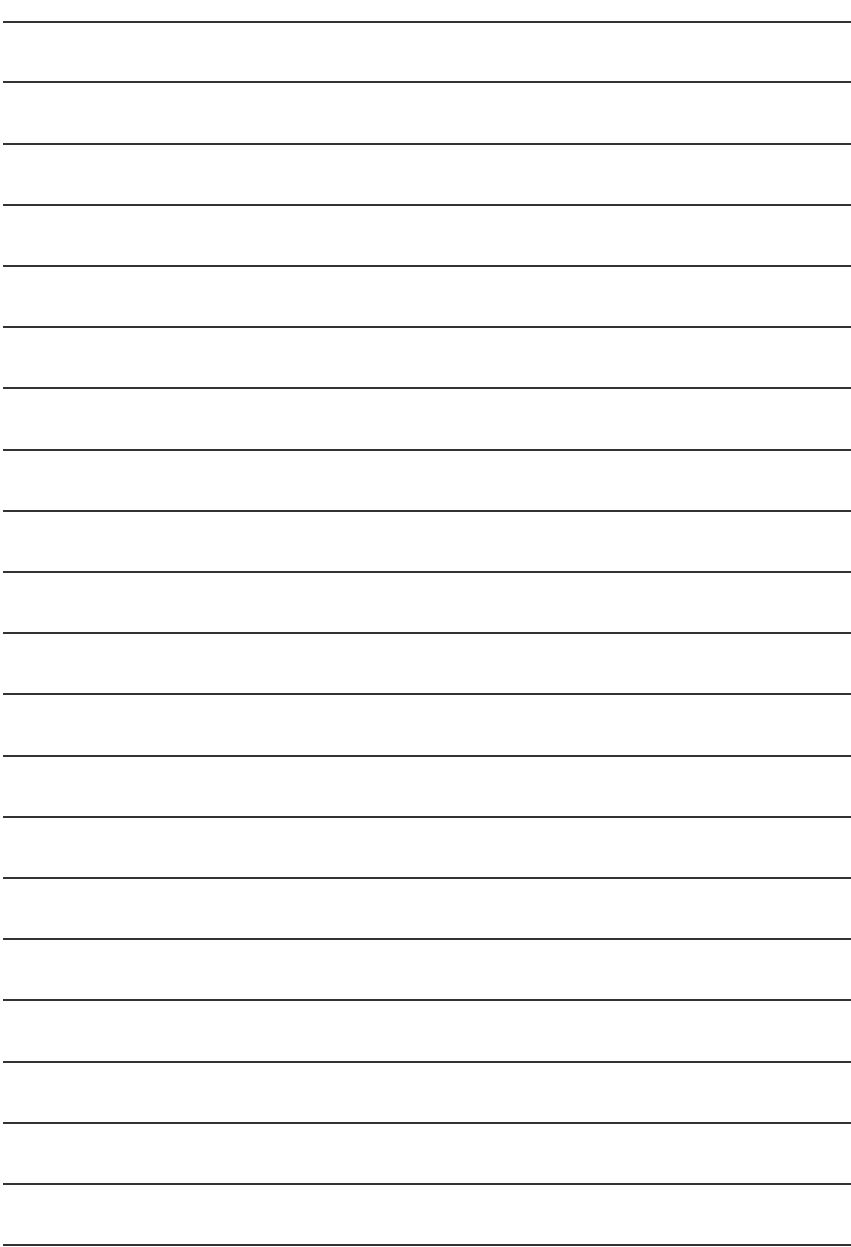

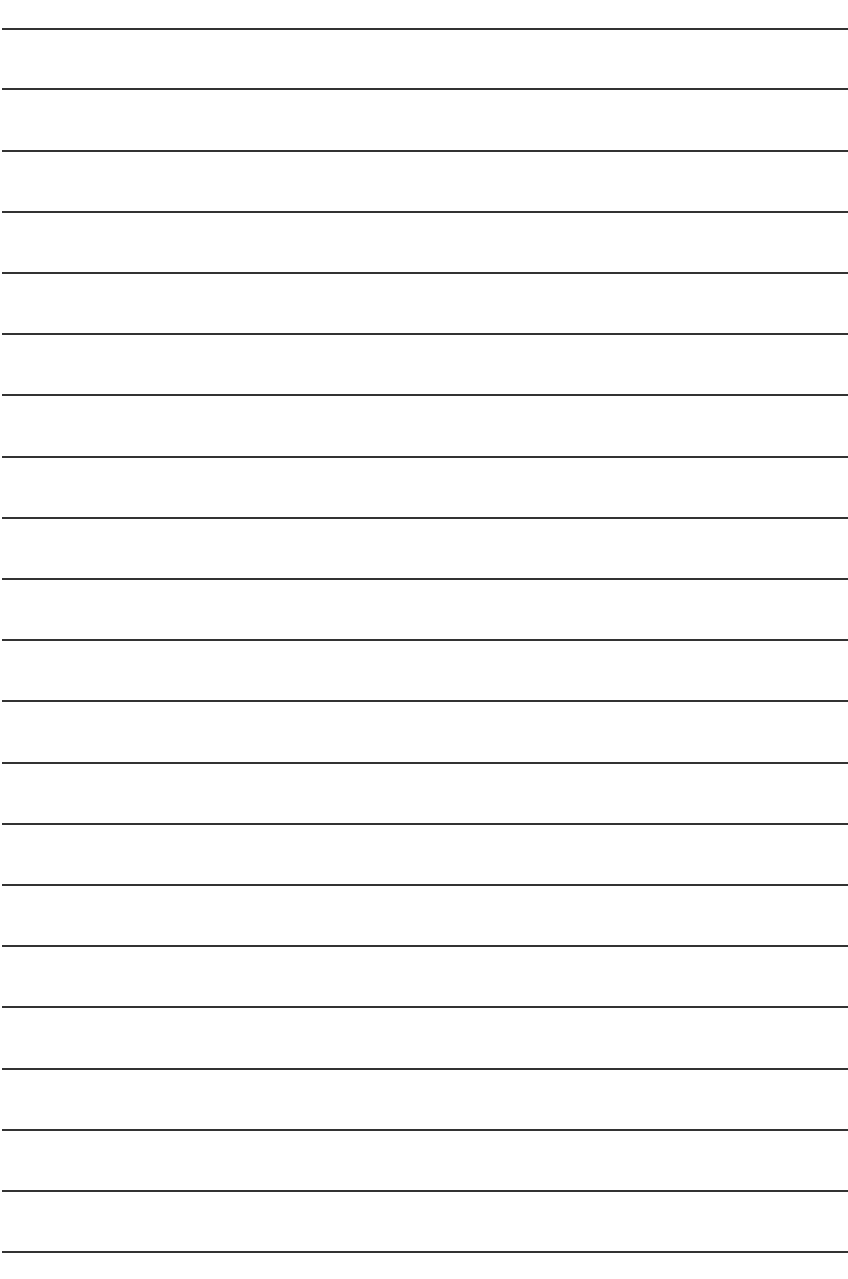

 $-83-$ 

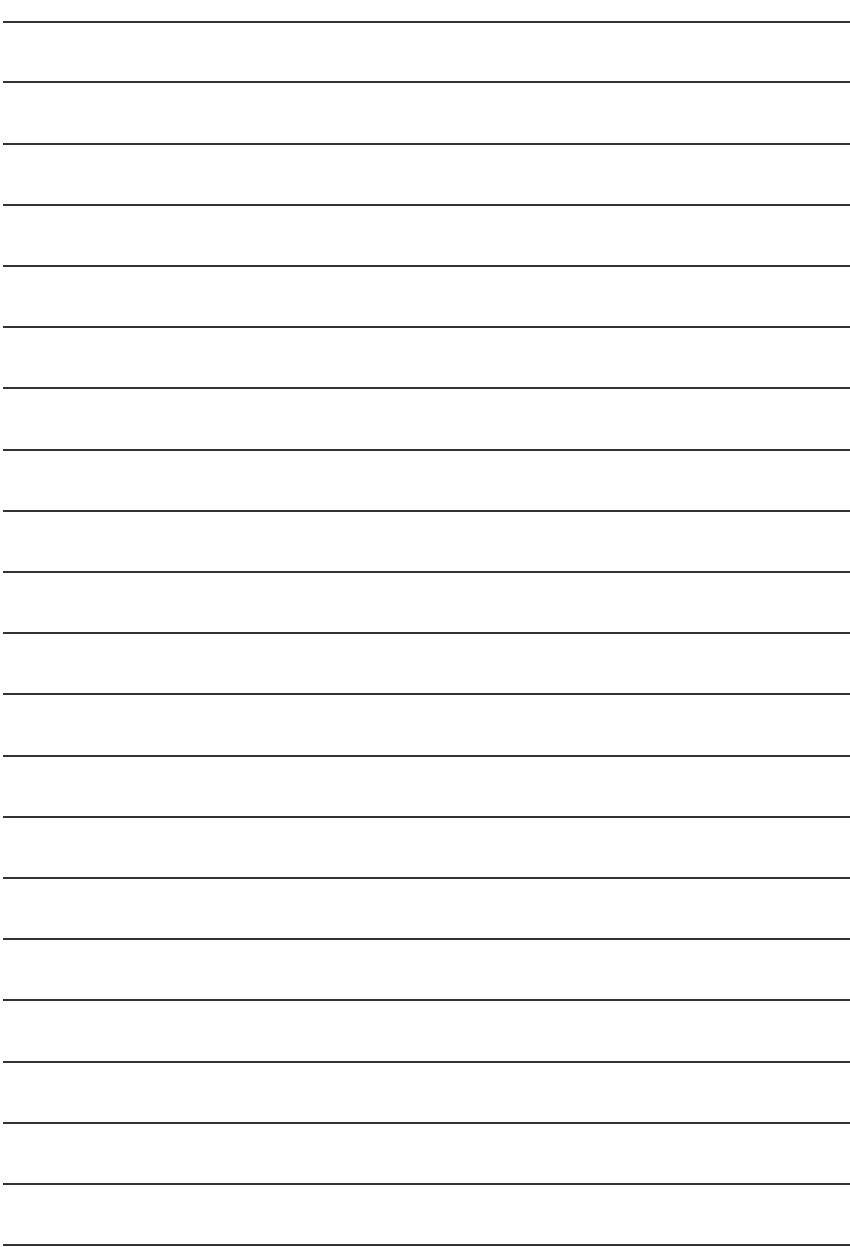

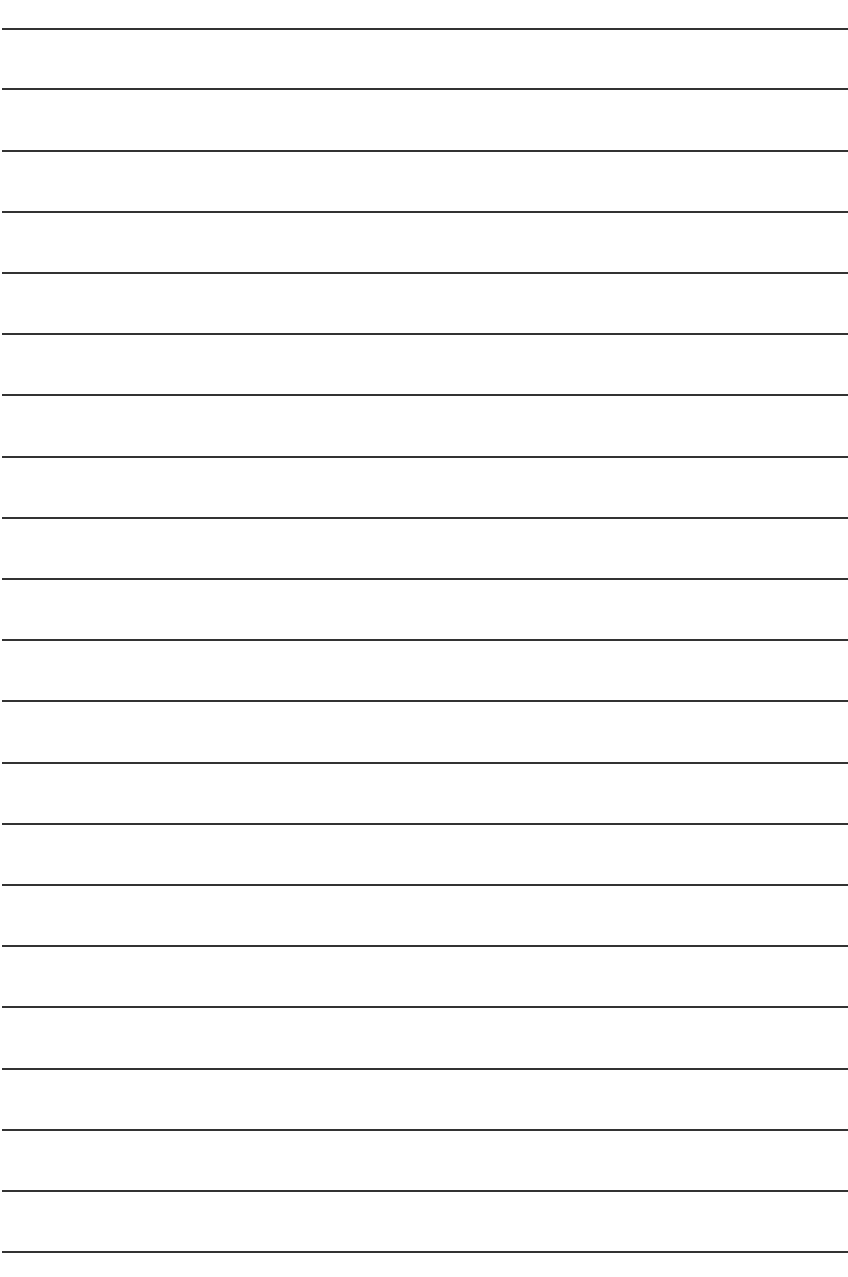

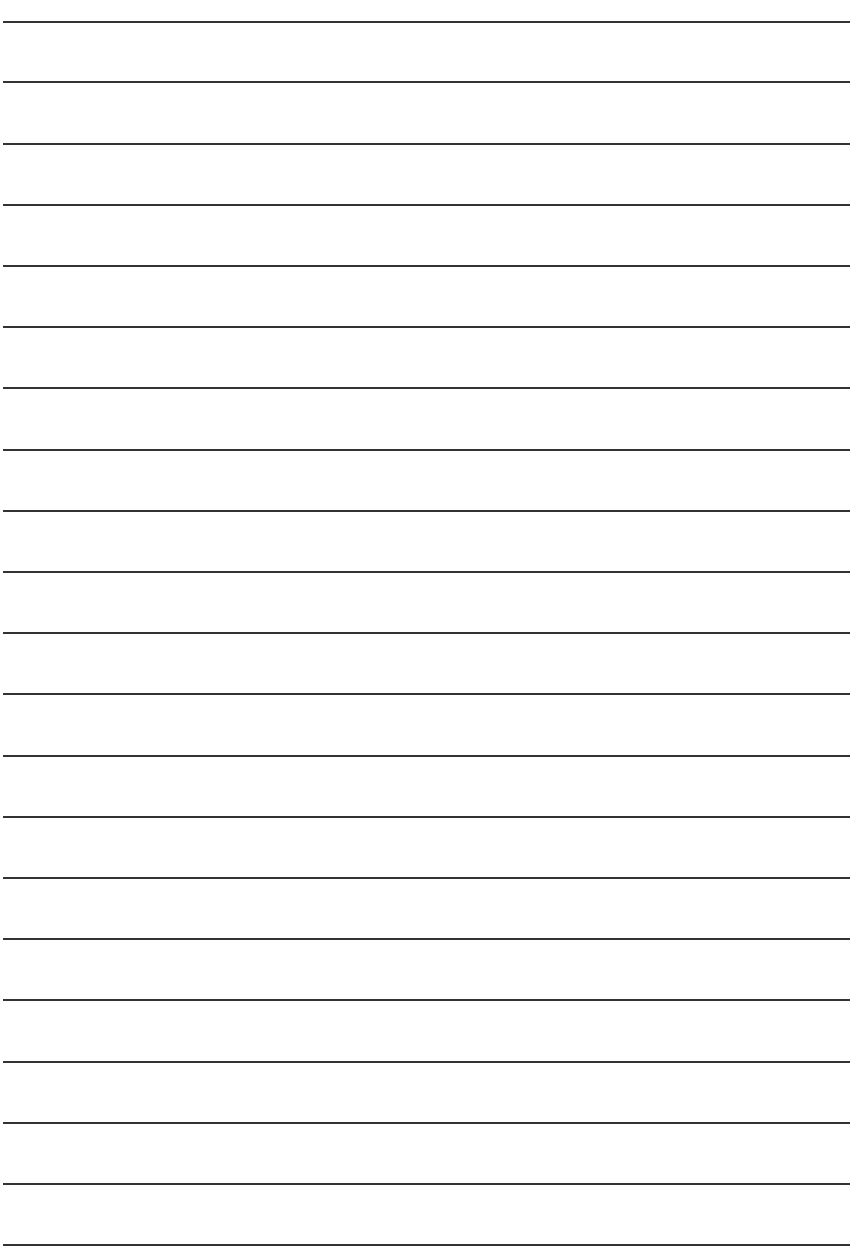

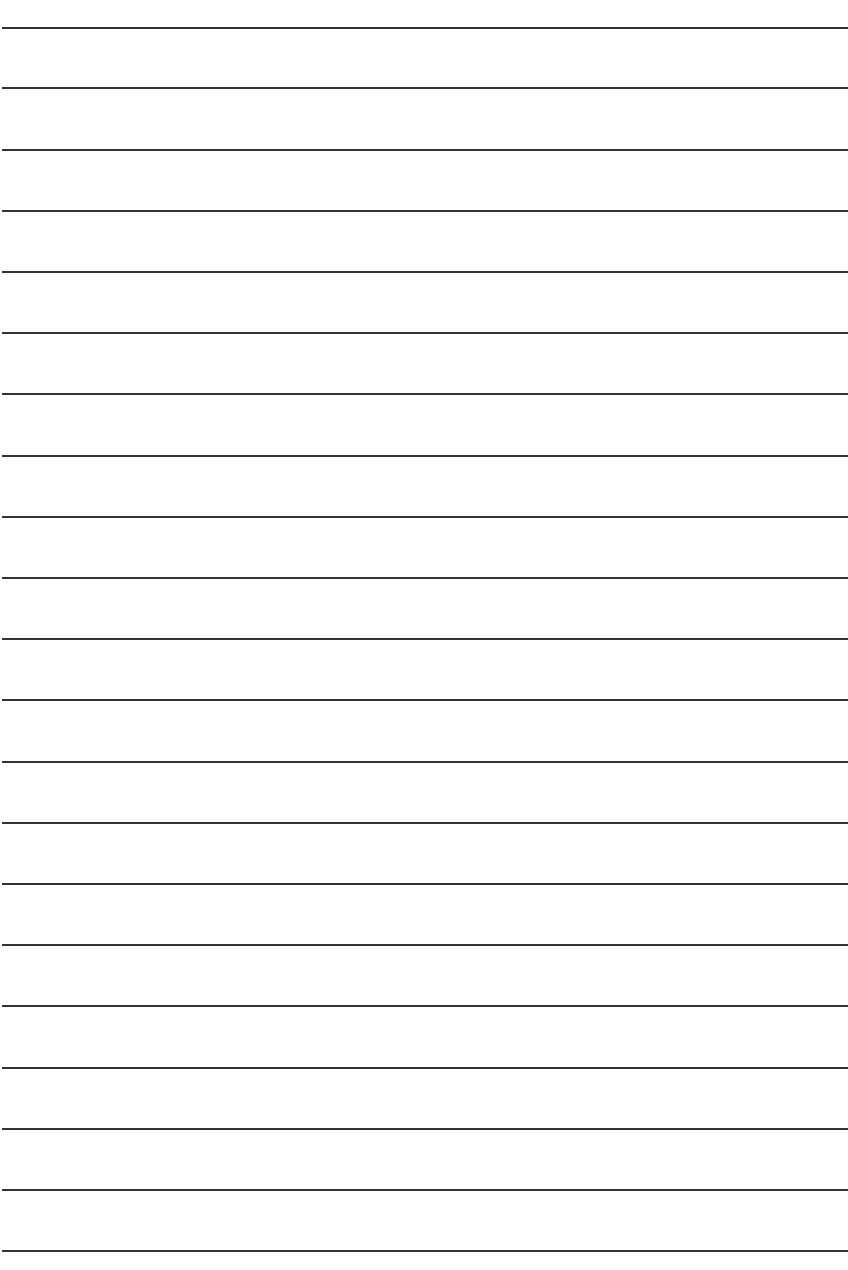

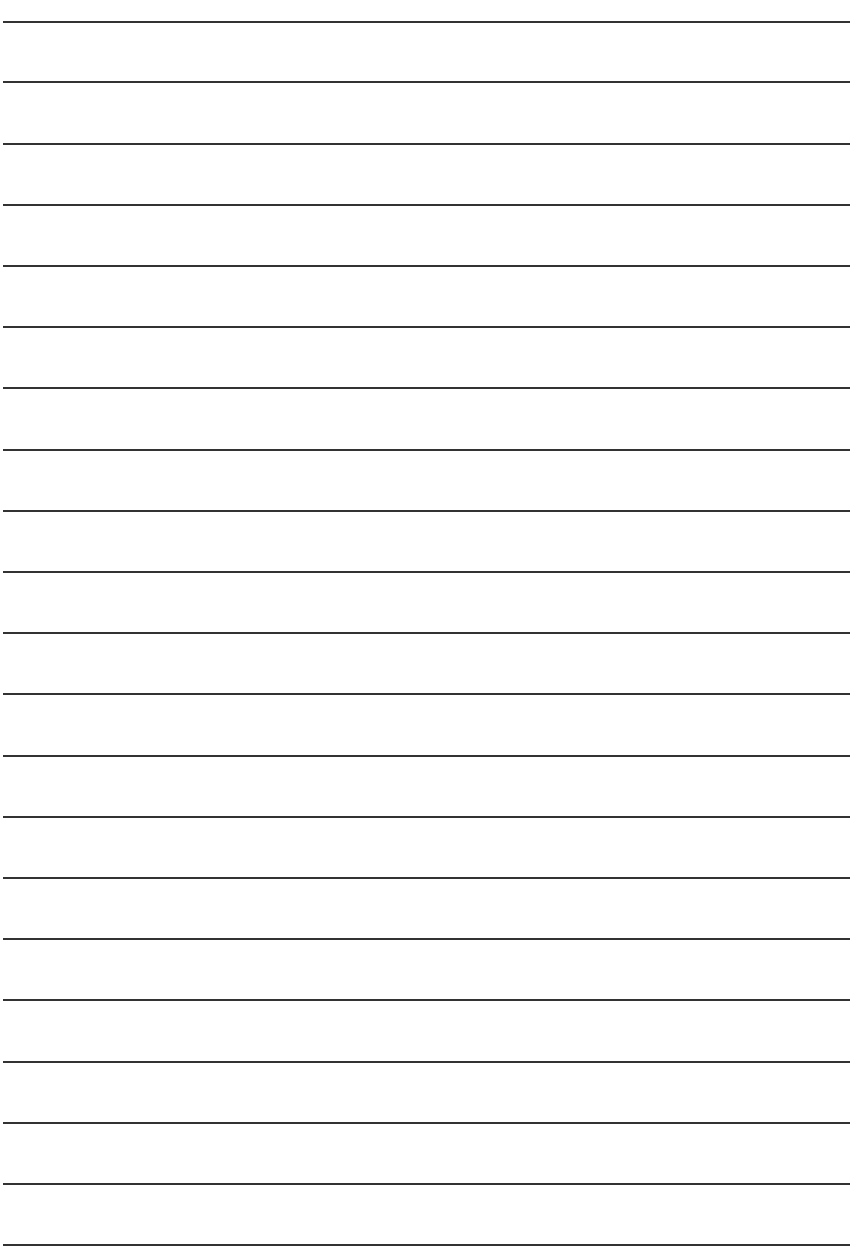

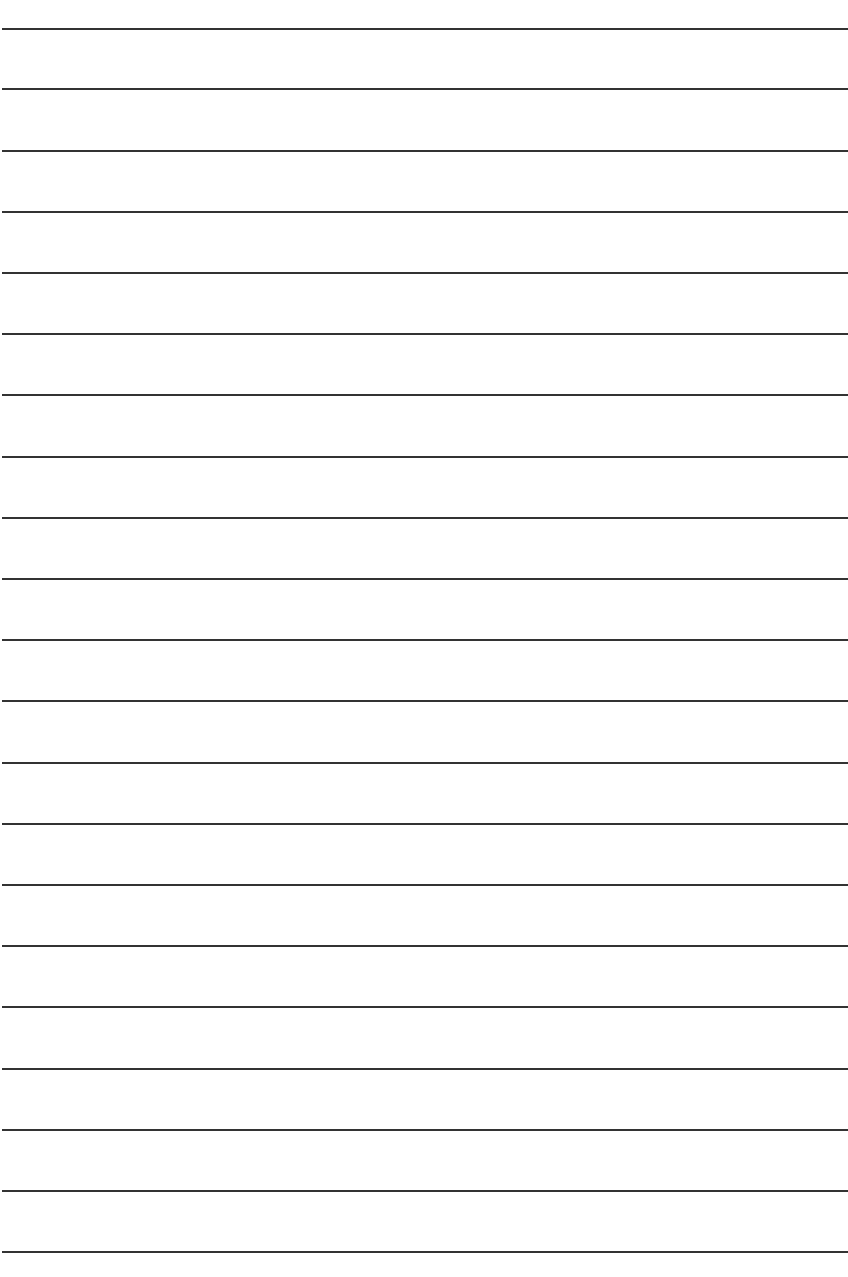

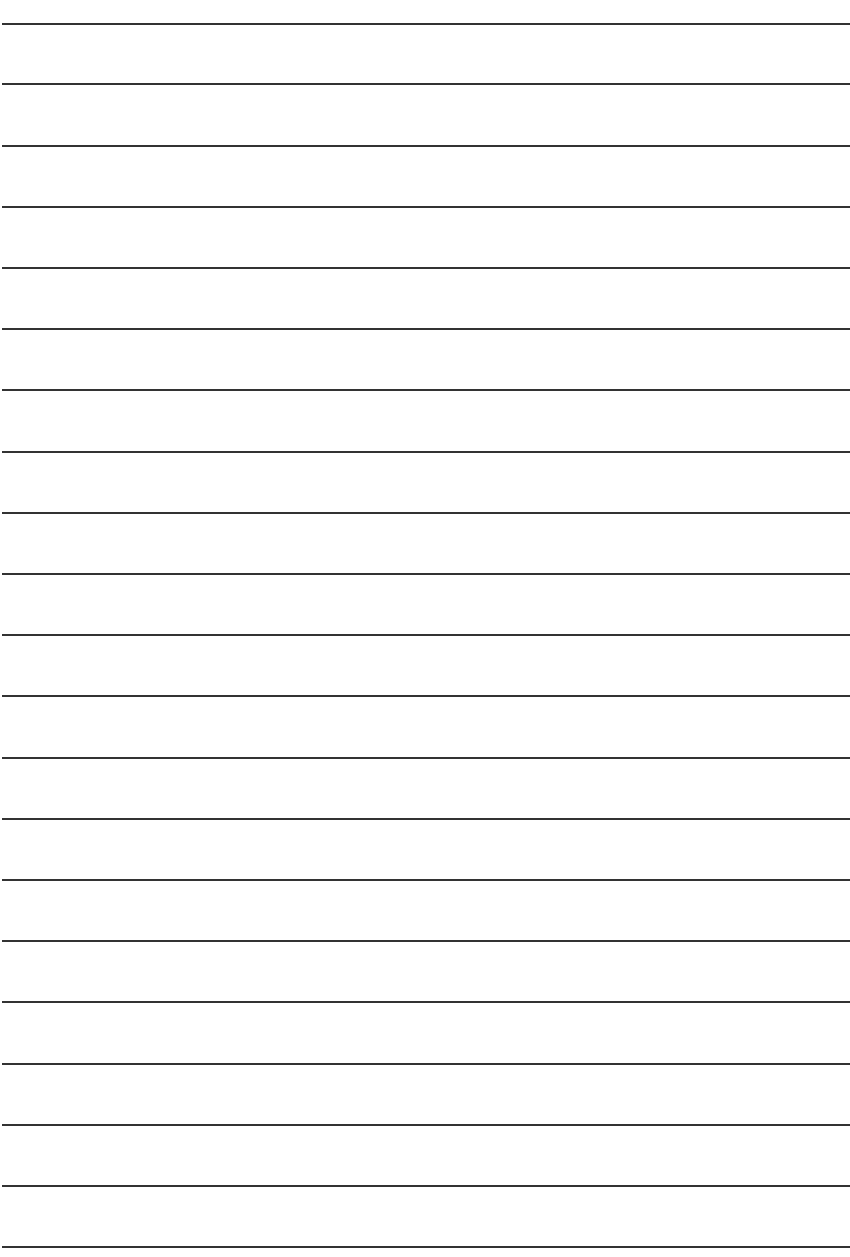

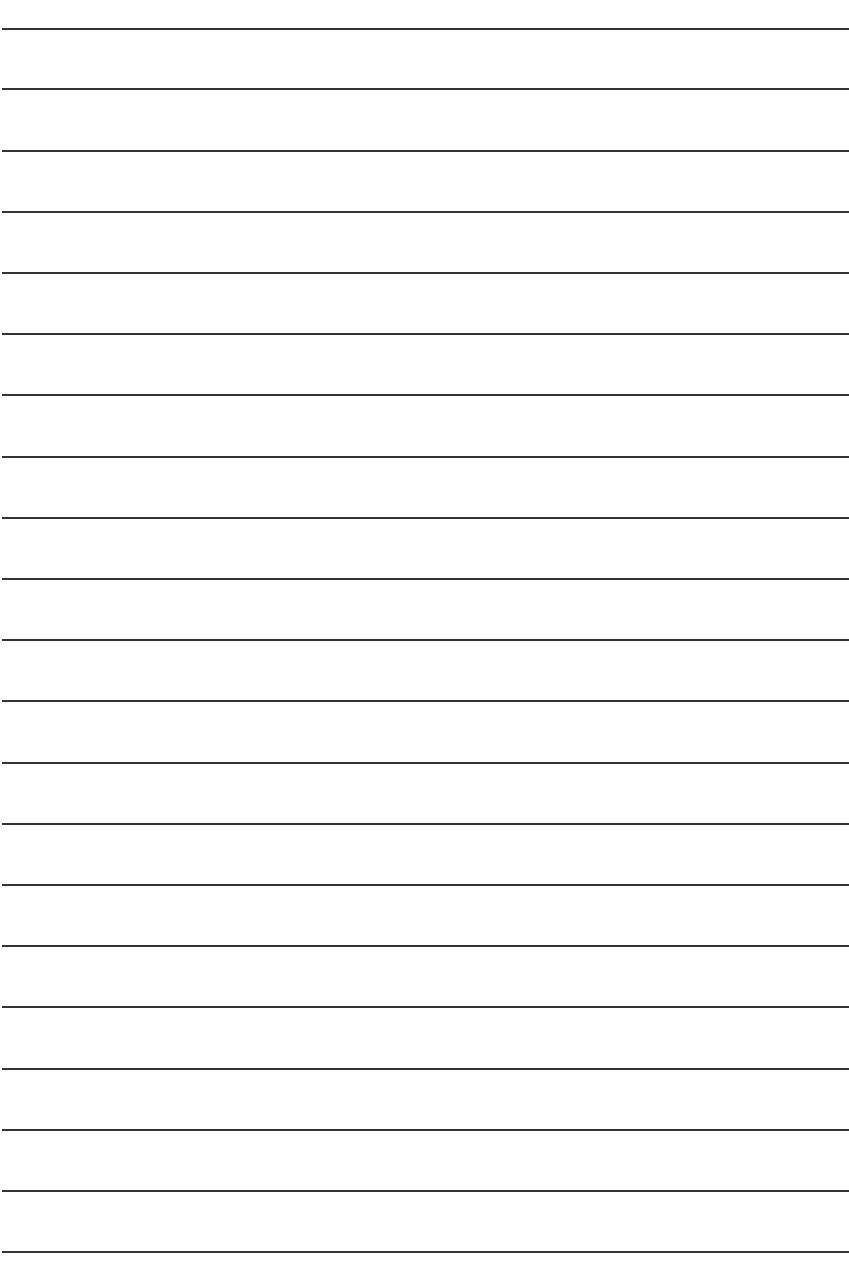

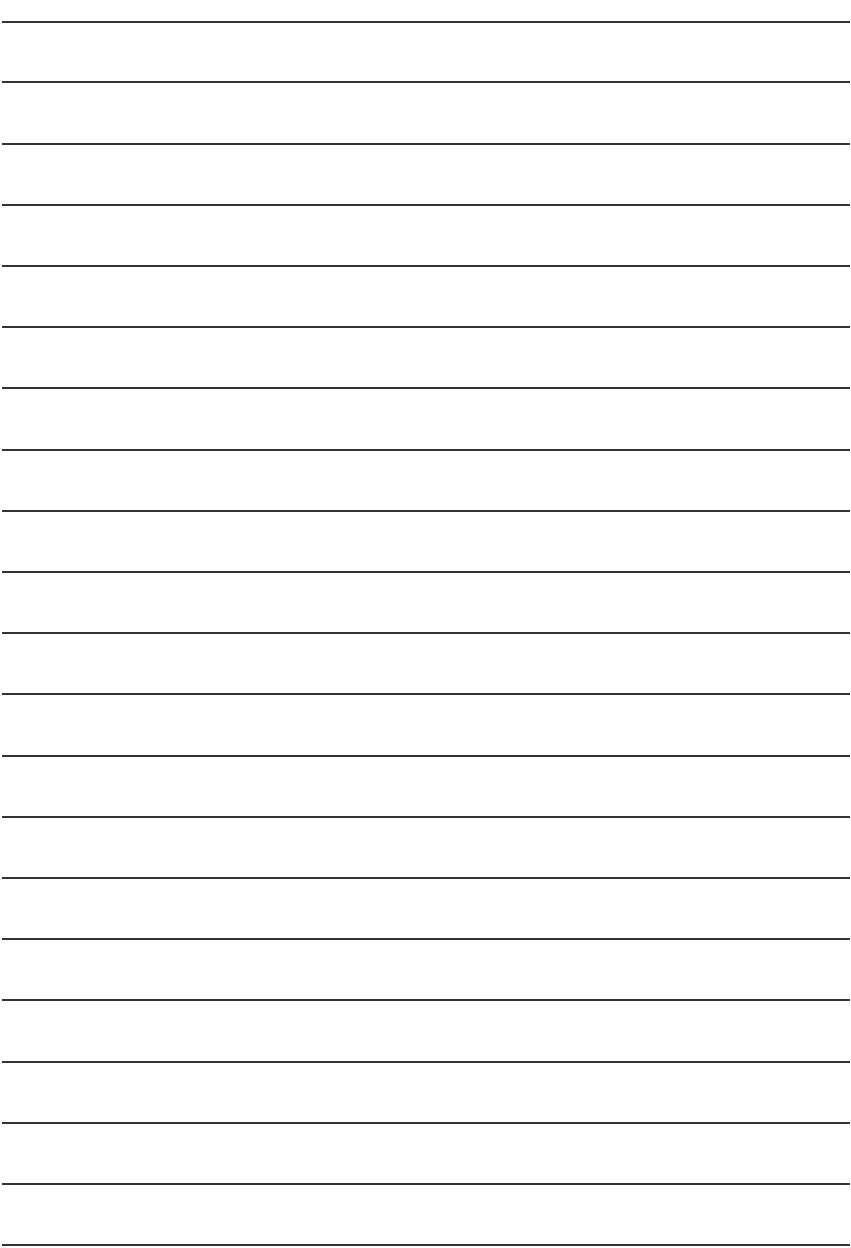